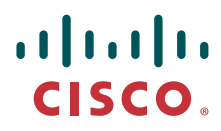

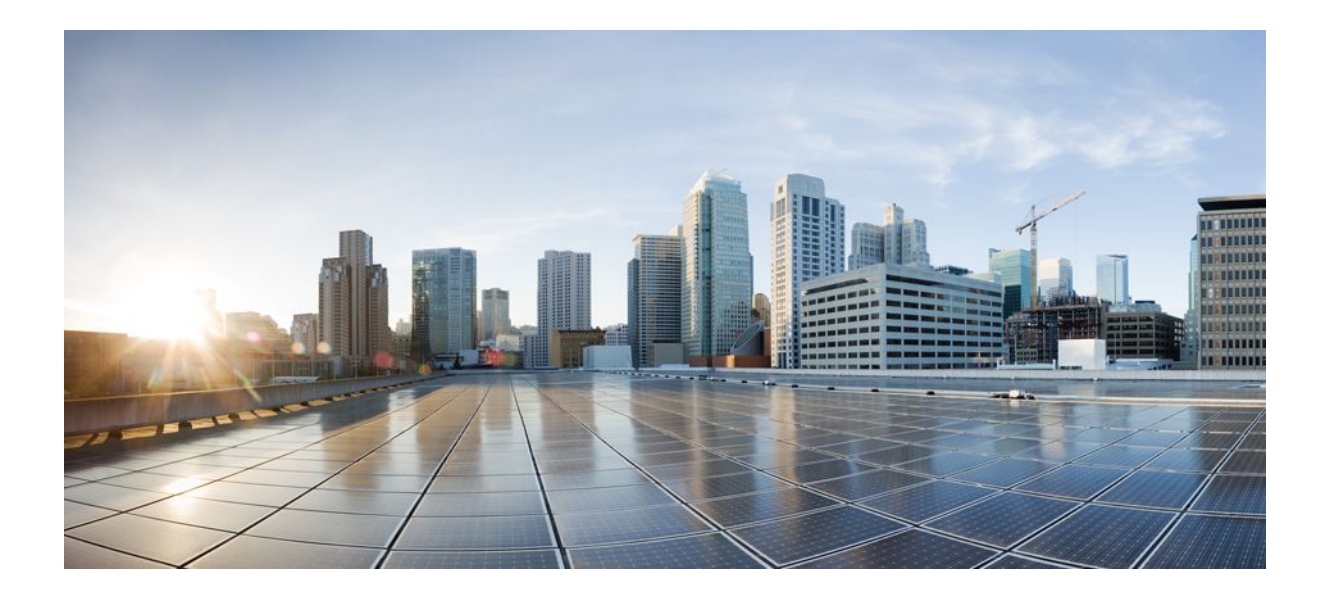

## **RADIUS Attributes Configuration Guide, Cisco IOS Release 12.2SX**

#### **Americas Headquarters**

Cisco Systems, Inc. 170 West Tasman Drive San Jose, CA 95134-1706 USA http://www.cisco.com Tel: 408 526-4000 800 553-NETS (6387) Fax: 408 527-0883

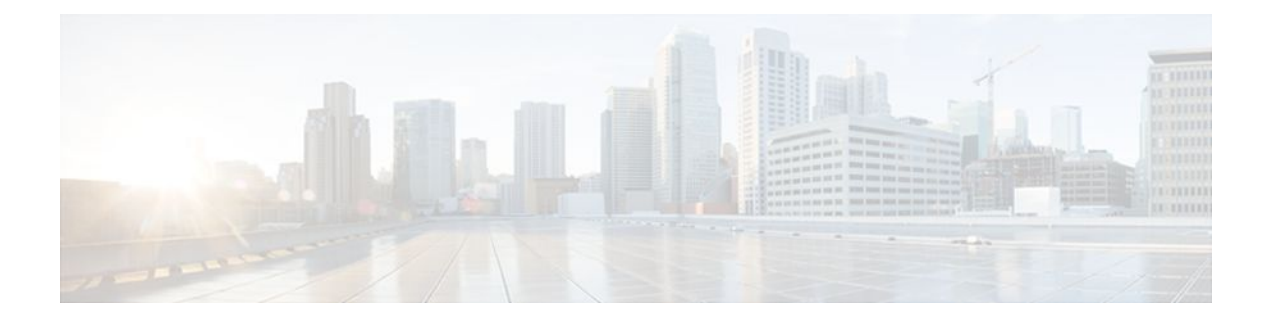

## **C O N T E N T S**

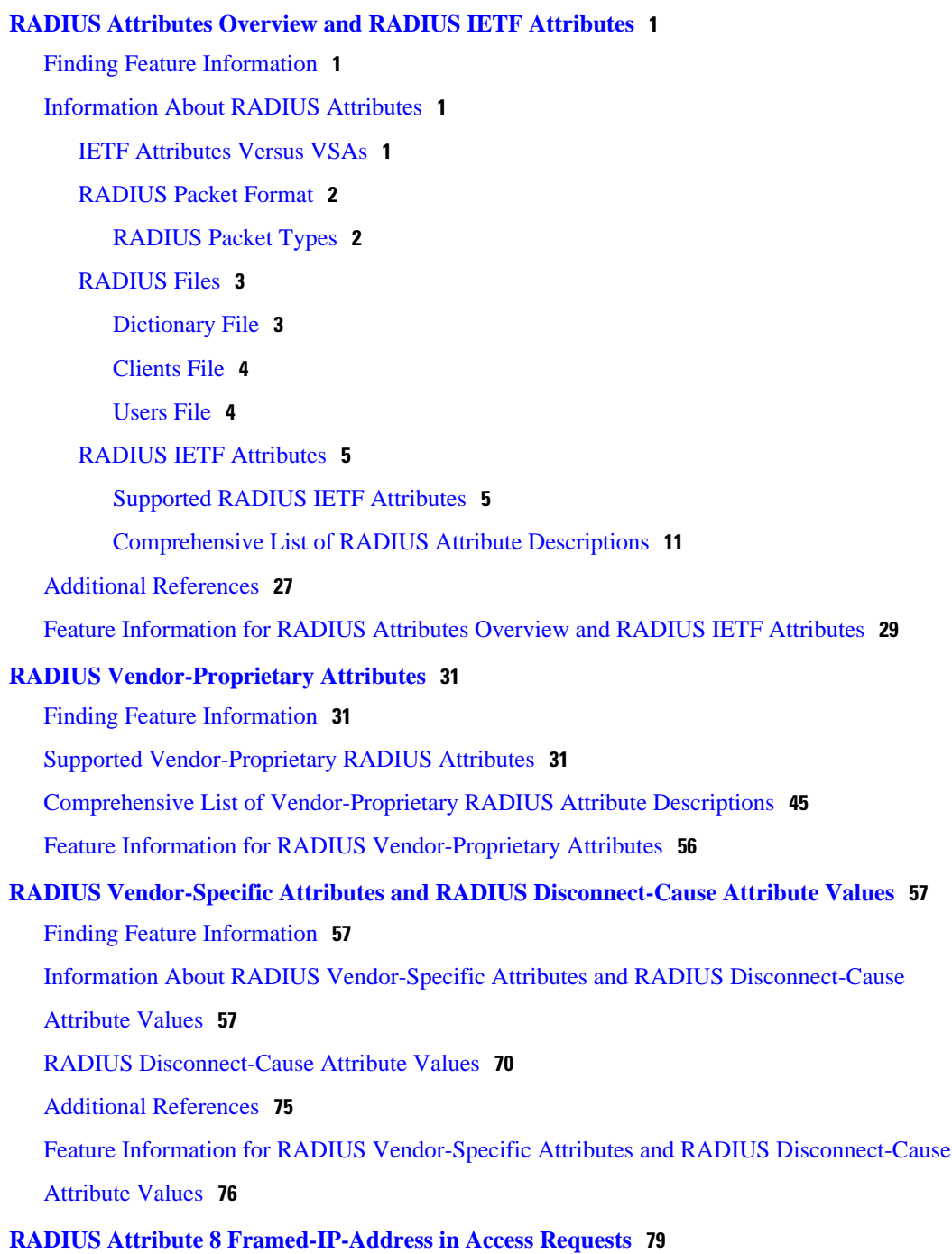

[Finding Feature Information](#page-85-0) **79**

[Prerequisites for RADIUS Attribute 8 Framed-IP-Address in Access Requests](#page-85-0) **79**

[Information About RADIUS Attribute 8 Framed-IP-Address in Access Requests](#page-86-0) **80**

[How to Configure RADIUS Attribute 8 Framed-IP-Address in Access Requests](#page-86-0) **80**

[Configuring RADIUS Attribute 8 in Access Requests](#page-86-0) **80**

[Verifying RADIUS Attribute 8 in Access Requests](#page-87-0) **81**

[Configuration Examples for RADIUS Attribute 8 Framed-IP-Address in Access Requests](#page-88-0) **82** [NAS Configuration That Sends the IP Address of the Dial-in Host to the RADIUS Server in](#page-88-0) the RADIUS Access Request **82**

[Additional References](#page-88-0) **82**

[Feature Information for RADIUS Attribute 8 Framed-IP-Address in Access Requests](#page-90-0) **84**

#### **[RADIUS Tunnel Attribute Extensions](#page-93-0) 87**

[Finding Feature Information](#page-93-0) **87**

[Prerequisites for RADIUS Tunnel Attribute Extensions](#page-93-0) **87**

[Restrictions for RADIUS Tunnel Attribute Extensions](#page-93-0) **87**

[Information About RADIUS Tunnel Attribute Extensions](#page-94-0) **88**

[How RADIUS Tunnel Attribute Extensions Work](#page-94-0) **88**

[How to Verify RADIUS Attribute 90 and RADIUS Attribute 91](#page-95-0) **89**

[Configuration Examples for RADIUS Tunnel Attribute Extensions](#page-95-0) **89**

[L2TP Network Server Configuration Example](#page-95-0) **89**

[RADIUS User Profile with RADIUS Tunneling Attributes 90 and 91 Example](#page-96-0) **90**

[Additional References](#page-96-0) **90**

[Feature Information for RADIUS Tunnel Attribute Extensions](#page-97-0) **91**

[Glossary](#page-98-0) **92**

#### **[RADIUS Attribute Screening](#page-101-0) 95**

[Finding Feature Information](#page-101-0) **95**

[Prerequisites for RADIUS Attribute Screening](#page-102-0) **96**

[Restrictions for RADIUS Attribute Screening](#page-102-0) **96**

[Information About RADIUS Attribute Screening](#page-102-0) **96**

[How to Screen RADIUS Attributes](#page-103-0) **97**

[Configuring RADIUS Attribute Screening](#page-103-0) **97**

[Verifying RADIUS Attribute Screening](#page-106-0) **100**

[Configuration Examples for RADIUS Attribute Screening](#page-106-0) **100**

[Authorization Accept Example](#page-106-0) **100**

[Accounting Reject Example](#page-106-0) **100**

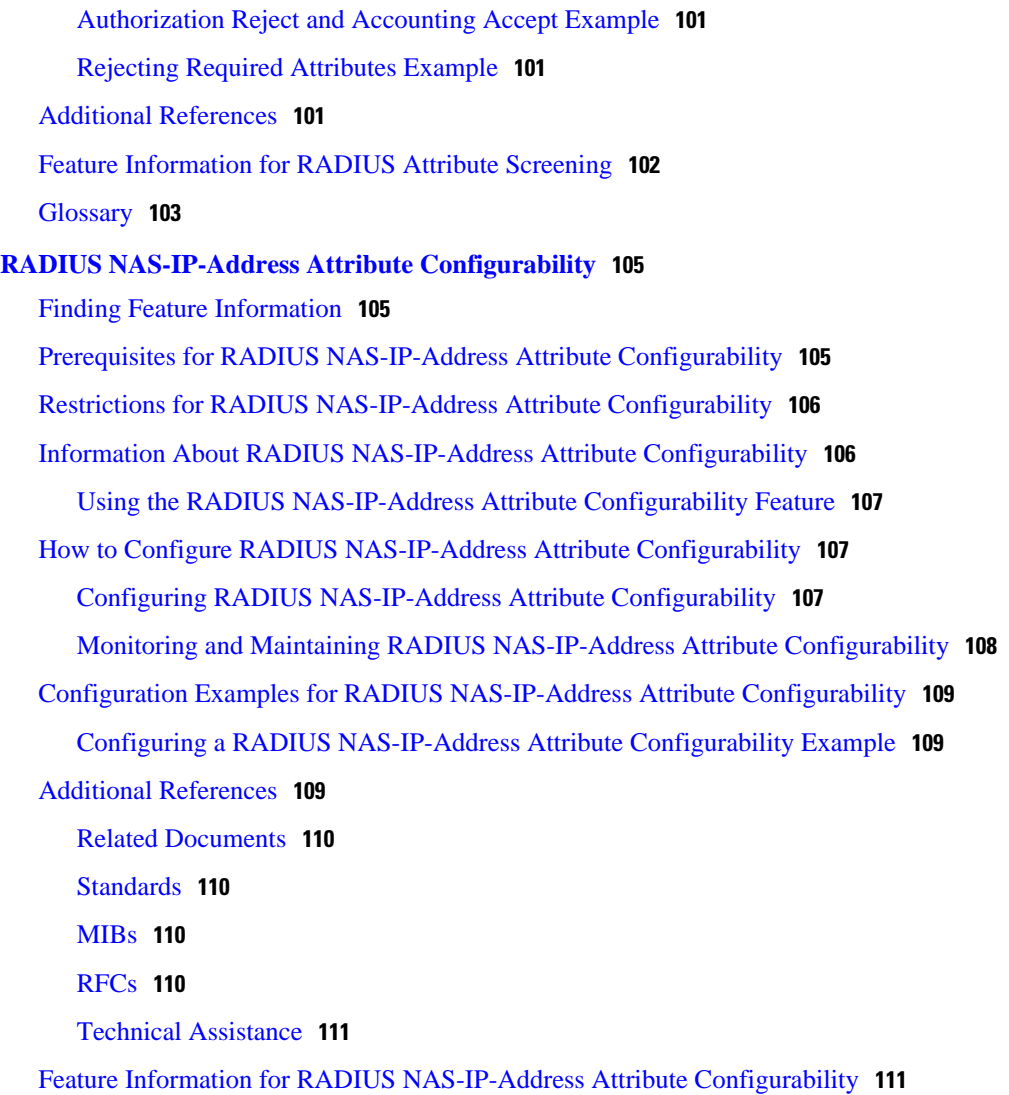

 $\overline{\phantom{a}}$ 

 **Contents**

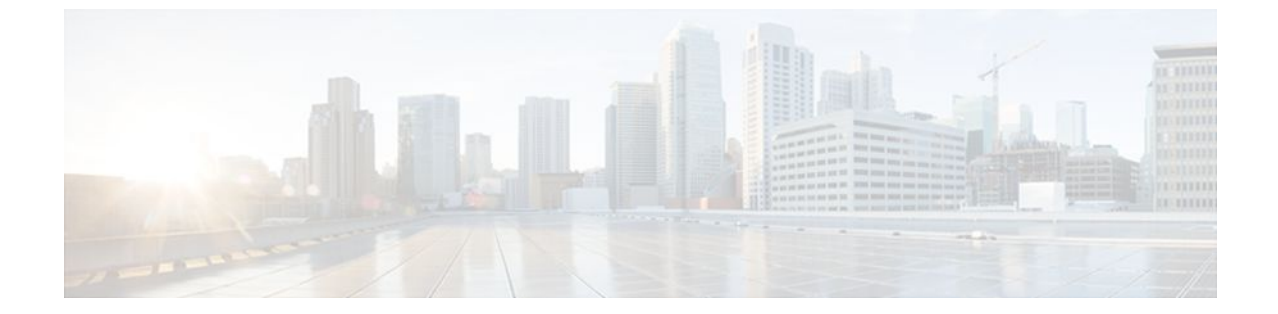

#### **Last Updated: July 18, 2011**

THE SPECIFICATIONS AND INFORMATION REGARDING THE PRODUCTS IN THIS MANUAL ARE SUBJECT TO CHANGE WITHOUT NOTICE. ALL STATEMENTS, INFORMATION, AND RECOMMENDATIONS IN THIS MANUAL ARE BELIEVED TO BE ACCURATE BUT ARE PRESENTED WITHOUT WARRANTY OF ANY KIND, EXPRESS OR IMPLIED. USERS MUST TAKE FULL RESPONSIBILITY FOR THEIR APPLICATION OF ANY PRODUCTS.

THE SOFTWARE LICENSE AND LIMITED WARRANTY FOR THE ACCOMPANYING PRODUCT ARE SET FORTH IN THE INFORMATION PACKET THAT SHIPPED WITH THE PRODUCT AND ARE INCORPORATED HEREIN BY THIS REFERENCE. IF YOU ARE UNABLE TO LOCATE THE SOFTWARE LICENSE OR LIMITED WARRANTY, CONTACT YOUR CISCO REPRESENTATIVE FOR A COPY.

The Cisco implementation of TCP header compression is an adaptation of a program developed by the University of California, Berkeley (UCB) as part of UCB's public domain version of the UNIX operating system. All rights reserved. Copyright <sup>©</sup> 1981, Regents of the University of California.

NOTWITHSTANDING ANY OTHER WARRANTY HEREIN, ALL DOCUMENT FILES AND SOFTWARE OF THESE SUPPLIERS ARE PROVIDED "AS IS" WITH ALL FAULTS. CISCO AND THE ABOVE-NAMED SUPPLIERS DISCLAIM ALL WARRANTIES, EXPRESSED OR IMPLIED, INCLUDING, WITHOUT LIMITATION, THOSE OF MERCHANTABILITY, FITNESS FOR A PARTICULAR PURPOSE AND NONINFRINGEMENT OR ARISING FROM A COURSE OF DEALING, USAGE, OR TRADE PRACTICE.

IN NO EVENT SHALL CISCO OR ITS SUPPLIERS BE LIABLE FOR ANY INDIRECT, SPECIAL, CONSEQUENTIAL, OR INCIDENTAL DAMAGES, INCLUDING, WITHOUT LIMITATION, LOST PROFITS OR LOSS OR DAMAGE TO DATA ARISING OUT OF THE USE OR INABILITY TO USE THIS MANUAL, EVEN IF CISCO OR ITS SUPPLIERS HAVE BEEN ADVISED OF THE POSSIBILITY OF SUCH DAMAGES.

Cisco and the Cisco Logo are trademarks of Cisco Systems, Inc. and/or its affiliates in the U.S. and other countries. A listing of Cisco's trademarks can be found at [www.cisco.com/go/trademarks.](http://www.cisco.com/go/trademarks) Third party trademarks mentioned are the property of their respective owners. The use of the word partner does not imply a partnership relationship between Cisco and any other company. (1005R)

Any Internet Protocol (IP) addresses and phone numbers used in this document are not intended to be actual addresses and phone numbers. Any examples, command display output, network topology diagrams, and other figures included in the document are shown for illustrative purposes only. Any use of actual IP addresses or phone numbers in illustrative content is unintentional and coincidental.

<span id="page-7-0"></span>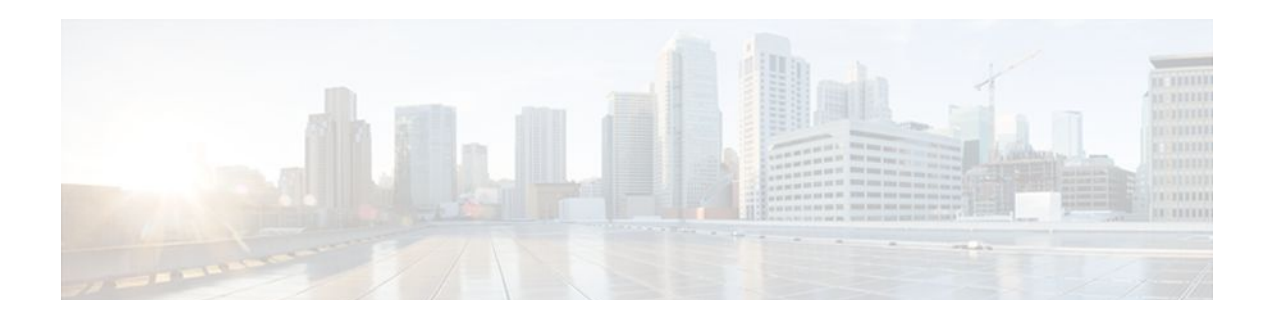

# **RADIUS Attributes Overview and RADIUS IETF Attributes**

Remote Authentication Dial-In User Service (RADIUS) attributes are used to define specific authentication, authorization, and accounting (AAA) elements in a user profile, which is stored on the RADIUS daemon. This module lists the RADIUS attributes currently supported.

- Finding Feature Information, page 1
- Information About RADIUS Attributes, page 1
- [Additional References, page 27](#page-33-0)
- [Feature Information for RADIUS Attributes Overview and RADIUS IETF Attributes, page 29](#page-35-0)

# **Finding Feature Information**

Your software release may not support all the features documented in this module. For the latest feature information and caveats, see the release notes for your platform and software release. To find information about the features documented in this module, and to see a list of the releases in which each feature is supported, see the Feature Information Table at the end of this document.

Use Cisco Feature Navigator to find information about platform support and Cisco software image support. To access Cisco Feature Navigator, go to [www.cisco.com/go/cfn.](http://www.cisco.com/go/cfn) An account on Cisco.com is not required.

# **Information About RADIUS Attributes**

- IETF Attributes Versus VSAs, page 1
- [RADIUS Packet Format,](#page-8-0) page 2
- [RADIUS Files](#page-9-0), page 3
- [RADIUS IETF Attributes](#page-11-0), page 5

## **IETF Attributes Versus VSAs**

RADIUS Internet Engineering Task Force (IETF) attributes are the original set of 255 standard attributes that are used to communicate AAA information between a client and a server. Because IETF attributes are standard, the attribute data is predefined and well known; thus all clients and servers who exchange AAA information via IETF attributes must agree on attribute data such as the exact meaning of the attributes and the general bounds of the values for each attribute.

RADIUS vendor-specific attributes (VSAs) derived from one IETF attribute--vendor-specific (attribute 26). Attribute 26 allows a vendor to create an additional 255 attributes however they wish. That is, a vendor can

<span id="page-8-0"></span>create an attribute that does not match the data of any IETF attribute and encapsulate it behind attribute 26; thus, the newly created attribute is accepted if the user accepts attribute 26.

See "Chapter 1, "RADIUS Vendor-Specific Attributes and RADIUS Disconnect-Cause Attribute Values." for more information on VSAs.

# **RADIUS Packet Format**

The data between a RADIUS server and a RADIUS client is exchanged in RADIUS packets. The data fields are transmitted from left to right.

Figure 1 shows the fields within a RADIUS packet.

#### *Figure 1*

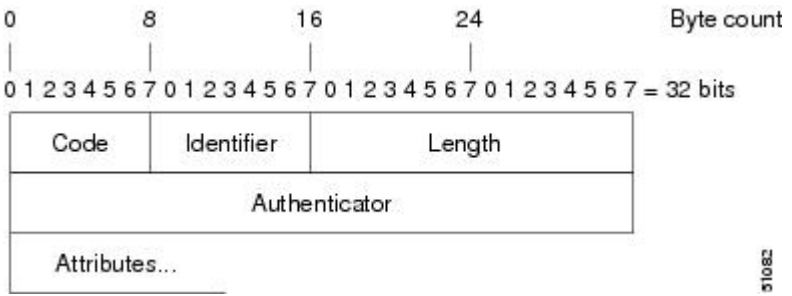

Each RADIUS packet contains the following information:

- Code--The code field is one octet; it identifies one of the following types of RADIUS packets:
	- Access-Request (1)
	- Access-Accept (2)
	- Access-Reject (3)
	- Accounting-Request (4)
	- Accounting-Response (5)
- Identifier--The identifier field is one octet; it helps the RADIUS server match requests and responses and detect duplicate requests.
- Length--The length field is two octets; it specifies the length of the entire packet.
- Authenticator--The authenticator field is 16 octets. The most significant octet is transmitted first; it is used to authenticate the reply from the RADIUS server. Two types of authenticators are as follows:
	- Request-Authentication: Available in Access-Request and Accounting-Request packets
	- Response-Authenticator: Available in Access-Accept, Access-Reject, Access-Challenge, and Accounting-Response packets
- RADIUS Packet Types, page 2

#### **RADIUS Packet Types**

The following list defines the various types of RADIUS packet types that can contain attribute information:

Access-Request--Sent from a client to a RADIUS server. The packet contains information that allows the RADIUS server to determine whether to allow access to a specific network access server (NAS), which allows access to the user. Any user performing authentication must submit an Access-Request packet. Once an Access-Request packet is received, the RADIUS server must forward a reply.

<span id="page-9-0"></span>Access-Accept--Once a RADIUS server receives an Access-Request packet, it must send an Access-Accept packet if all attribute values in the Access-Request packet are acceptable. Access-Accept packets provide the configuration information necessary for the client to provide service to the user.

Access-Reject--Once a RADIUS server receives an Access-Request packet, it must send an Access-Reject packet if any of the attribute values are not acceptable.

Access-Challenge--Once the RADIUS server receives an Access-Accept packet, it can send the client an Access-Challenge packet, which requires a response. If the client does not know how to respond or if the packets are invalid, the RADIUS server discards the packets. If the client responds to the packet, a new Access-Request packet should be sent with the original Access-Request packet.

Accounting-Request--Sent from a client to a RADIUS accounting server, which provides accounting information. If the RADIUS server successfully records the Accounting-Request packet, it must submit an Accounting Response packet.

Accounting-Response--Sent by the RADIUS accounting server to the client to acknowledge that the Accounting-Request has been received and recorded successfully.

### **RADIUS Files**

Understanding the types of files used by RADIUS is important for communicating AAA information from a client to a server. Each file defines a level of authentication or authorization for the user: The dictionary file defines which attributes the user's NAS can implement; the clients file defines which users are allowed to make requests to the RADIUS server; the users files defines which user requests the RADIUS server authenticates based on security and configuration data.

- Dictionary File, page 3
- [Clients File](#page-10-0), page 4
- [Users File,](#page-10-0) page 4

#### **Dictionary File**

A dictionary file provides a list of attributes that are dependent upon which attributes your NAS supports. However, you can add your own set of attributes to your dictionary for custom solutions. It defines attribute values, thereby allowing you to interpret attribute output such as parsing requests. A dictionary file contains the following information:

- Name--The ASCII string "name" of the attribute, such as User-Name.
- ID--The numerical "name" of the attribute; for example, User-Name attribute is attribute 1.
- Value type--Each attribute can be specified as one of the following five value types:
	- abinary--0 to 254 octets.
	- date--32-bit value in big endian order. For example, seconds since 00:00:00 GMT, JAN. 1, 1970.
	- ipaddr--4 octets in network byte order.
	- integer--32-bit value in big endian order (high byte first).
	- string--0 to 253 octets.

When the data type for a particular attribute is an integer, you can optionally expand the integer to equate to some string. The follow sample dictionary includes an integer-based attribute and its corresponding values:

# dictionary sample of integer entry # ATTRIBUTE Service-Type 6 6 integer<br>VALUE Service-Type Login 1 VALUE Service-Type Login 1 Service-Type

<span id="page-10-0"></span>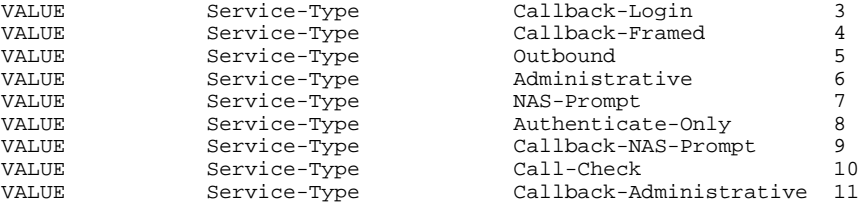

#### **Clients File**

A clients file is important because it contains a list of RADIUS clients that are allowed to send authentication and accounting requests to the RADIUS server. To receive authentication, the name and authentication key the client sends the server must be an exact match with the data contained in clients file.

The following is an example of a clients file. The key, as shown in this example, must be the same as the **radius-server key** *SomeSecret* command.

#Client Name Key #---------------- --------------- 10.1.2.3:256 test<br>nas01 bana hananas nas02 MoNkEys<br>nas07.foo.com SomeSecret nas07.foo.com

### **Users File**

A RADIUS users file contains an entry for each user that the RADIUS server authenticates; each entry, which is also referred to as a user profile, establishes an attribute the user can access.

The first line in any user profile is always a "user access" line; that is, the server must check the attributes on the first line before it can grant access to the user. The first line contains the name of the user, which can be up to 252 characters, followed by authentication information such as the password of the user.

Additional lines, which are associated with the user access line, indicate the attribute reply that is sent to the requesting client or server. The attributes sent in the reply must be defined in the dictionary file.

When looking at a user file, please note the the data to the left of the equal  $(=)$  character is an attribute defined in the dictionary file, and the data to the right of the equal character is the configuration data.

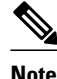

**Note** A blank line cannot appear anywhere within a user profile.

The following is an example of a RADIUS user profile (Merit Daemon format). In this example, the user name is cisco.com, the password is cisco, and the user can access five tunnel attributes.

```
# This user profile includes RADIUS tunneling attributes
cisco.com Password="cisco" Service-Type=Outbound
      Tunnel-Type = :1:L2TP
      Tunnel-Medium-Type = :1:IP
      Tunnel-Server-Endpoint = :1:10.0.0.1
      Tunnel-Password = :1:"welcome"
      Tunnel-Assignment-ID = :1:"nas"
```
# <span id="page-11-0"></span>**RADIUS IETF Attributes**

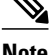

Note In the Cisco IOS Release 12.2 for RADIUS tunnel attributes, 32 tagged tunnel sets are supported for L2TP.

- Supported RADIUS IETF Attributes, page 5
- [Comprehensive List of RADIUS Attribute Descriptions](#page-17-0), page 11

#### **Supported RADIUS IETF Attributes**

Table 1 lists Cisco-supported IETF RADIUS attributes and the Cisco IOS release in which they are implemented. In cases where the attribute has a security server-specific format, the format is specified.

Refer to Table 2 for a description of each listed attribute.

**Note** Attributes implemented in special (AA) or early development (T) releases are added to the next mainline image.

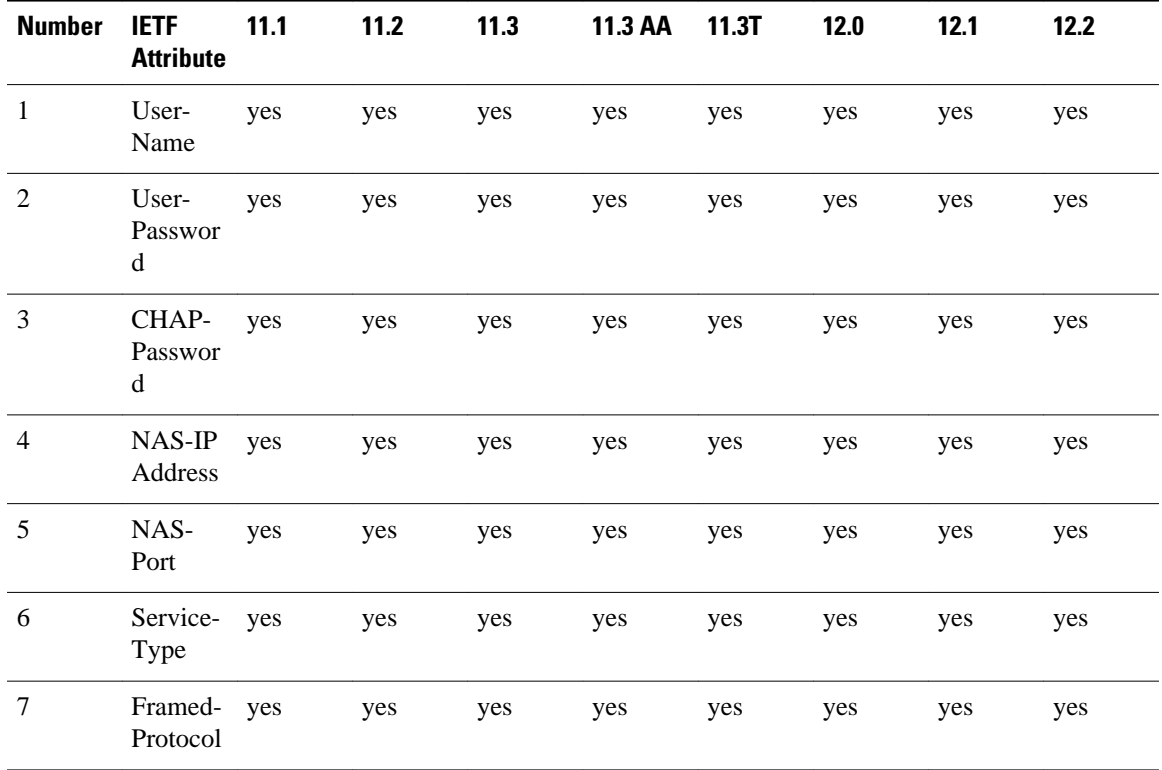

#### *Table 1 Supported RADIUS IETF Attributes*

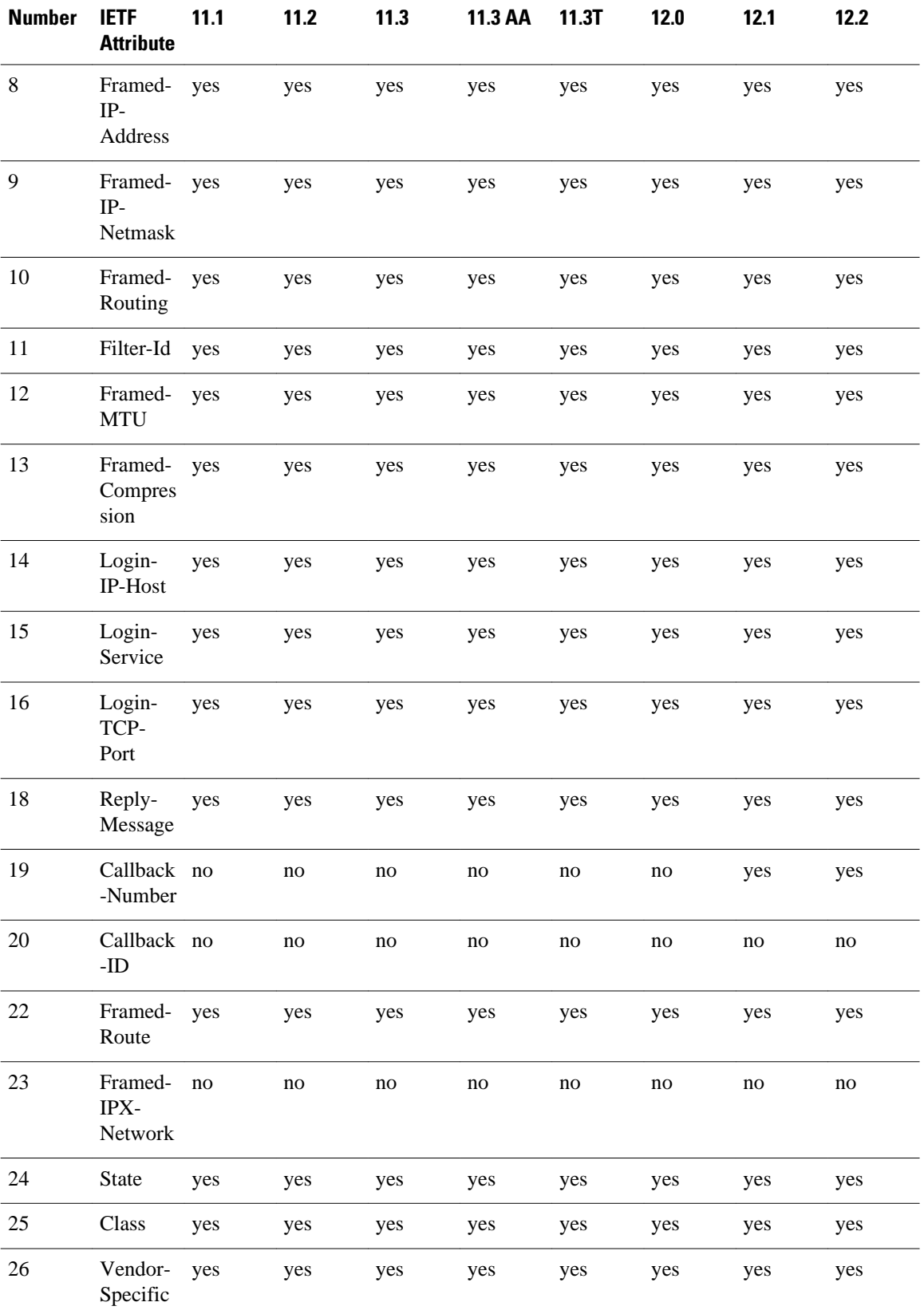

 **RADIUS Attributes Configuration Guide, Cisco IOS Release 12.2SX**

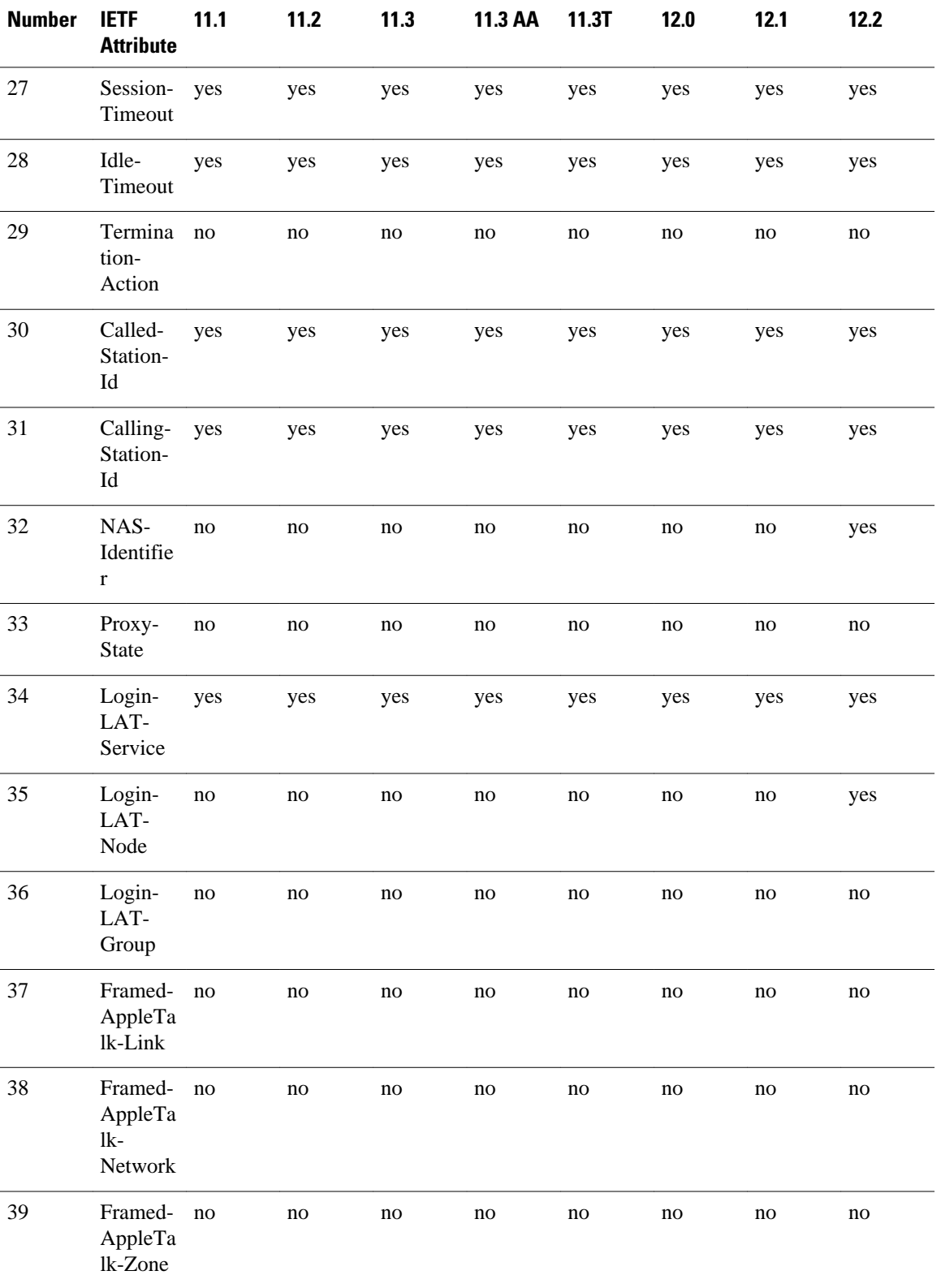

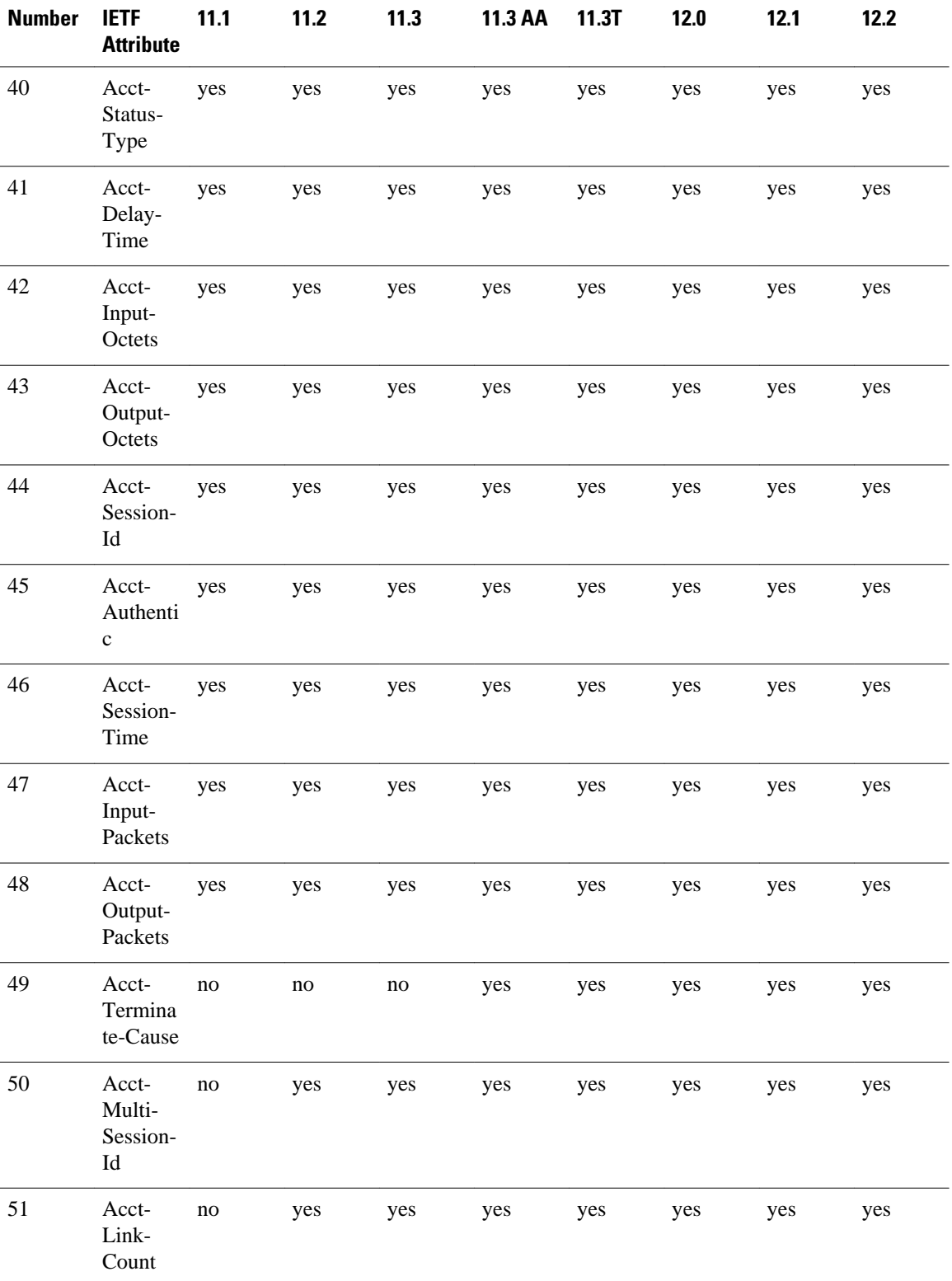

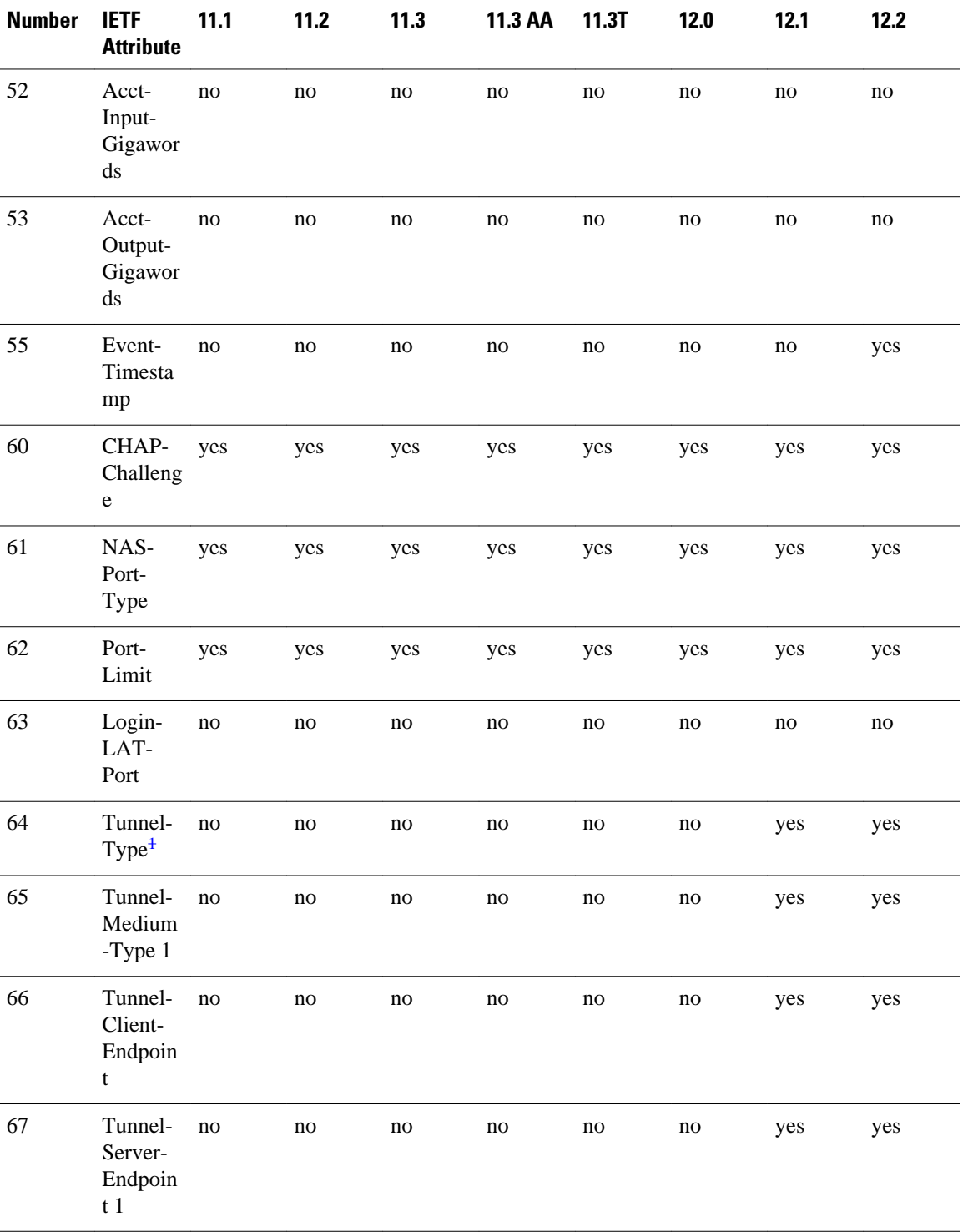

<sup>1</sup> This RADIUS attribute complies with the following two draft IETF documents: RFC 2868 RADIUS Attributes for Tunnel Protocol Support and RFC 2867 RADIUS Accounting Modifications for Tunnel Protocol Support.

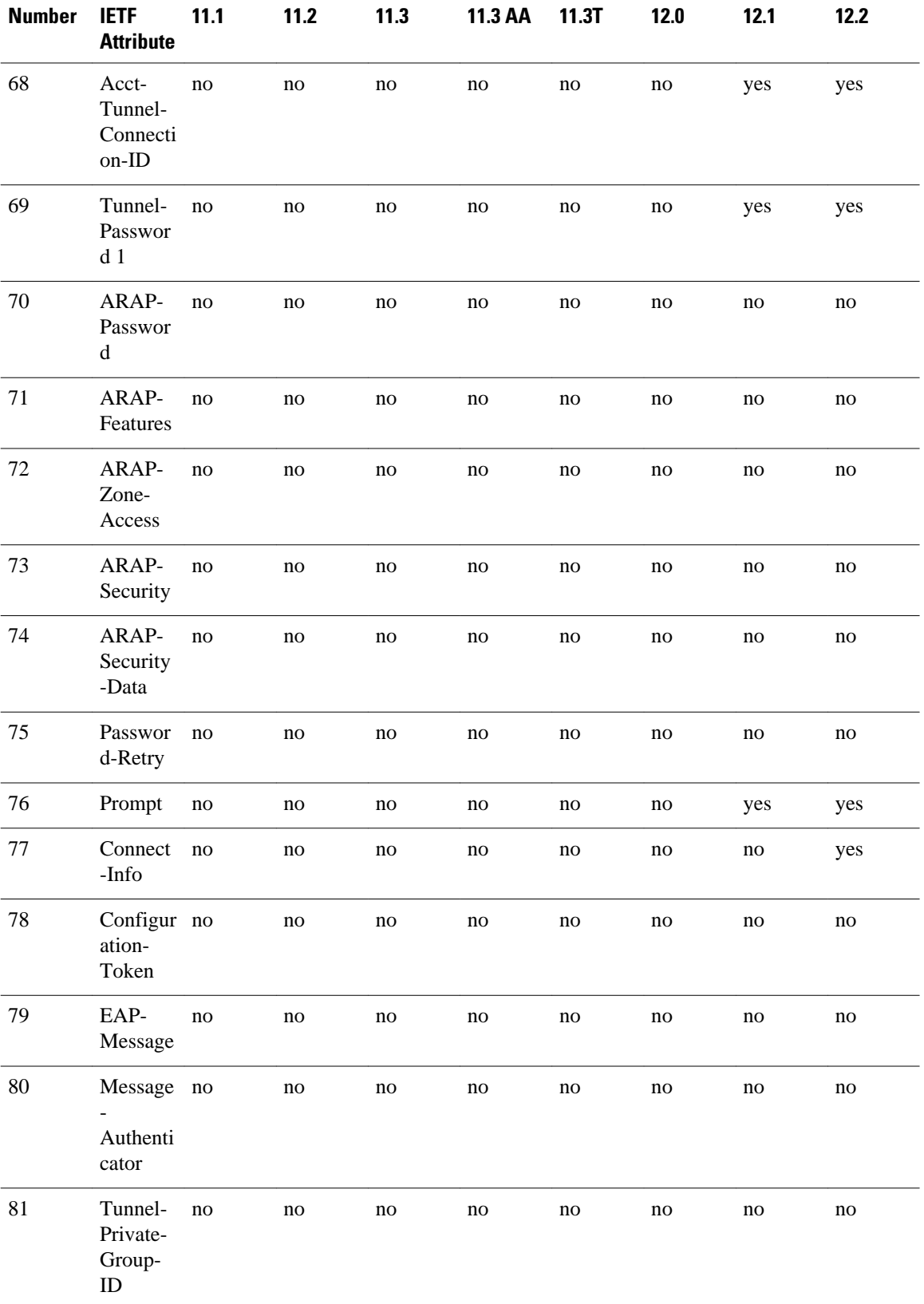

<span id="page-17-0"></span>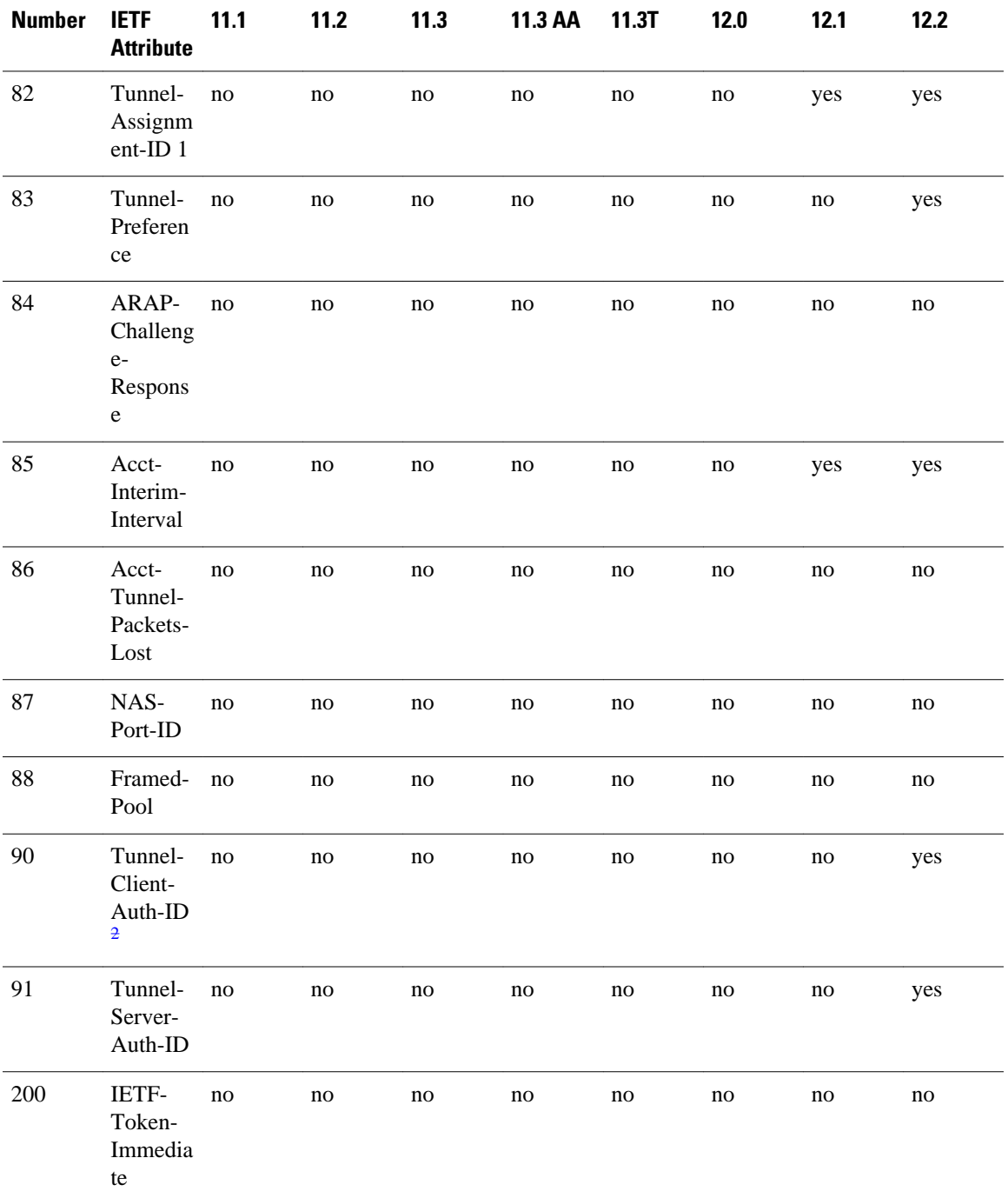

## **Comprehensive List of RADIUS Attribute Descriptions**

The table below lists and describes IETF RADIUS attributes. In cases where the attribute has a security server-specific format, the format is specified.

<sup>2</sup> This RADIUS attribute complies withRFC 2865 and RFC 2868.

#### *Table 2 RADIUS IETF Attributes*

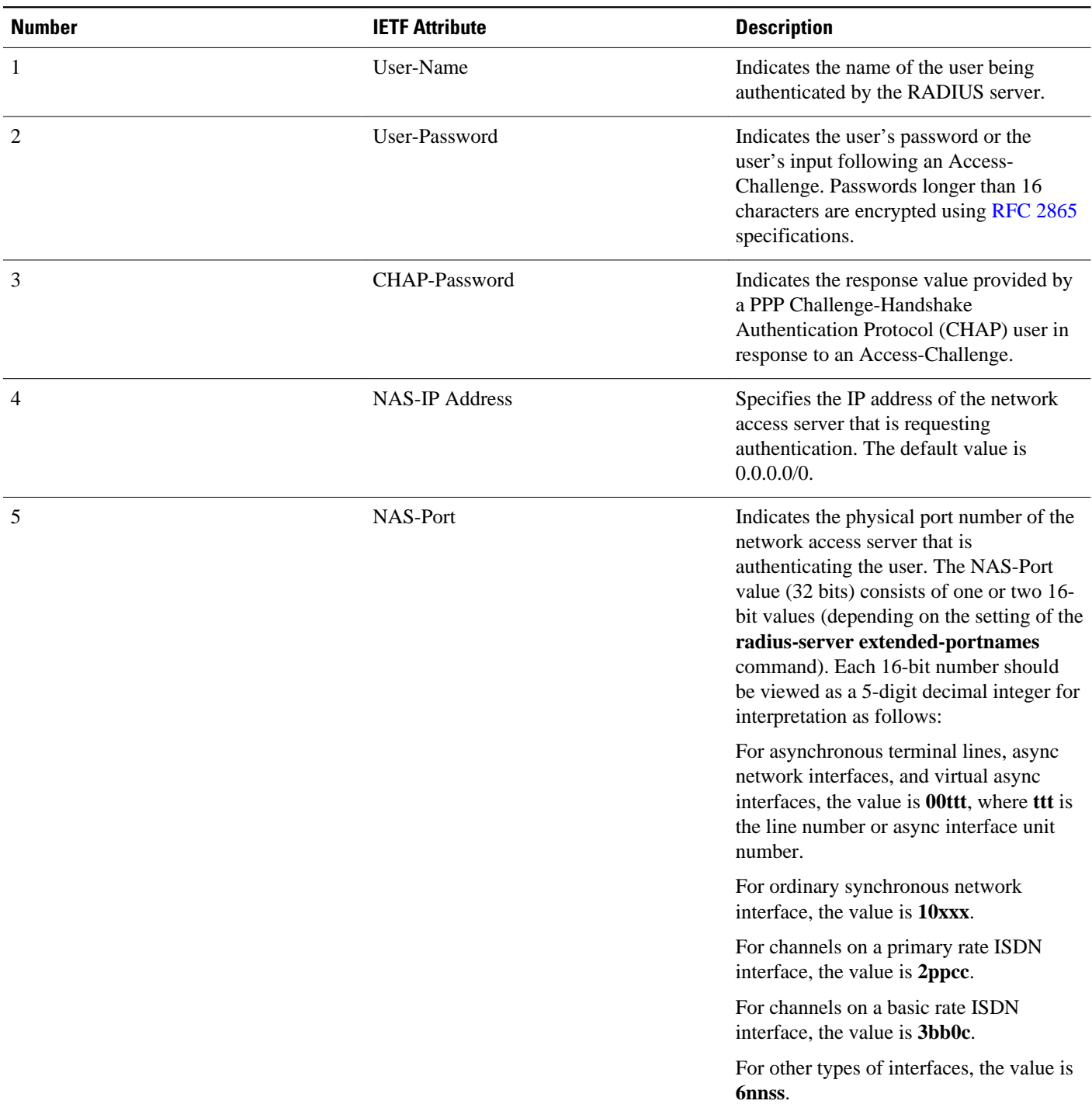

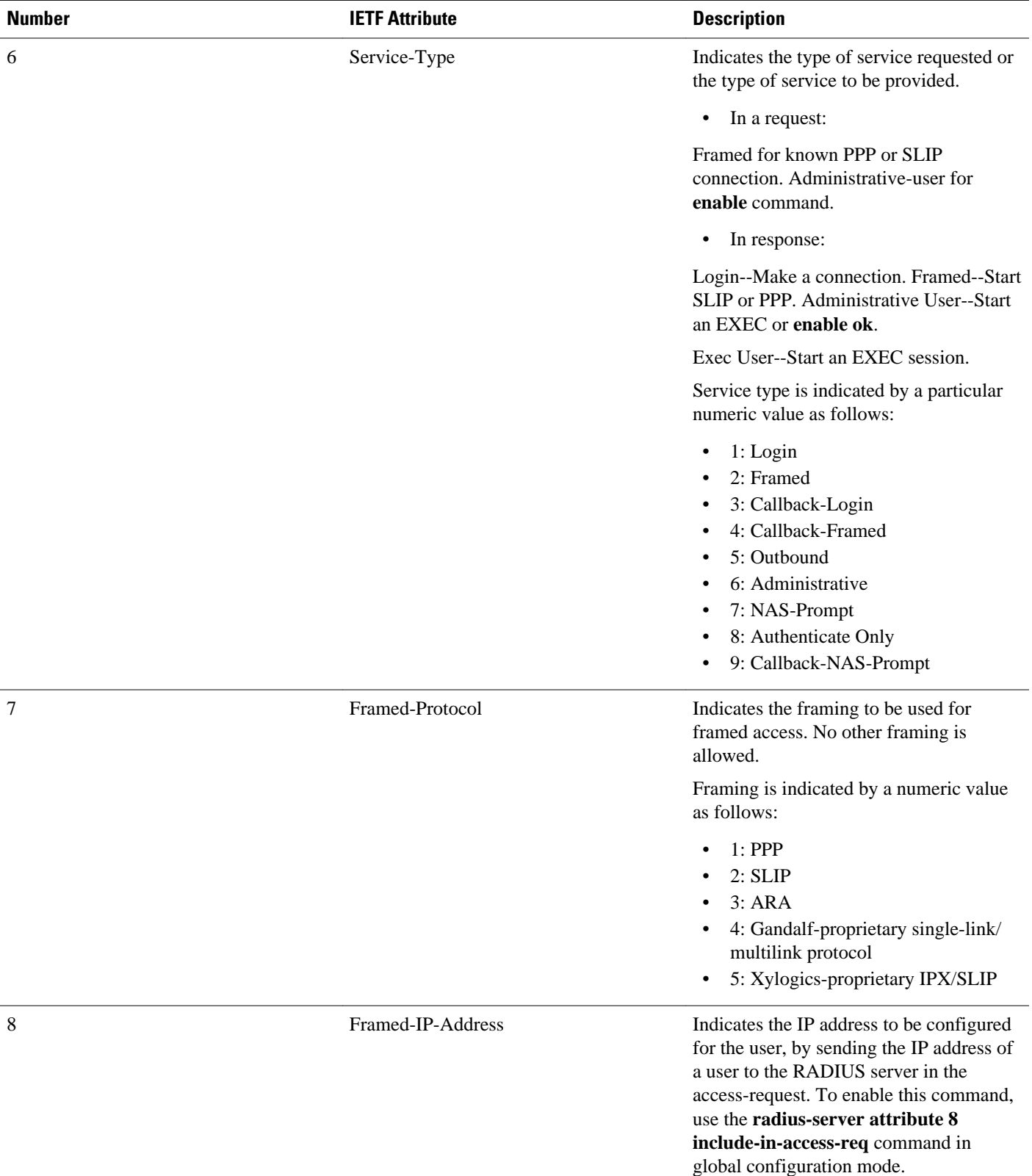

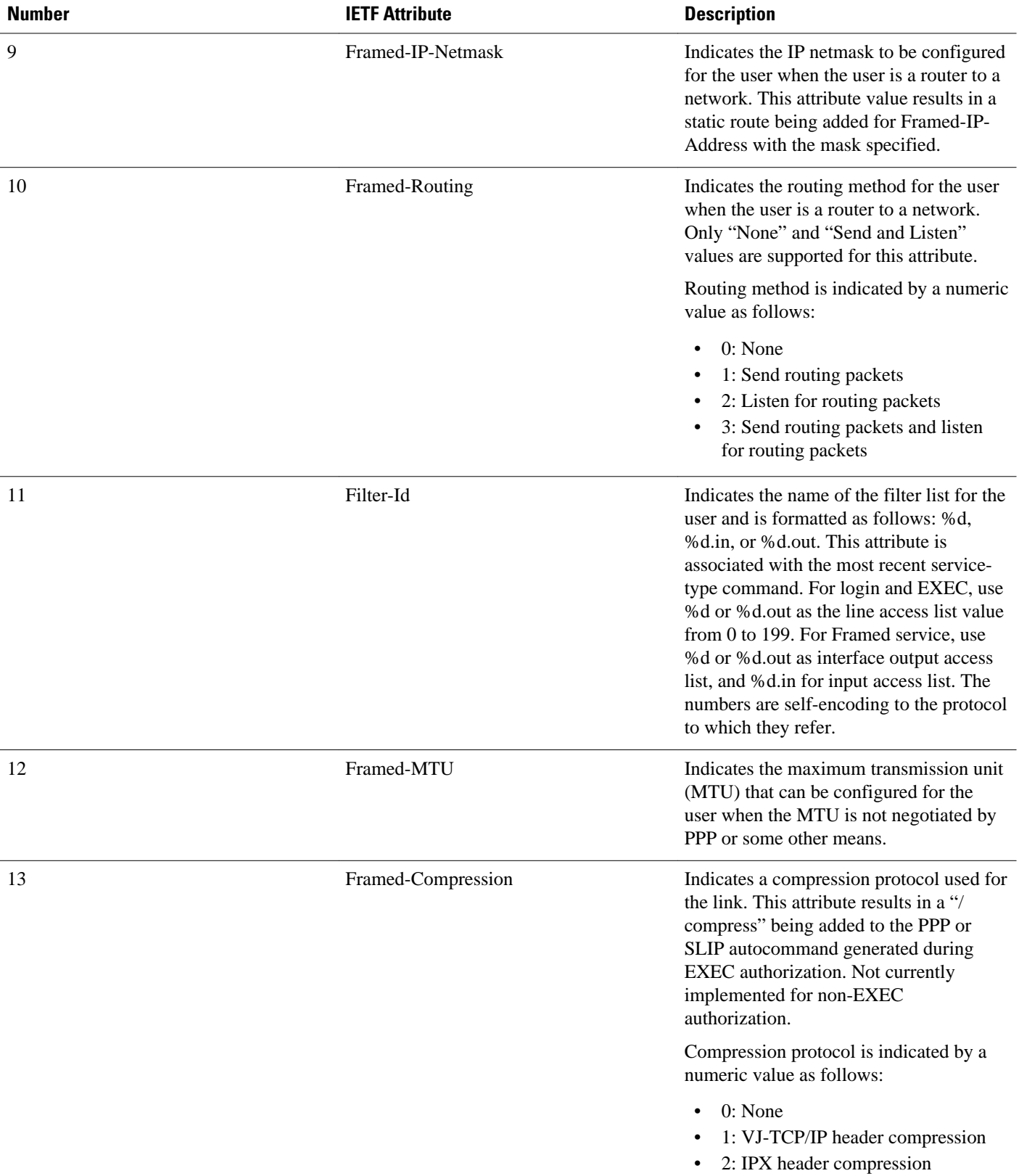

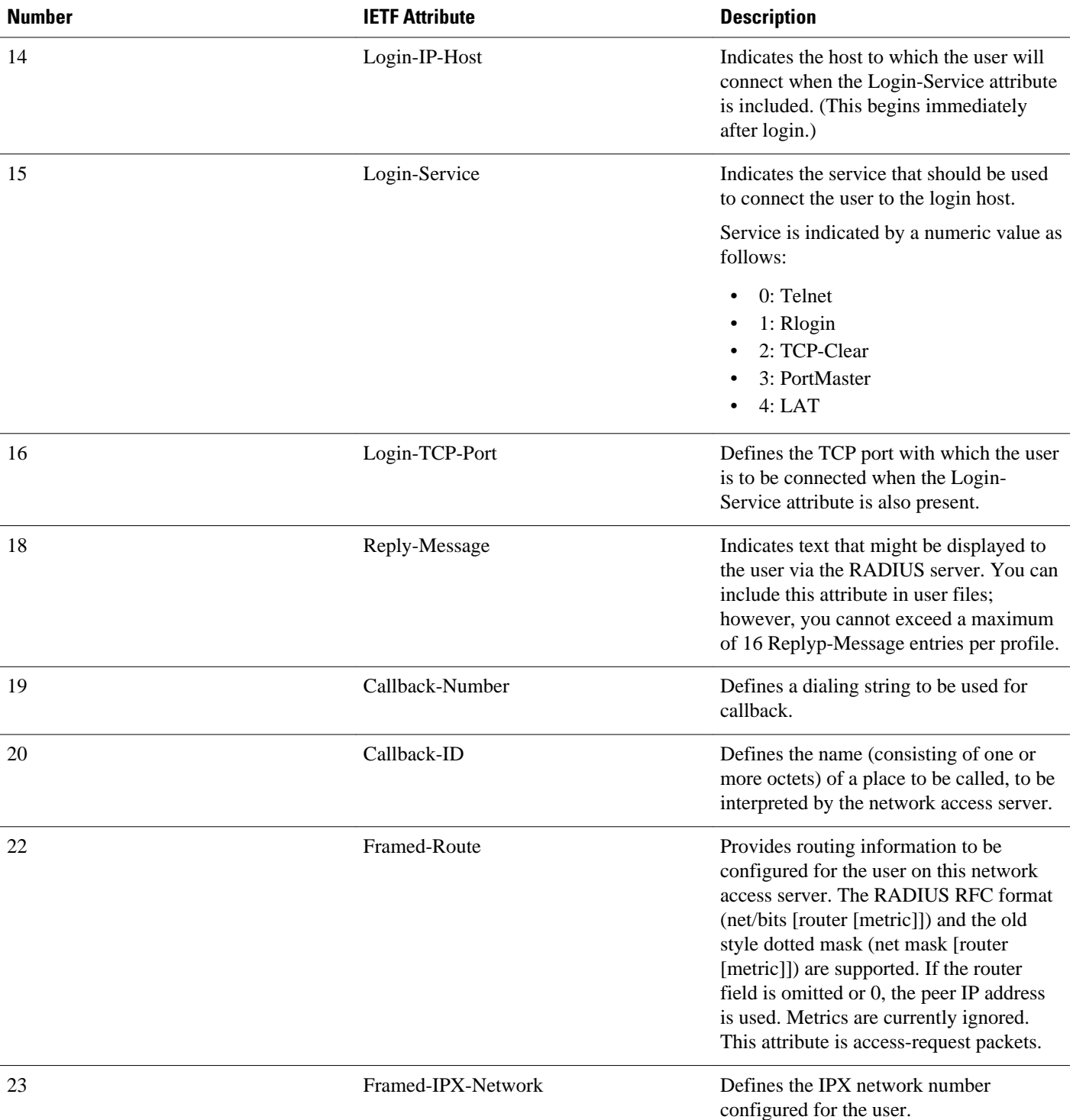

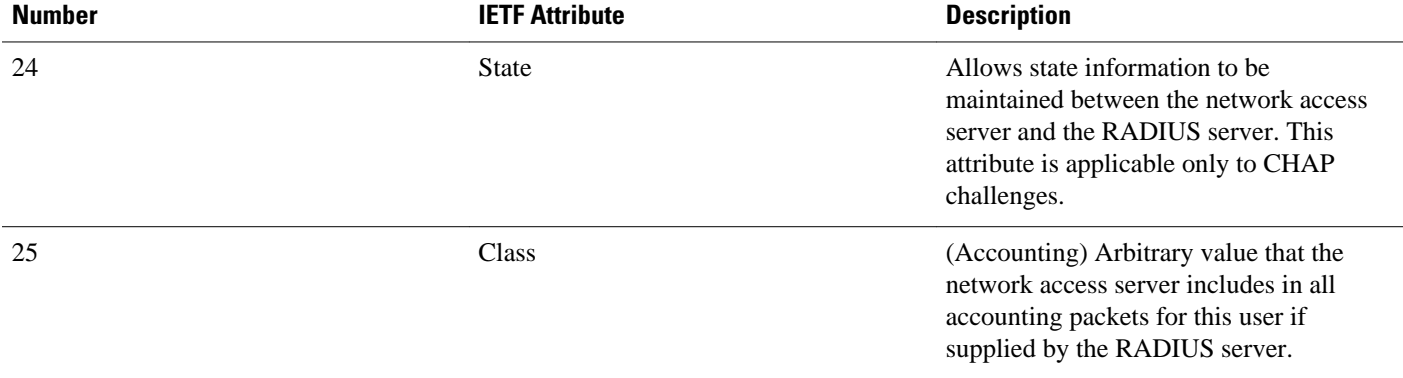

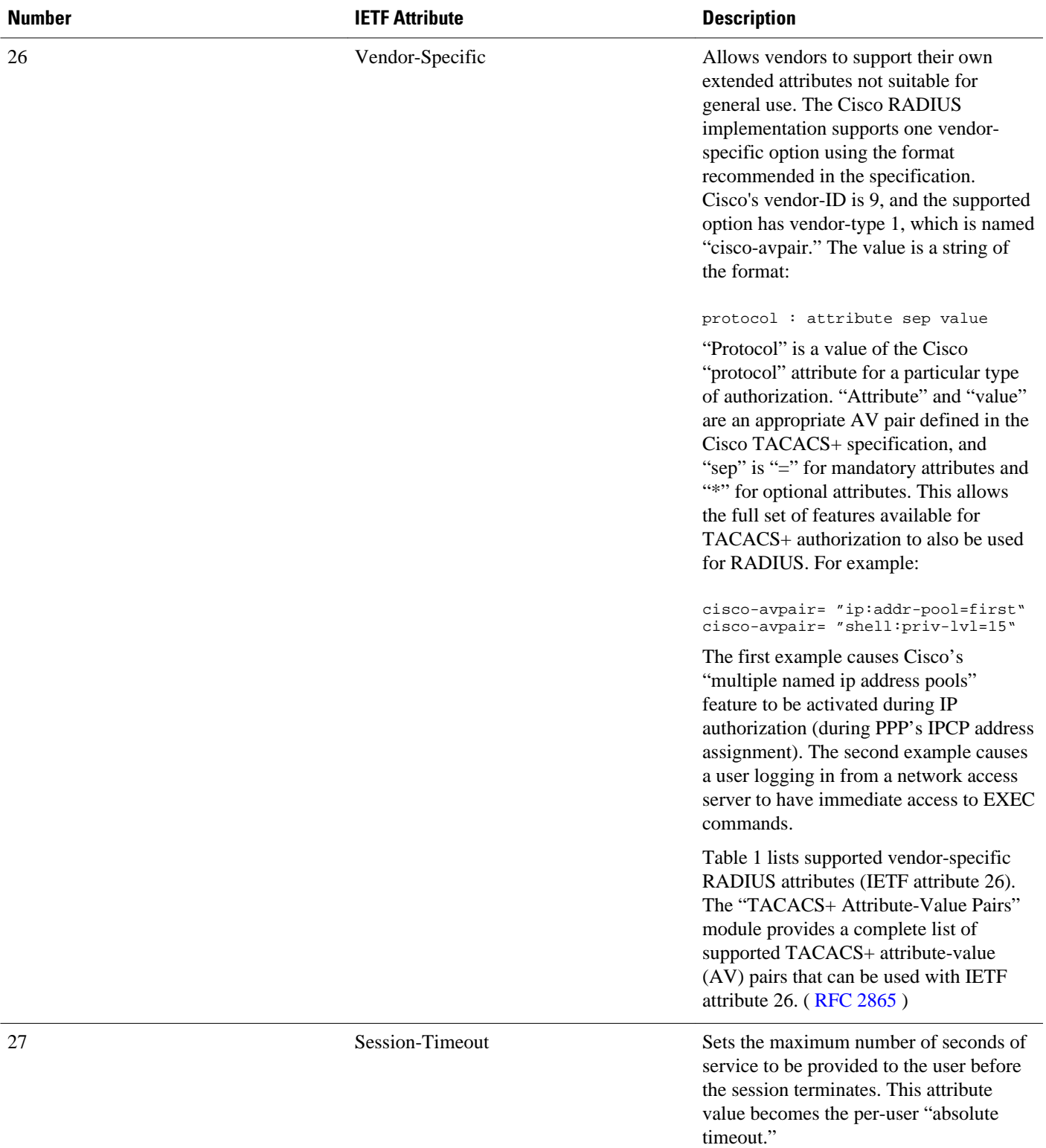

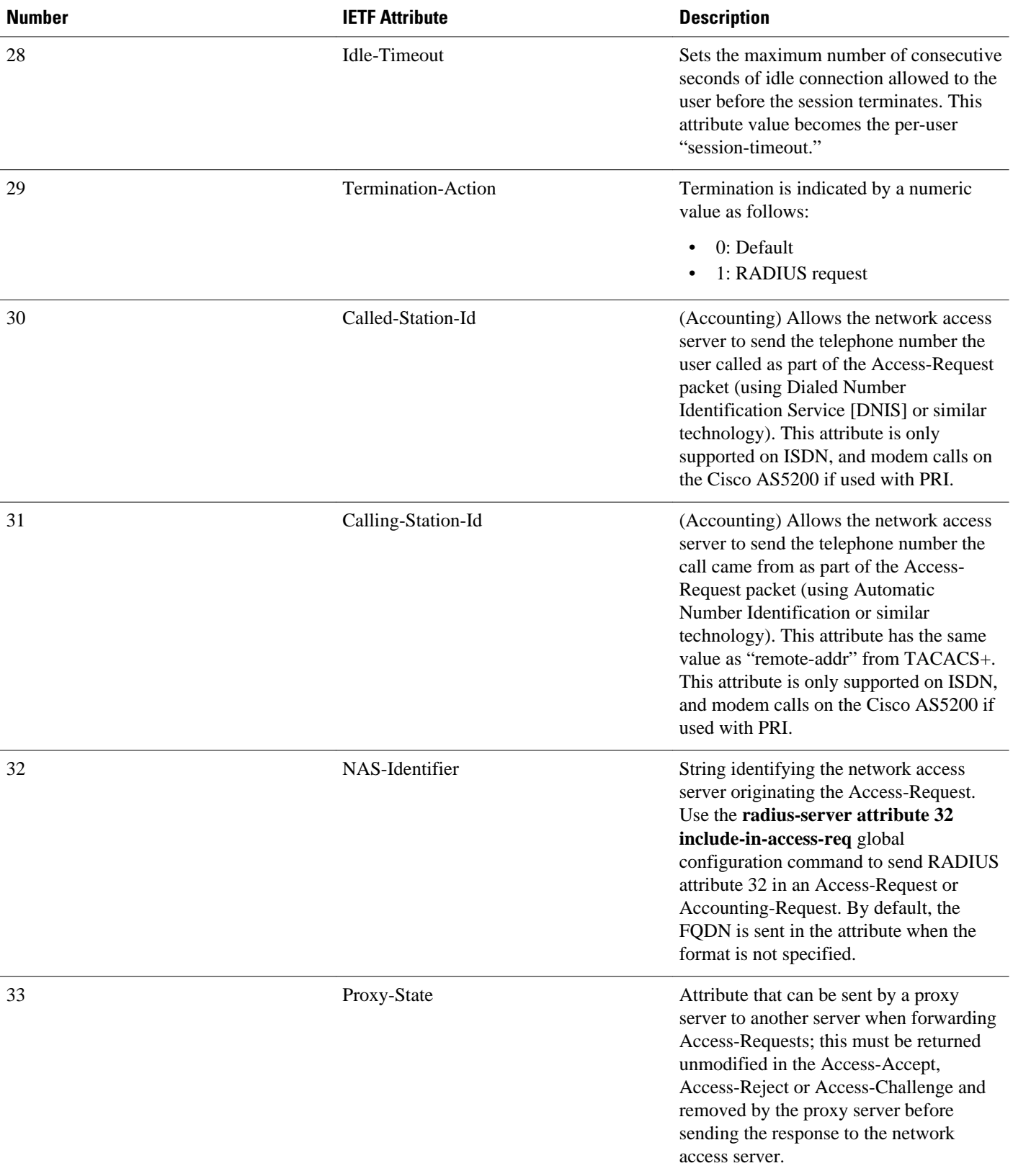

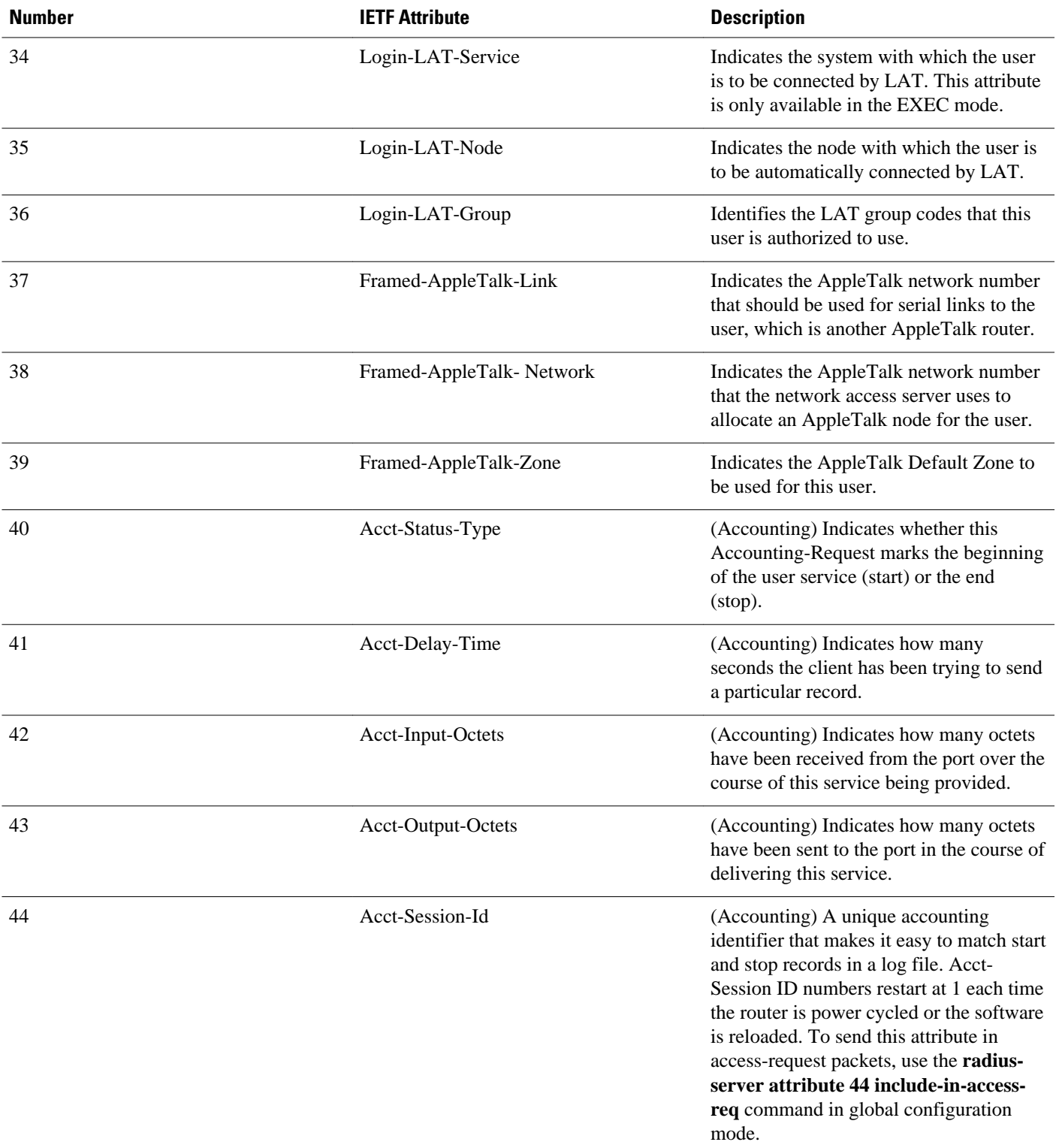

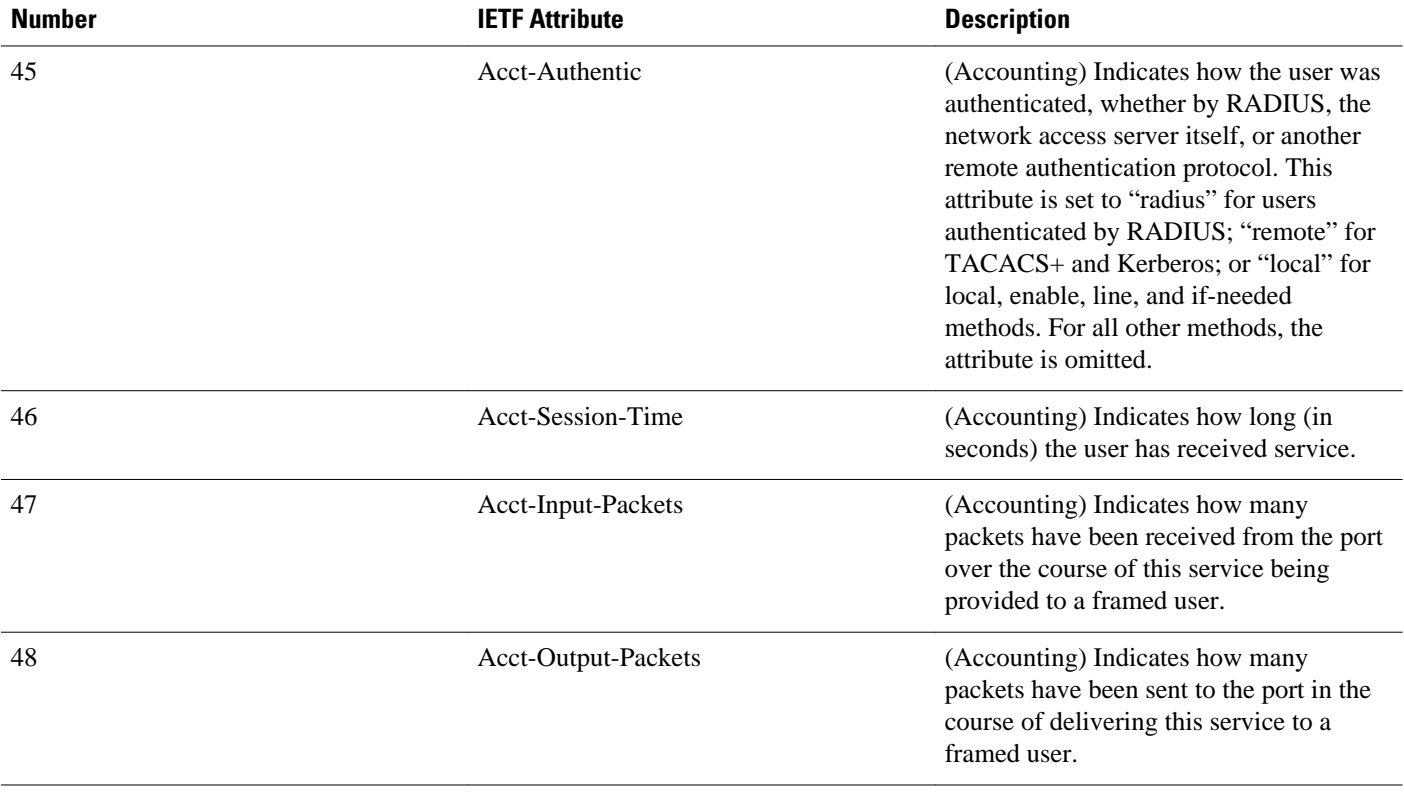

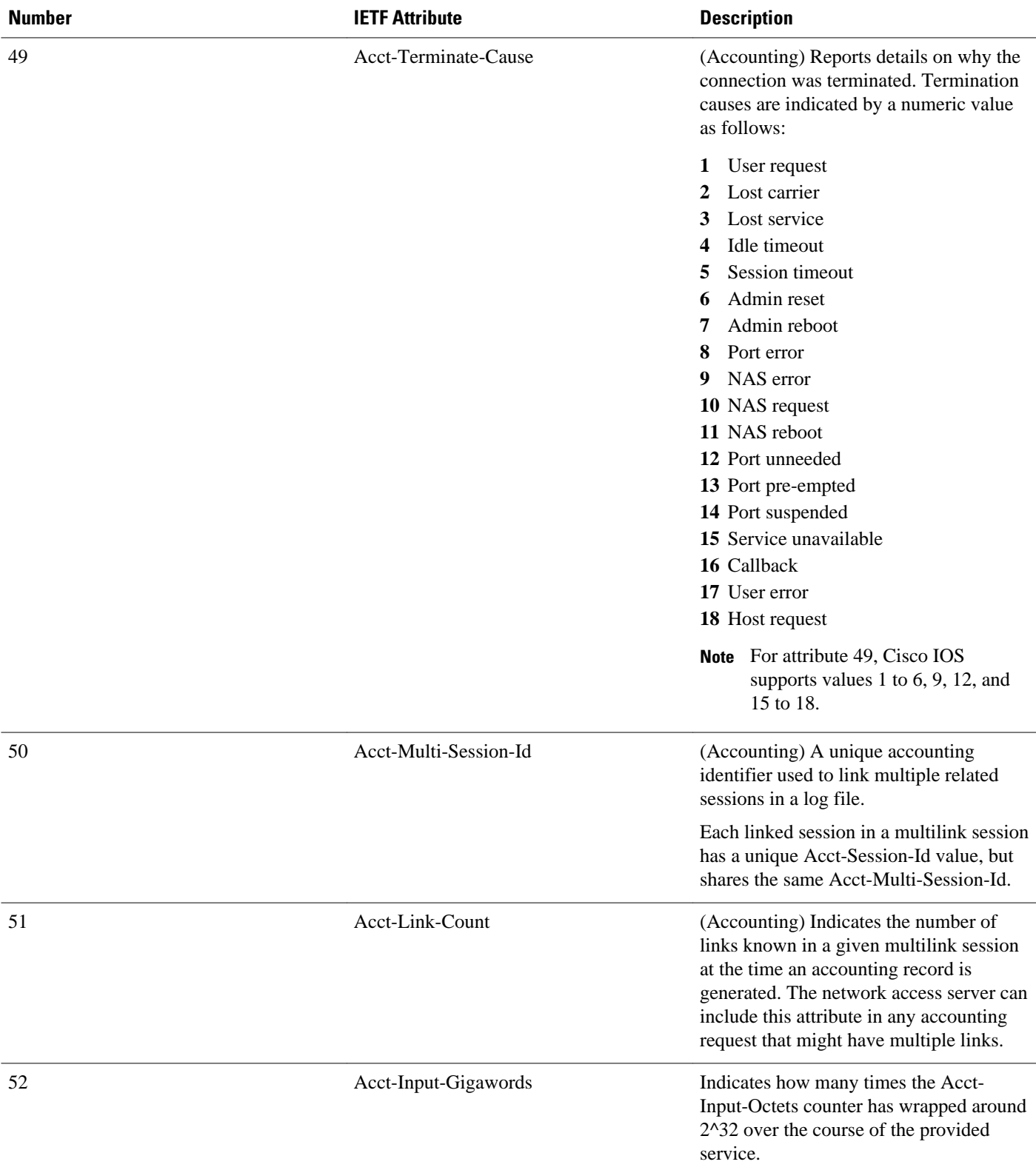

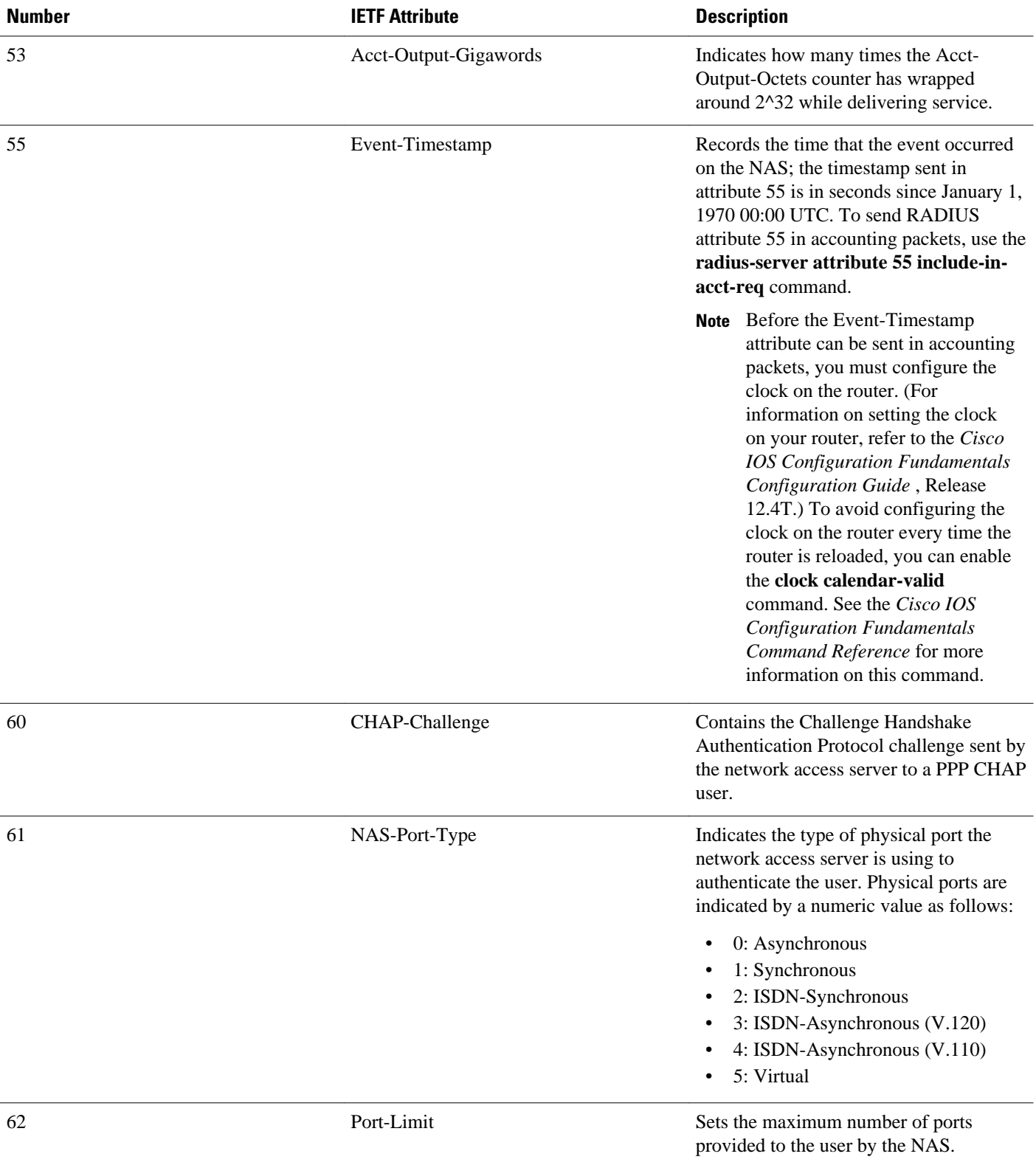

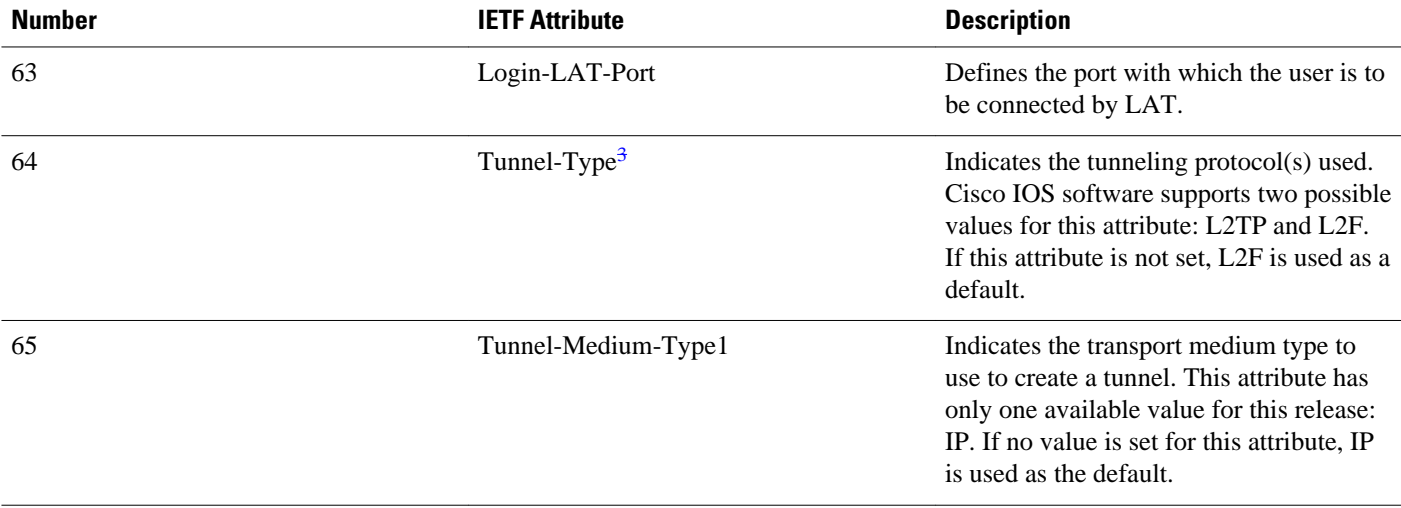

<sup>3</sup> This RADIUS attribute complies with the following two IETF documents: RFC 2868 , RADIUS Attributes for Tunnel Protocol Support and RFC 2867 , RADIUS Accounting Modifications for Tunnel Protocol Support .

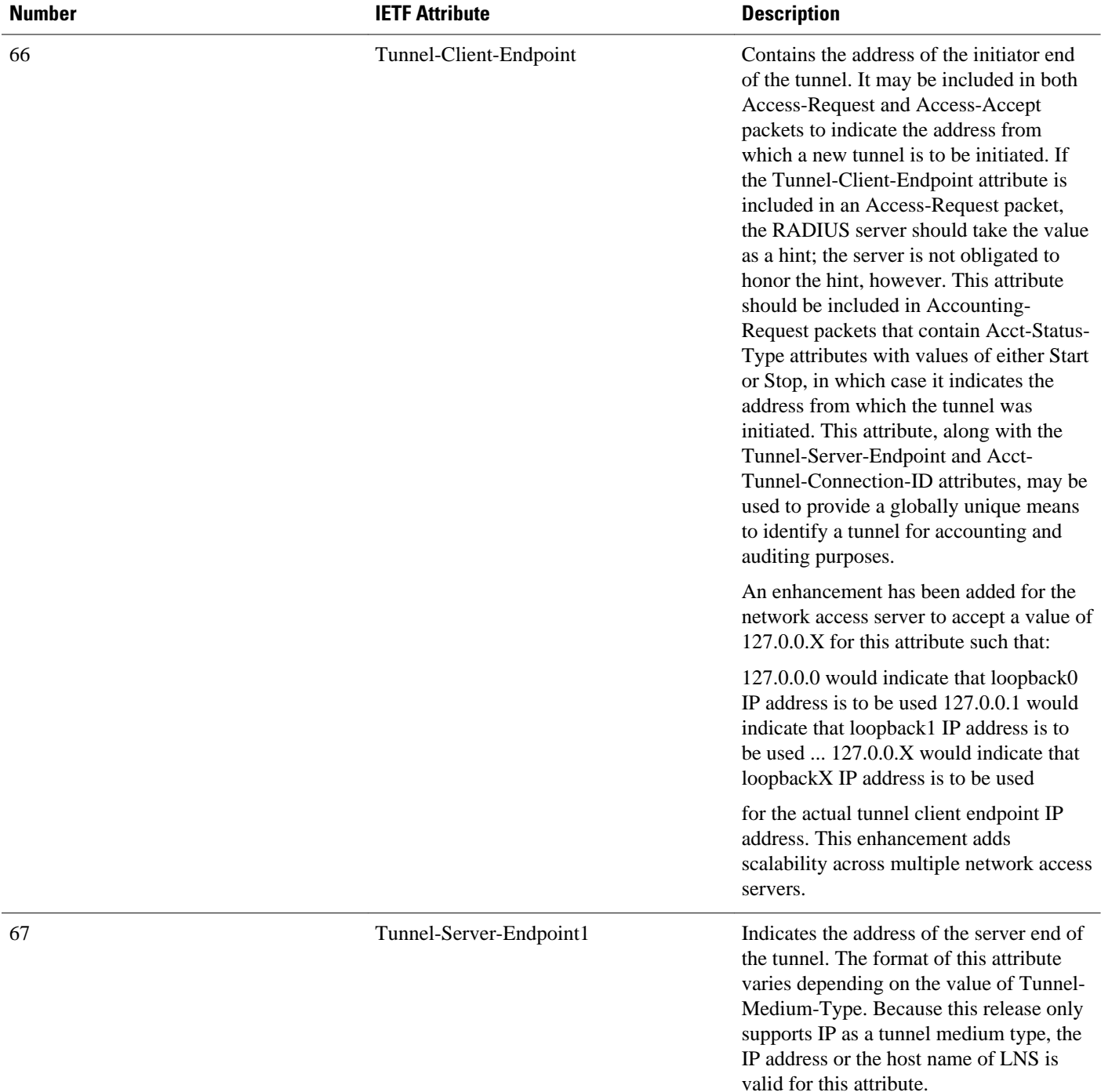

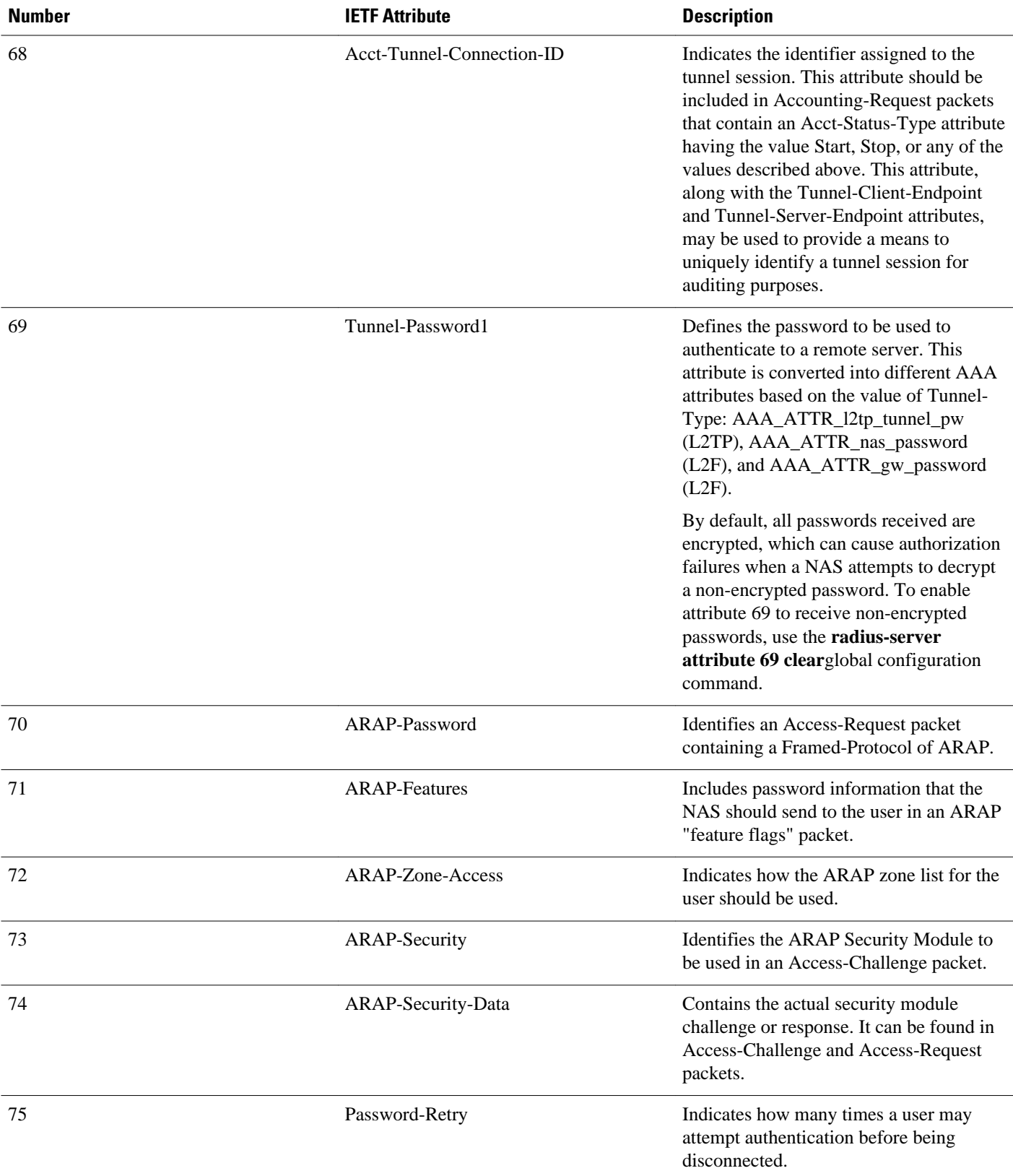

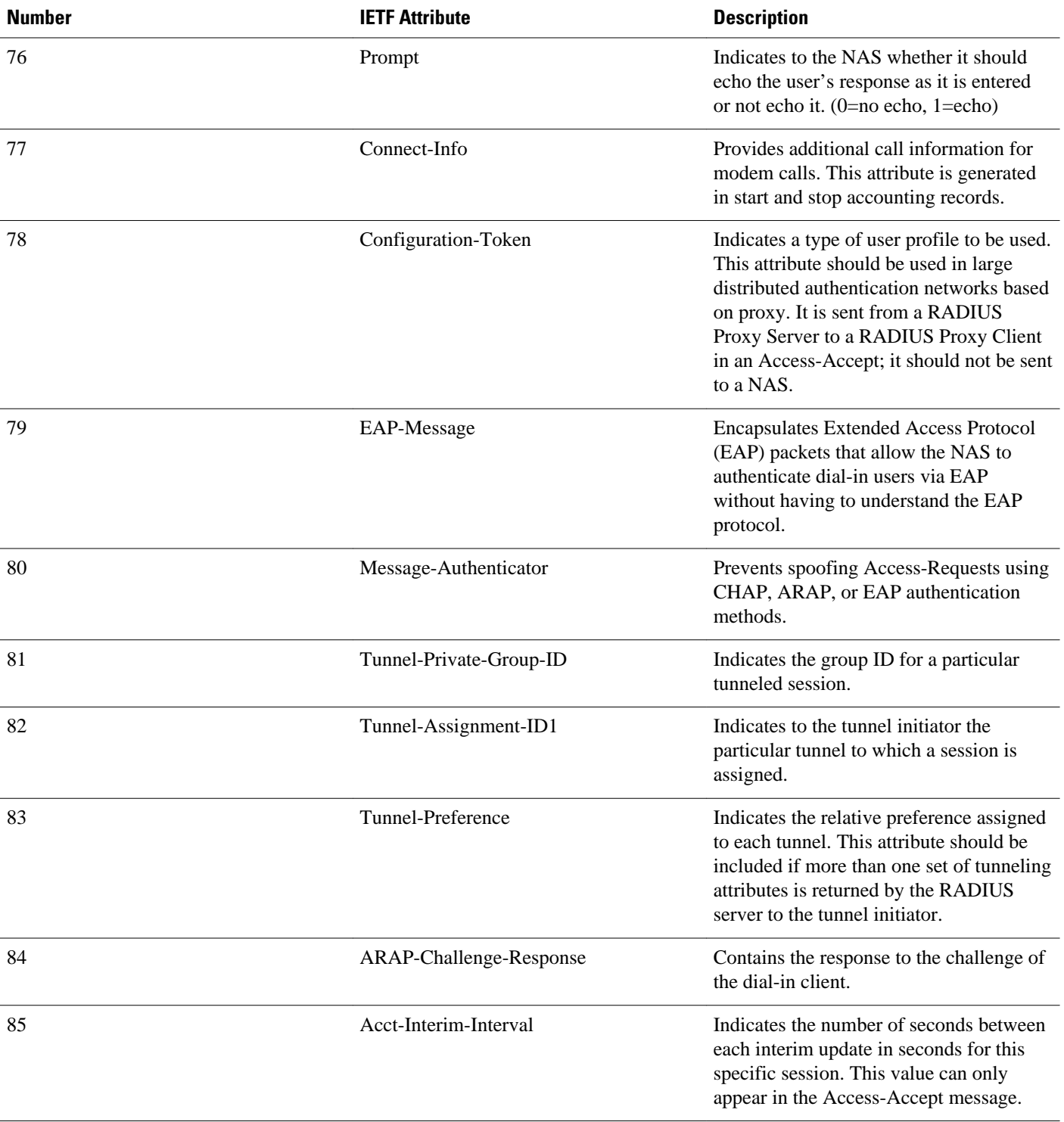

<span id="page-33-0"></span>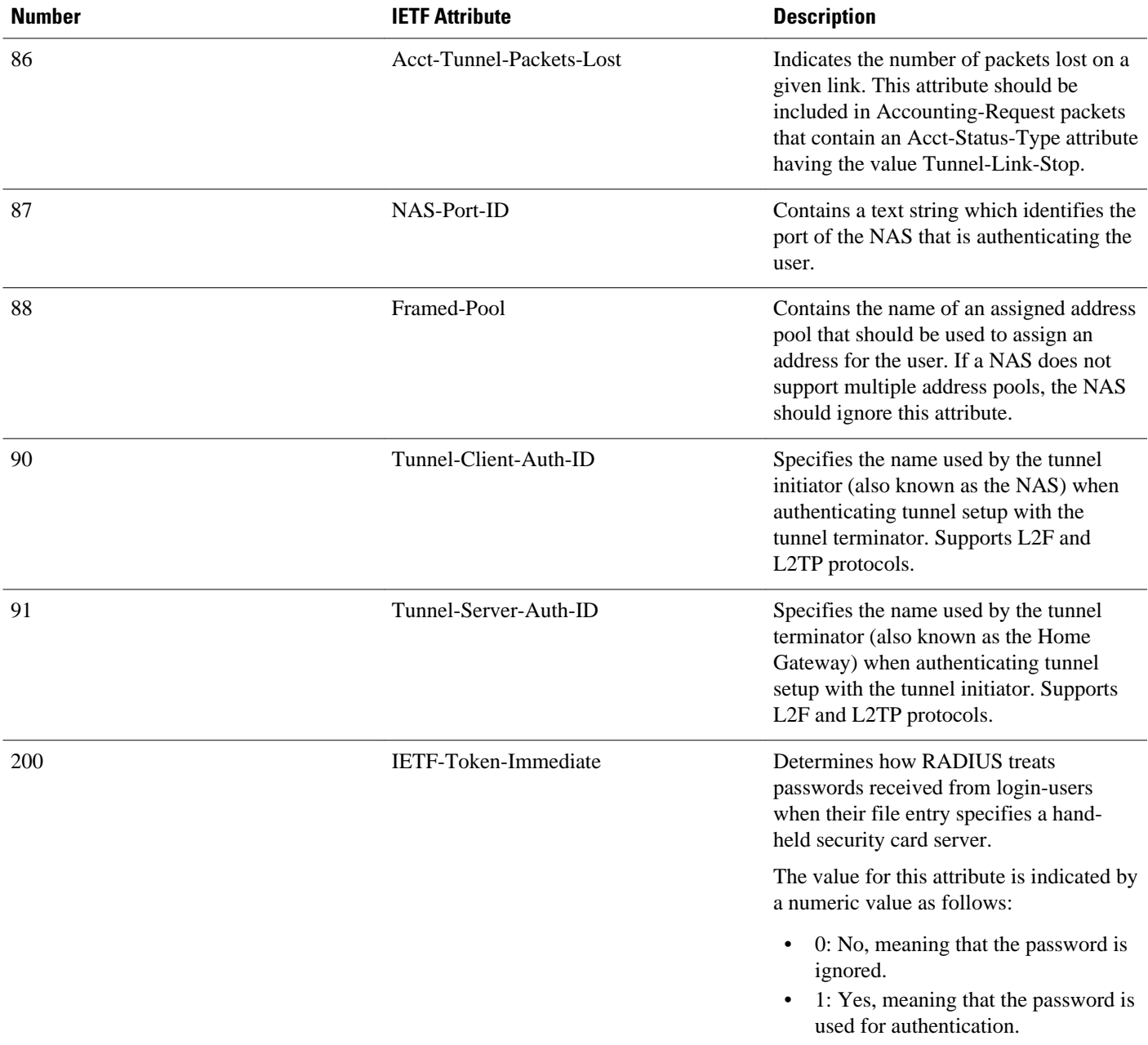

# **Additional References**

The following sections provide references related to RADIUS IETF attributes.

#### **Related Documents**

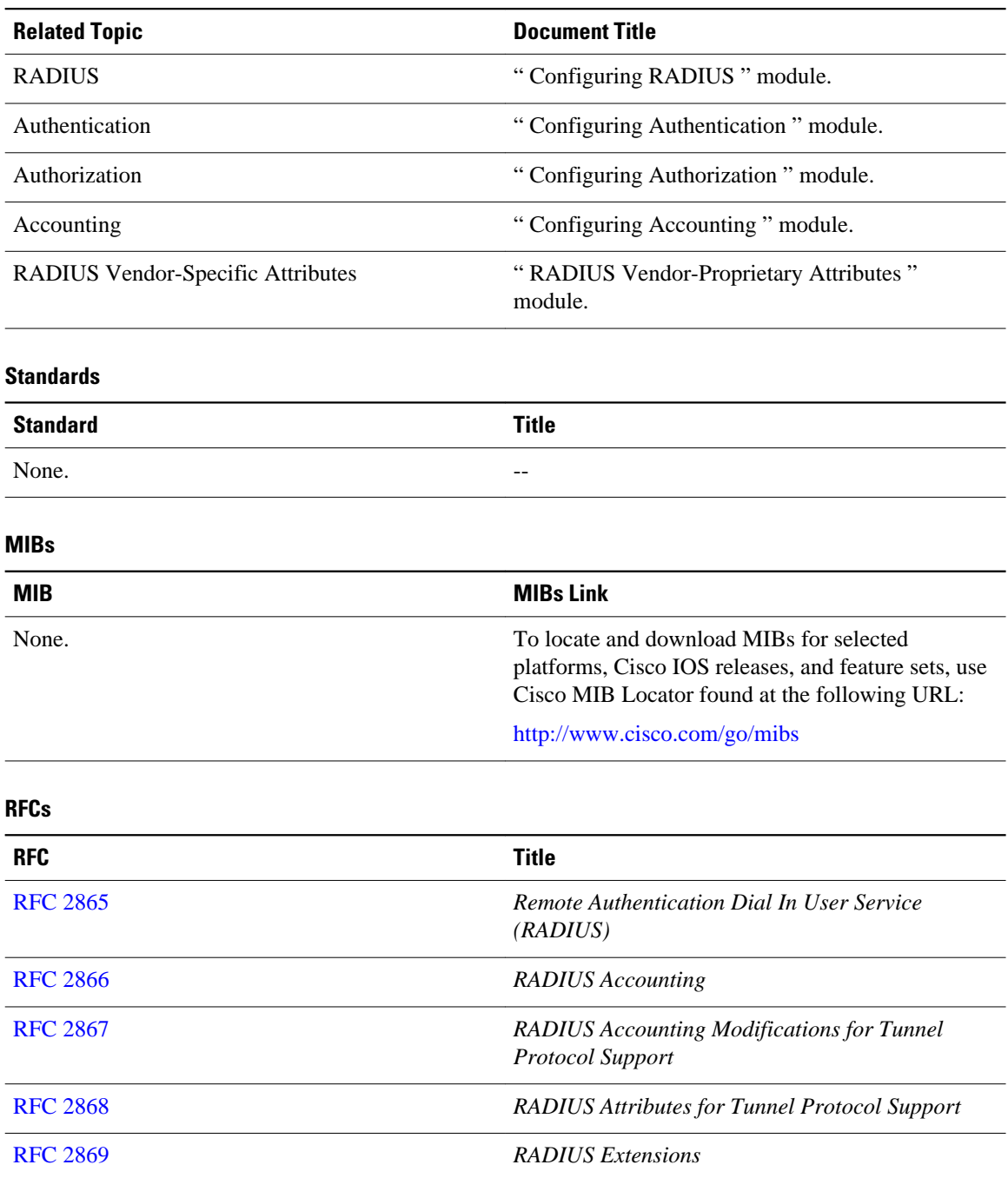

<span id="page-35-0"></span>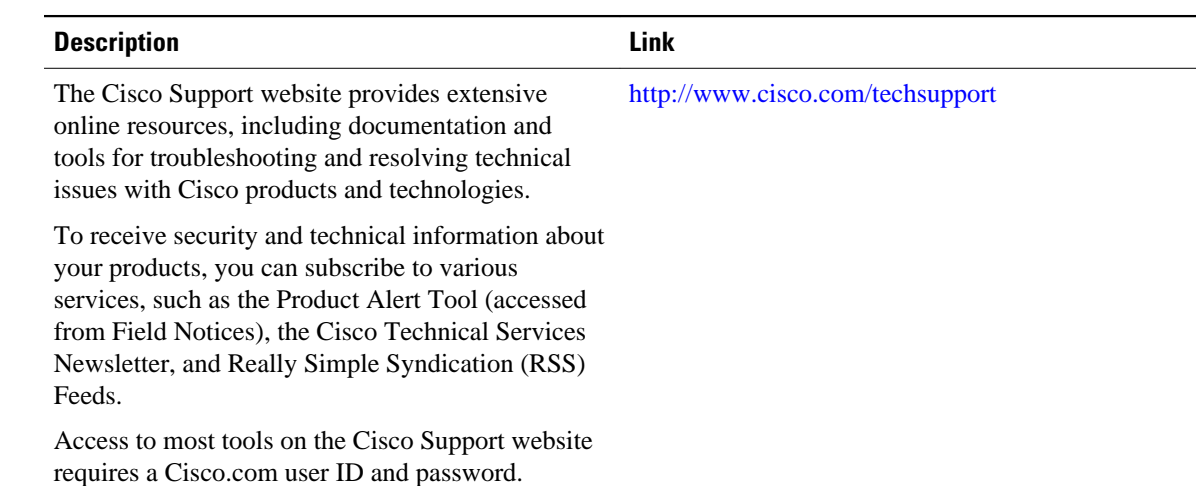

#### **Technical Assistance**

# **Feature Information for RADIUS Attributes Overview and RADIUS IETF Attributes**

The following table provides release information about the feature or features described in this module. This table lists only the software release that introduced support for a given feature in a given software release train. Unless noted otherwise, subsequent releases of that software release train also support that feature.

Use Cisco Feature Navigator to find information about platform support and Cisco software image support. To access Cisco Feature Navigator, go to [www.cisco.com/go/cfn.](http://www.cisco.com/go/cfn) An account on Cisco.com is not required.

| <b>Feature Name</b>           | <b>Releases</b>        | <b>Feature Information</b>                                |
|-------------------------------|------------------------|-----------------------------------------------------------|
| <b>RADIUS IETF Attributes</b> | Cisco IOS Release 11.1 | This feature was introduced in<br>Cisco IOS Release 11.1. |

*Table 3 Feature Information for RADIUS Attributes Overview and RADIUS IETF Attributes*

Cisco and the Cisco Logo are trademarks of Cisco Systems, Inc. and/or its affiliates in the U.S. and other countries. A listing of Cisco's trademarks can be found at [www.cisco.com/go/trademarks.](http://www.cisco.com/go/trademarks) Third party trademarks mentioned are the property of their respective owners. The use of the word partner does not imply a partnership relationship between Cisco and any other company. (1005R)

Any Internet Protocol (IP) addresses and phone numbers used in this document are not intended to be actual addresses and phone numbers. Any examples, command display output, network topology diagrams, and other figures included in the document are shown for illustrative purposes only. Any use of actual IP addresses or phone numbers in illustrative content is unintentional and coincidental.
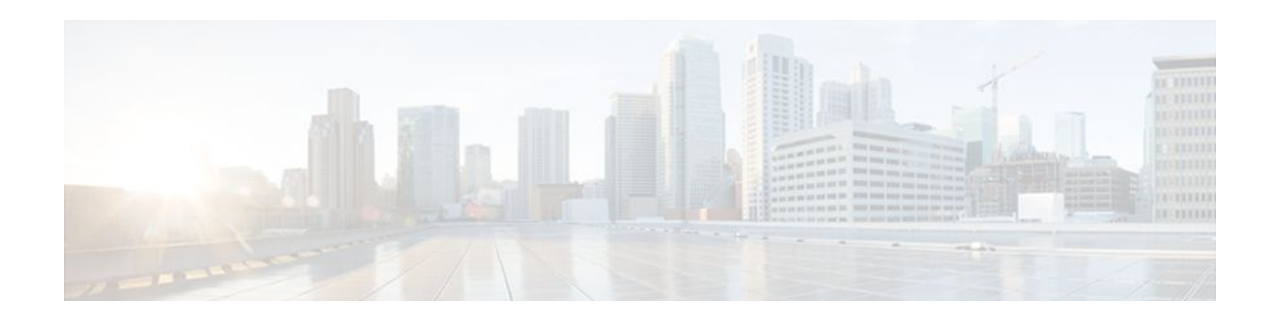

# **RADIUS Vendor-Proprietary Attributes**

The IETF draft standard for RADIUS specifies a method for communicating vendor-proprietary information between the network access server and the RADIUS server. However, some vendors have extended the RADIUS attribute set for specific applications. This document provides Cisco IOS support information for these vendor-proprietary RADIUS attrubutes.

- Finding Feature Information, page 31
- Supported Vendor-Proprietary RADIUS Attributes, page 31
- [Comprehensive List of Vendor-Proprietary RADIUS Attribute Descriptions, page 45](#page-51-0)
- [Feature Information for RADIUS Vendor-Proprietary Attributes, page 56](#page-62-0)

### **Finding Feature Information**

Your software release may not support all the features documented in this module. For the latest feature information and caveats, see the release notes for your platform and software release. To find information about the features documented in this module, and to see a list of the releases in which each feature is supported, see the Feature Information Table at the end of this document.

Use Cisco Feature Navigator to find information about platform support and Cisco software image support. To access Cisco Feature Navigator, go to [www.cisco.com/go/cfn.](http://www.cisco.com/go/cfn) An account on Cisco.com is not required.

## **Supported Vendor-Proprietary RADIUS Attributes**

The table below lists Cisco-supported vendor-proprietary RADIUS attributes and the Cisco IOS release in which they are implemented. In cases where the attribute has a security server-specific format, the format is specified. Refer to Vendor-Proprietary RADIUS Attributes table for a list of descriptions.

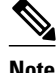

**Note** Attributes implemented in special (AA) or early development (T) releases will be added to the next mainline image.

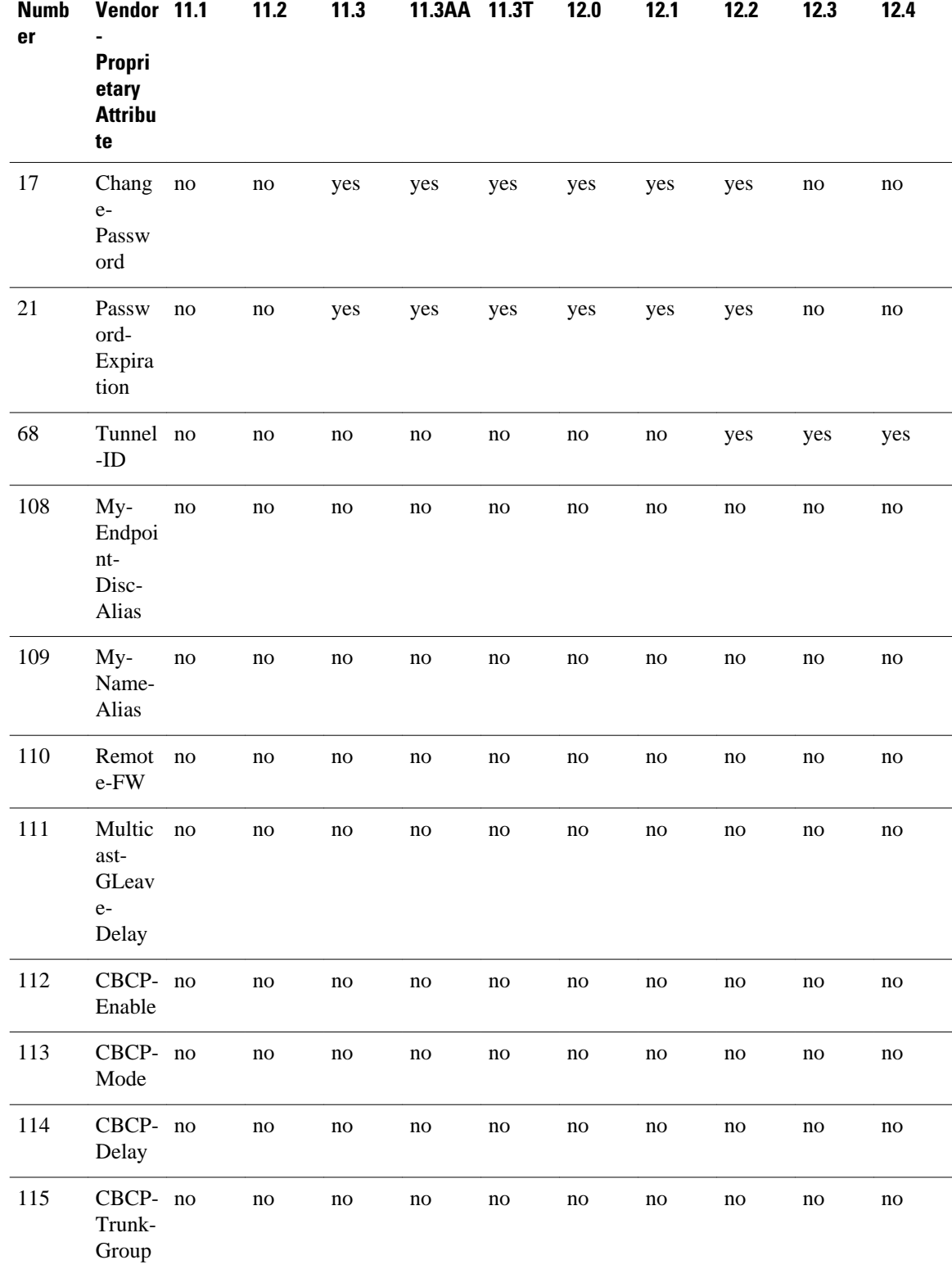

#### *Table 4 Supported Vendor-Proprietary RADIUS Attributes*

 $\mathbf I$ 

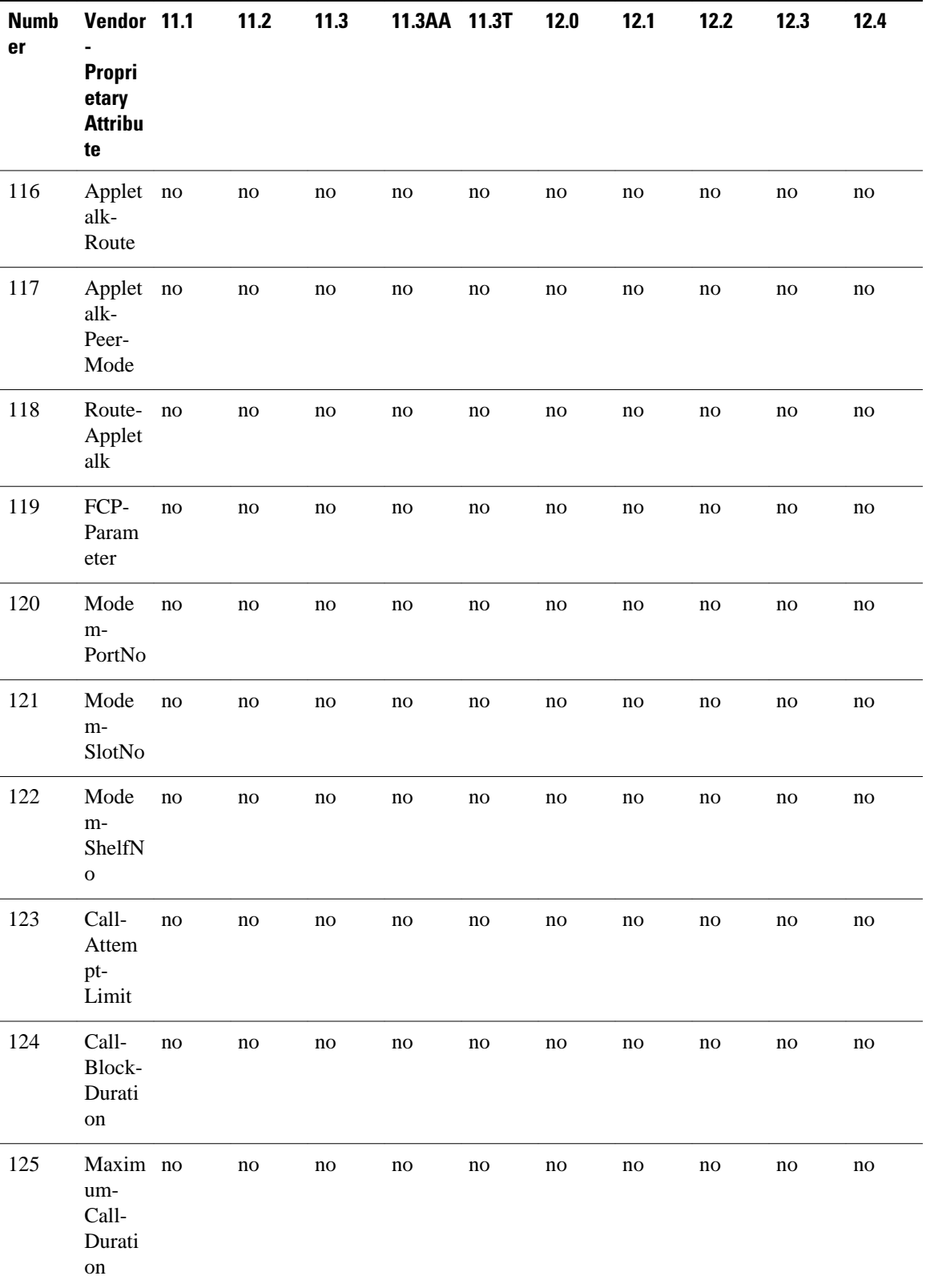

1

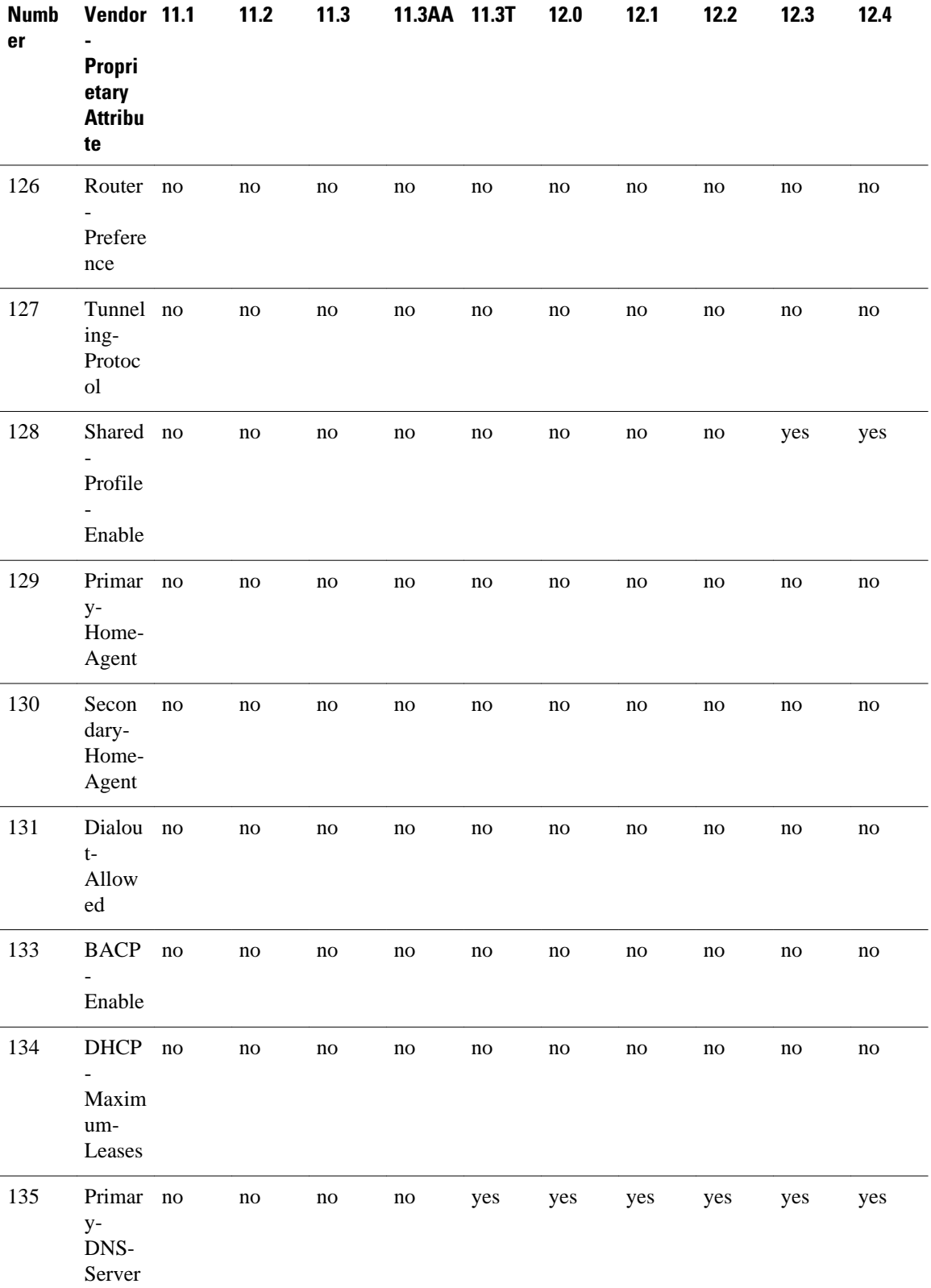

 $\mathbf I$ 

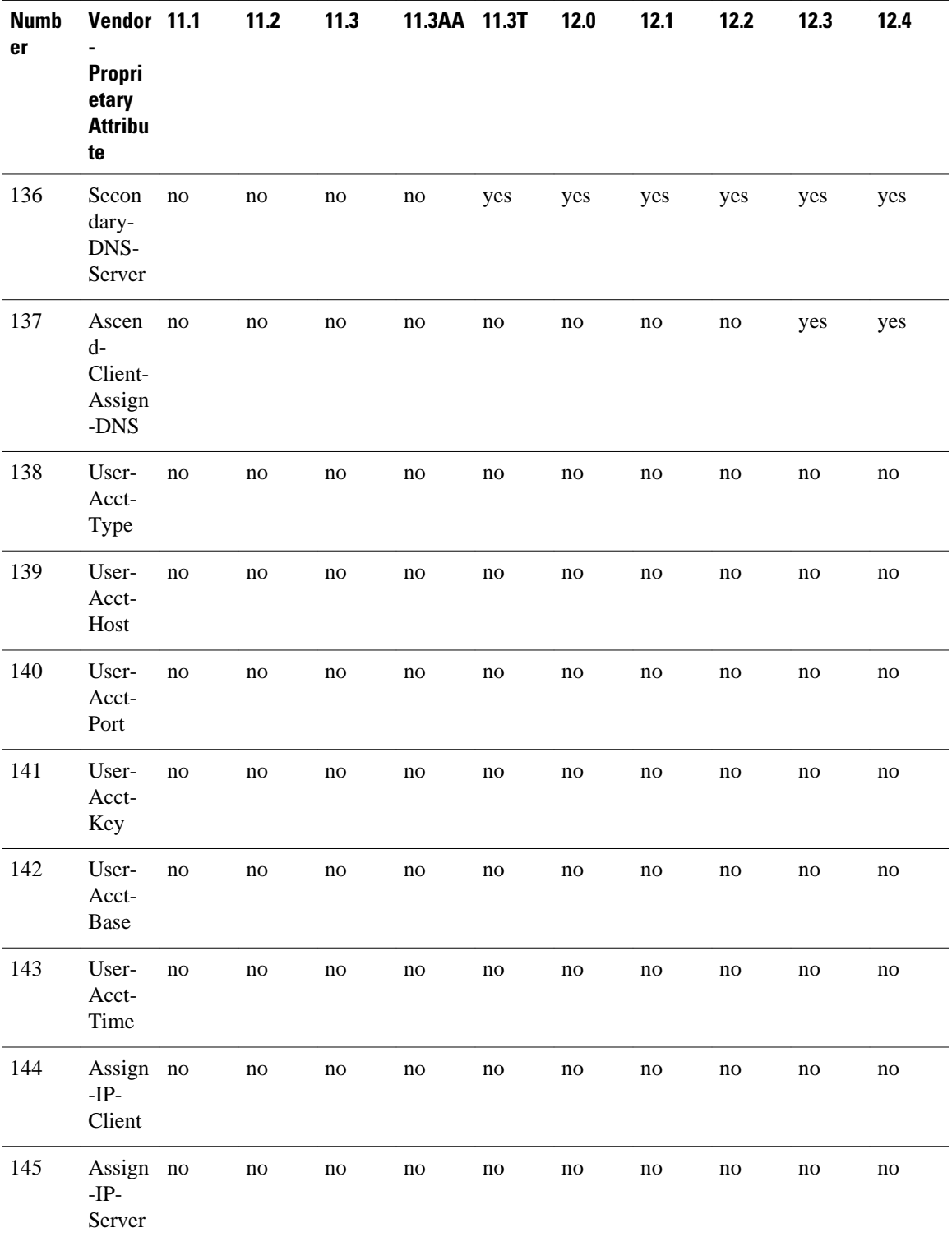

1

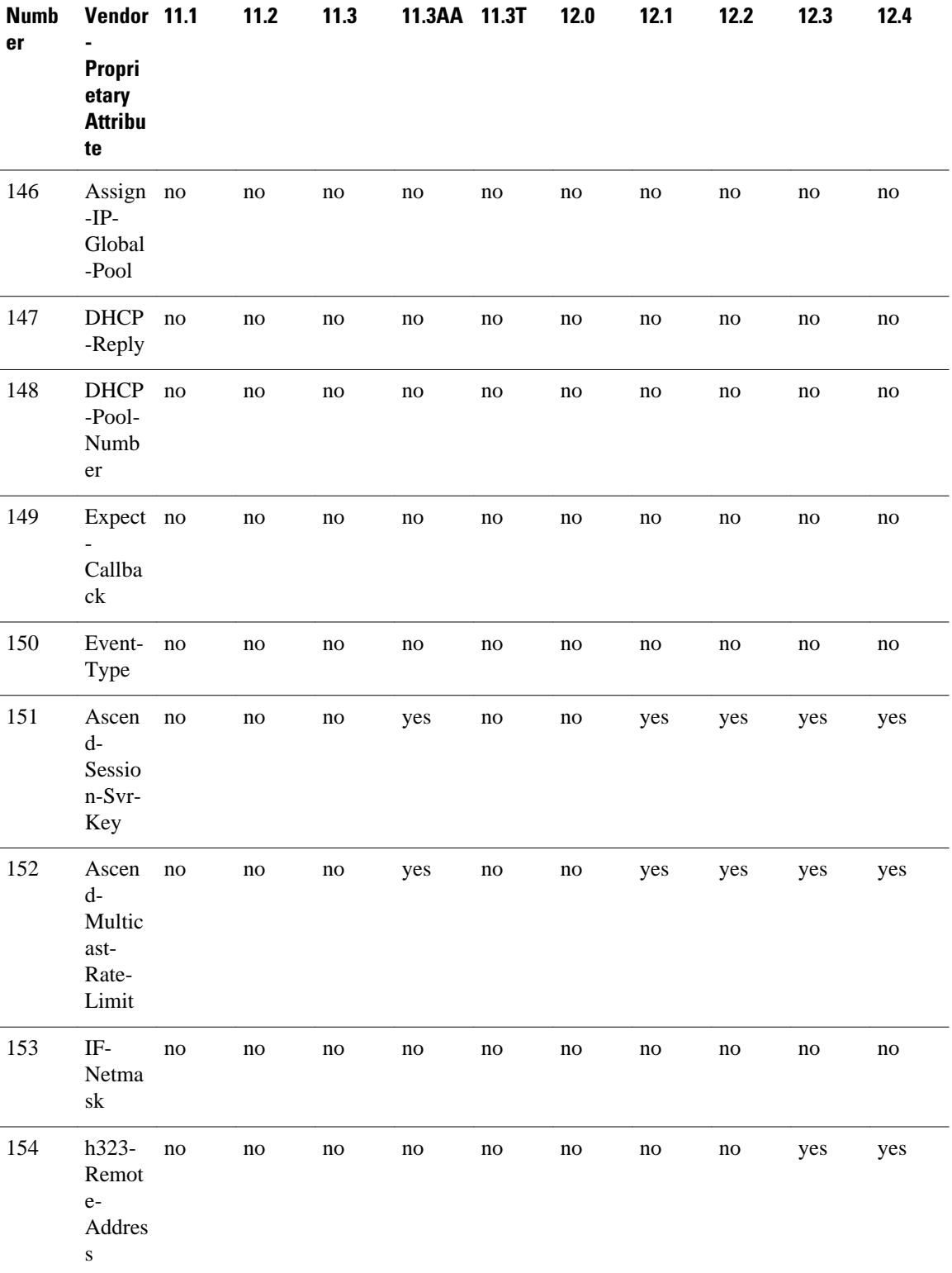

 $\mathbf I$ 

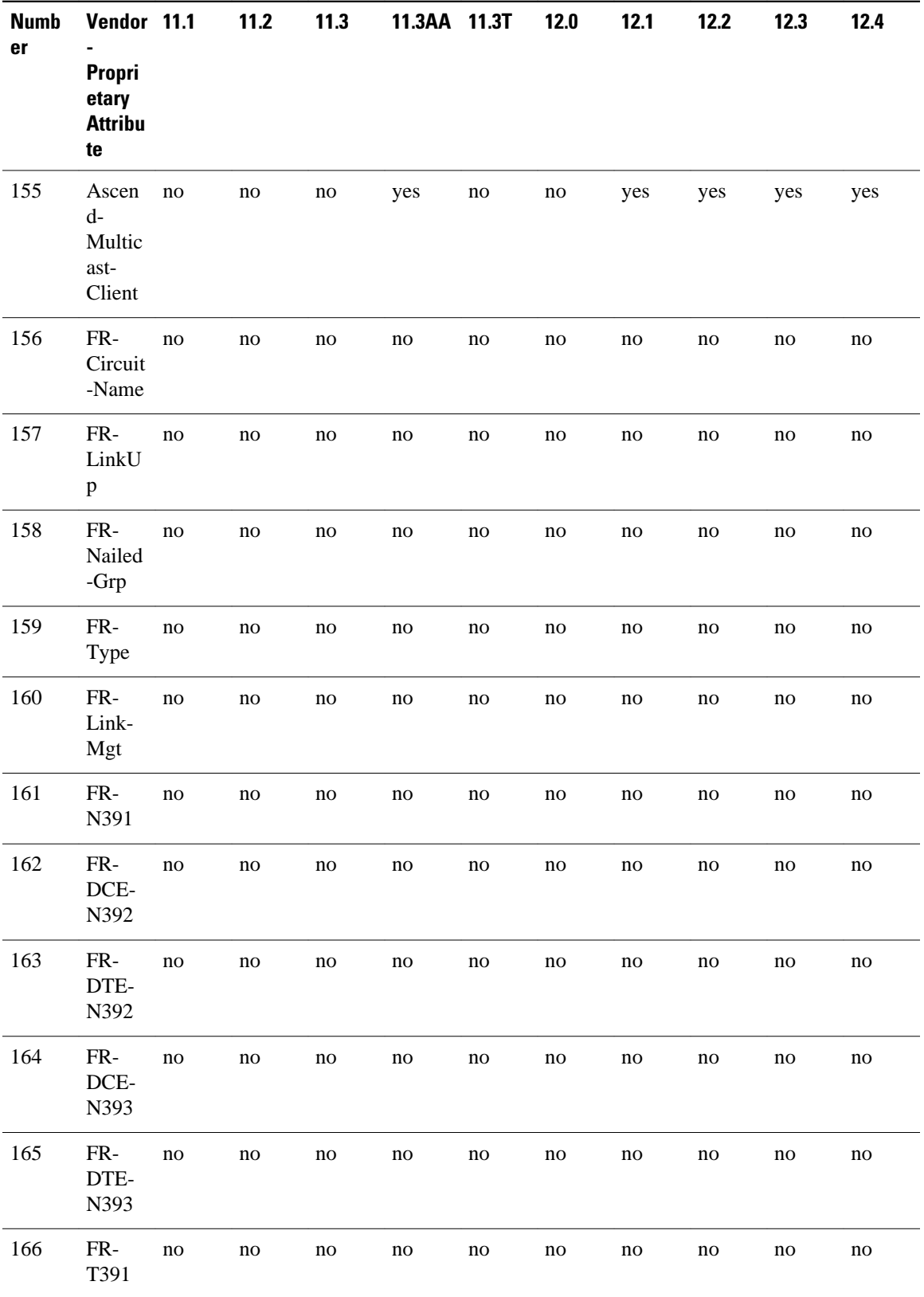

1

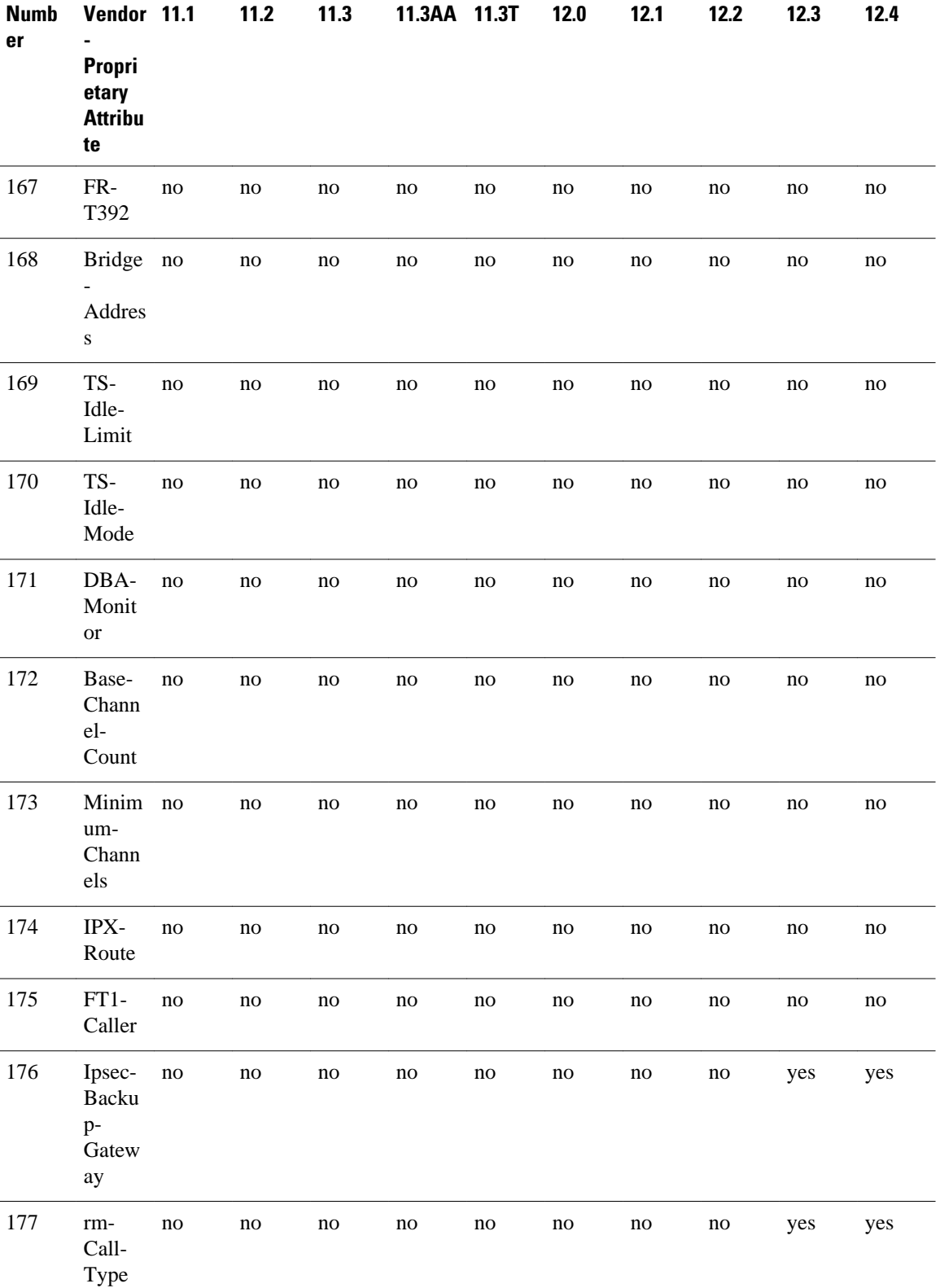

 $\mathbf I$ 

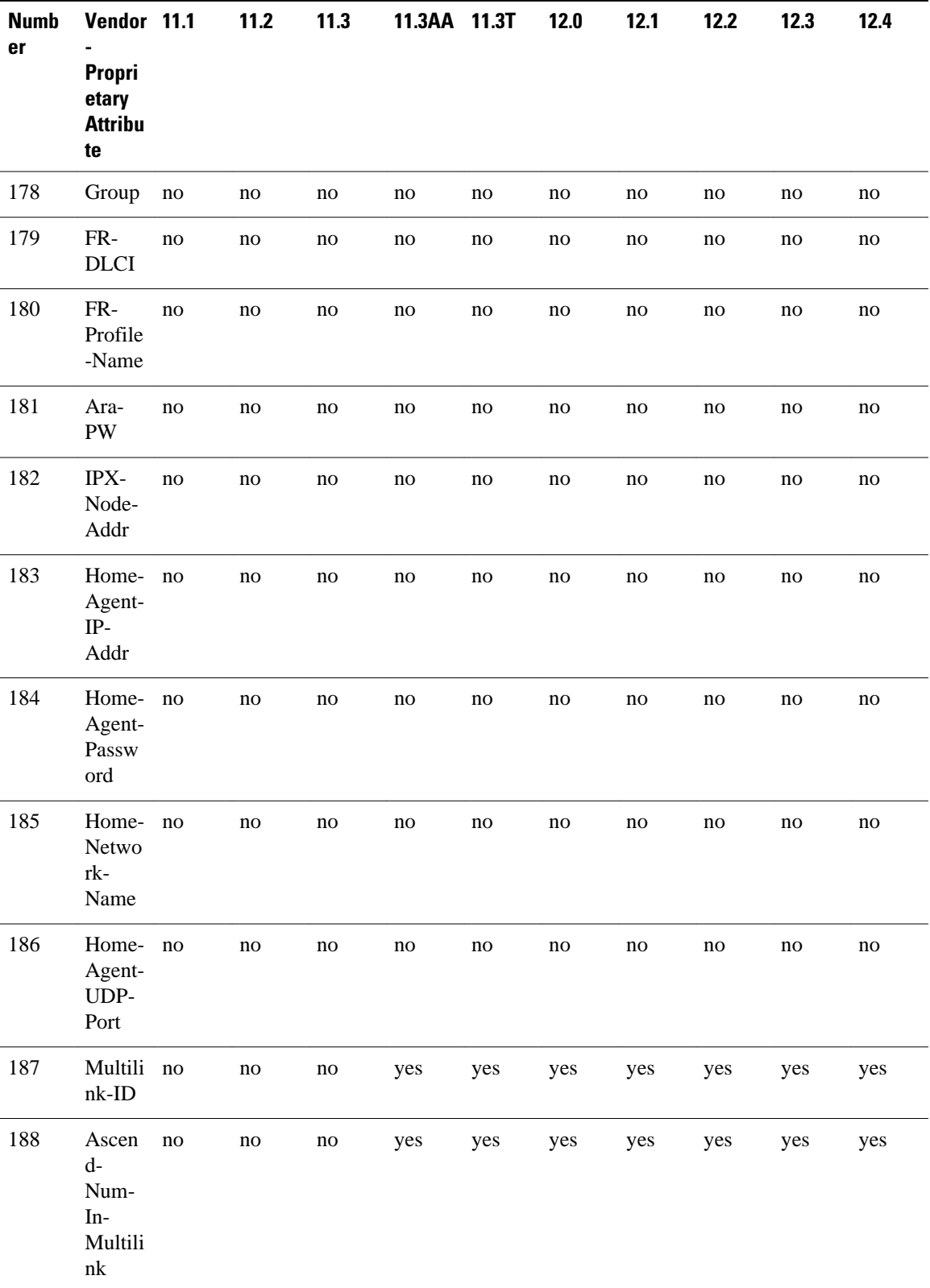

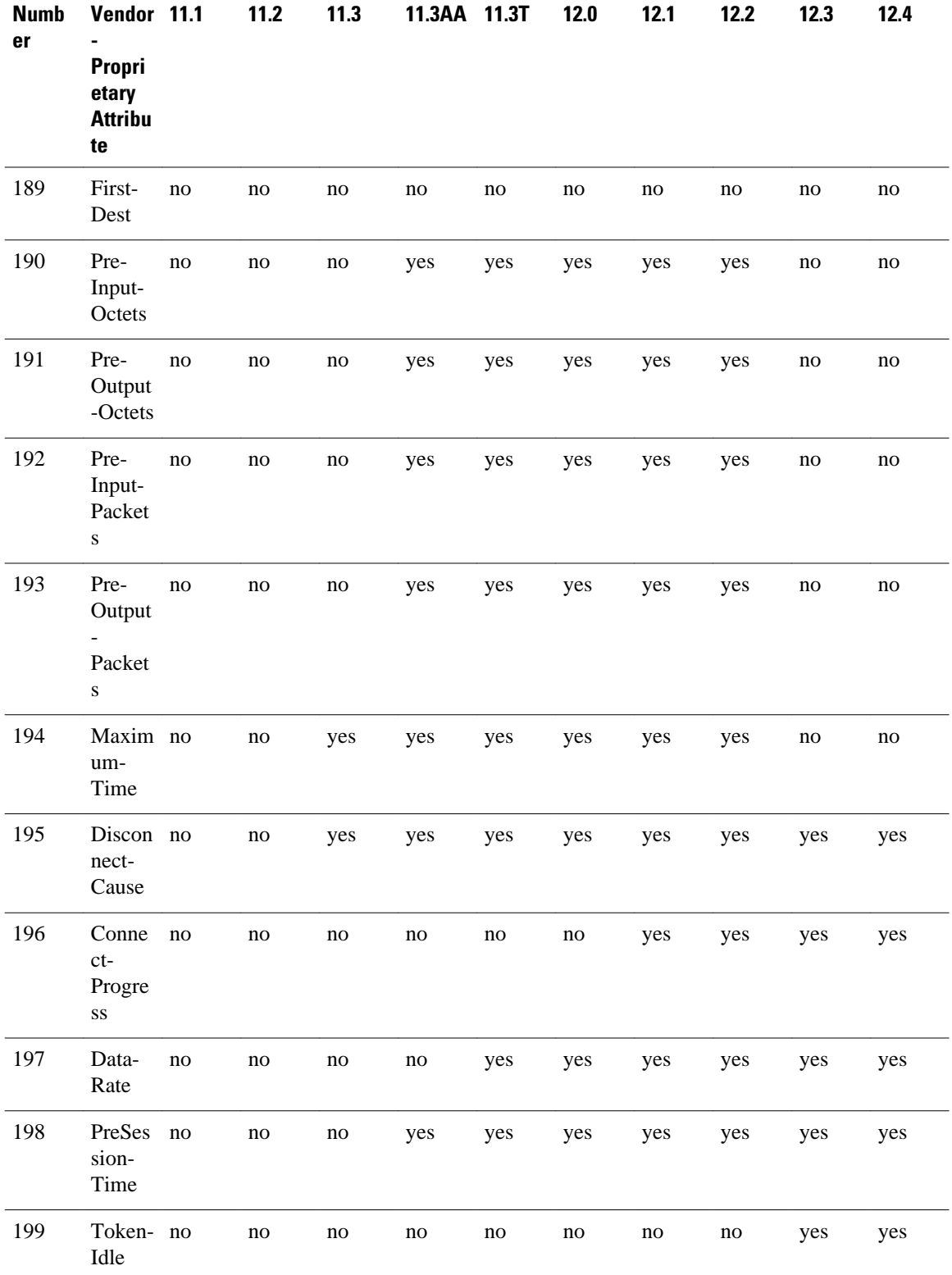

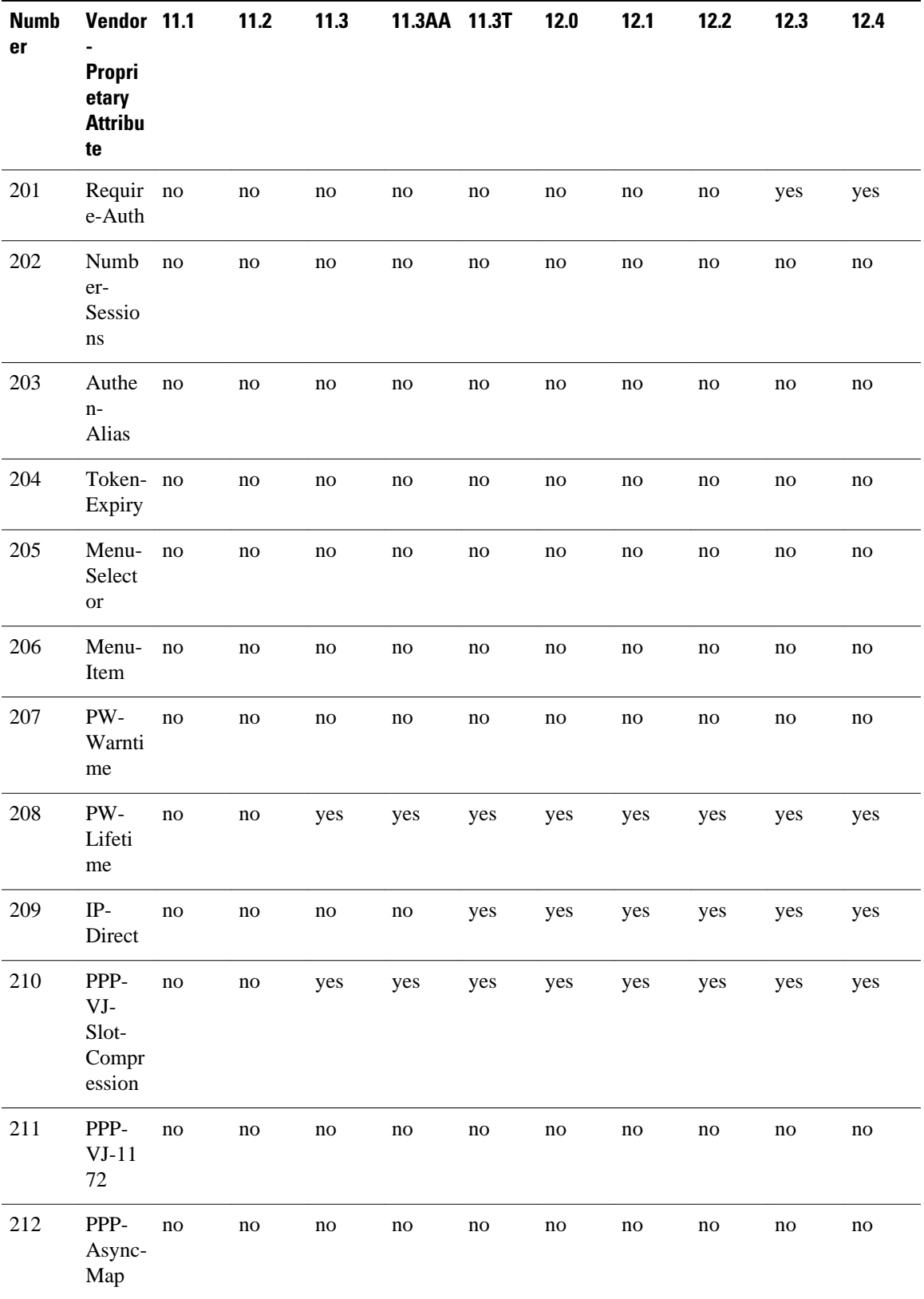

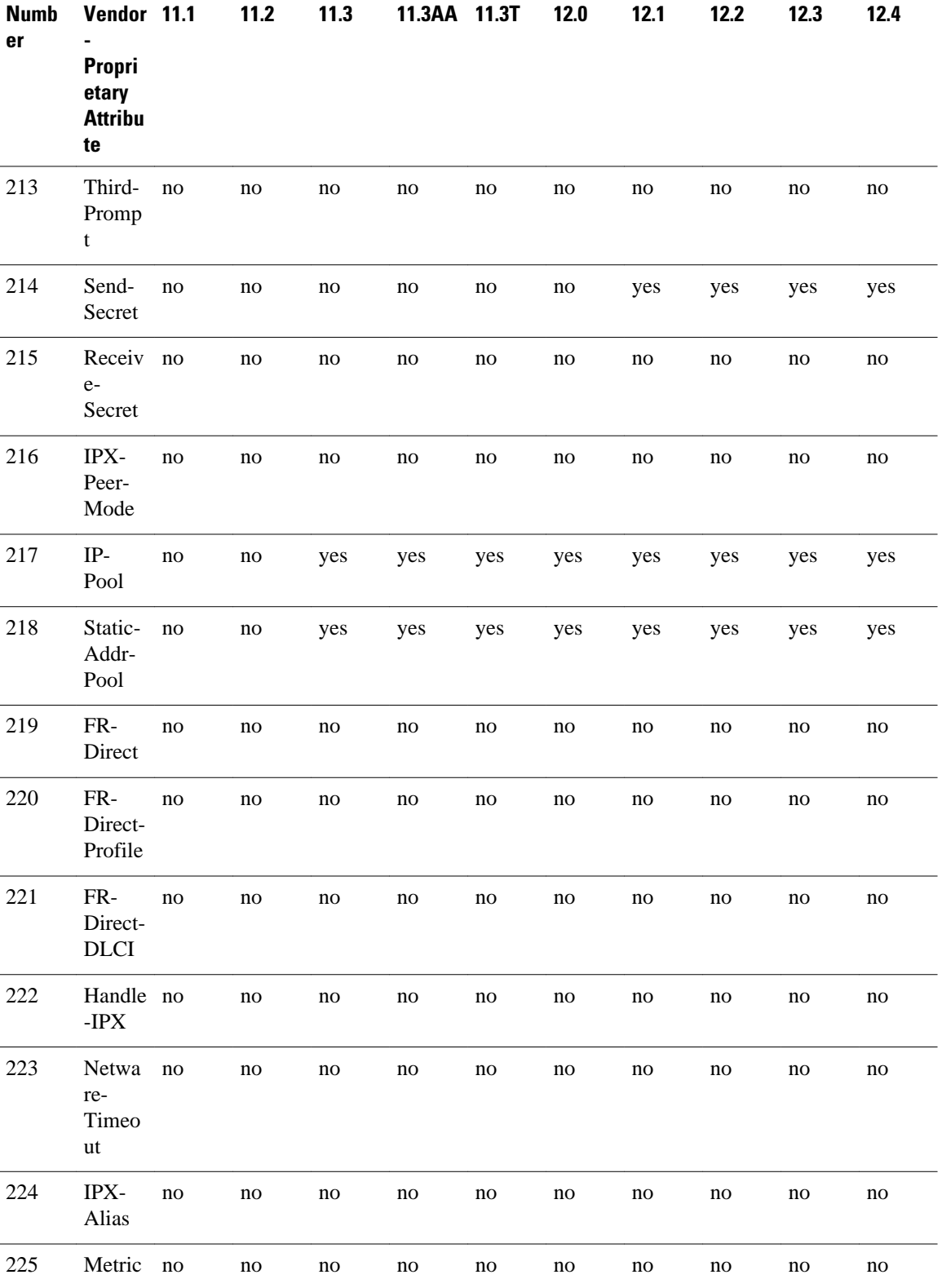

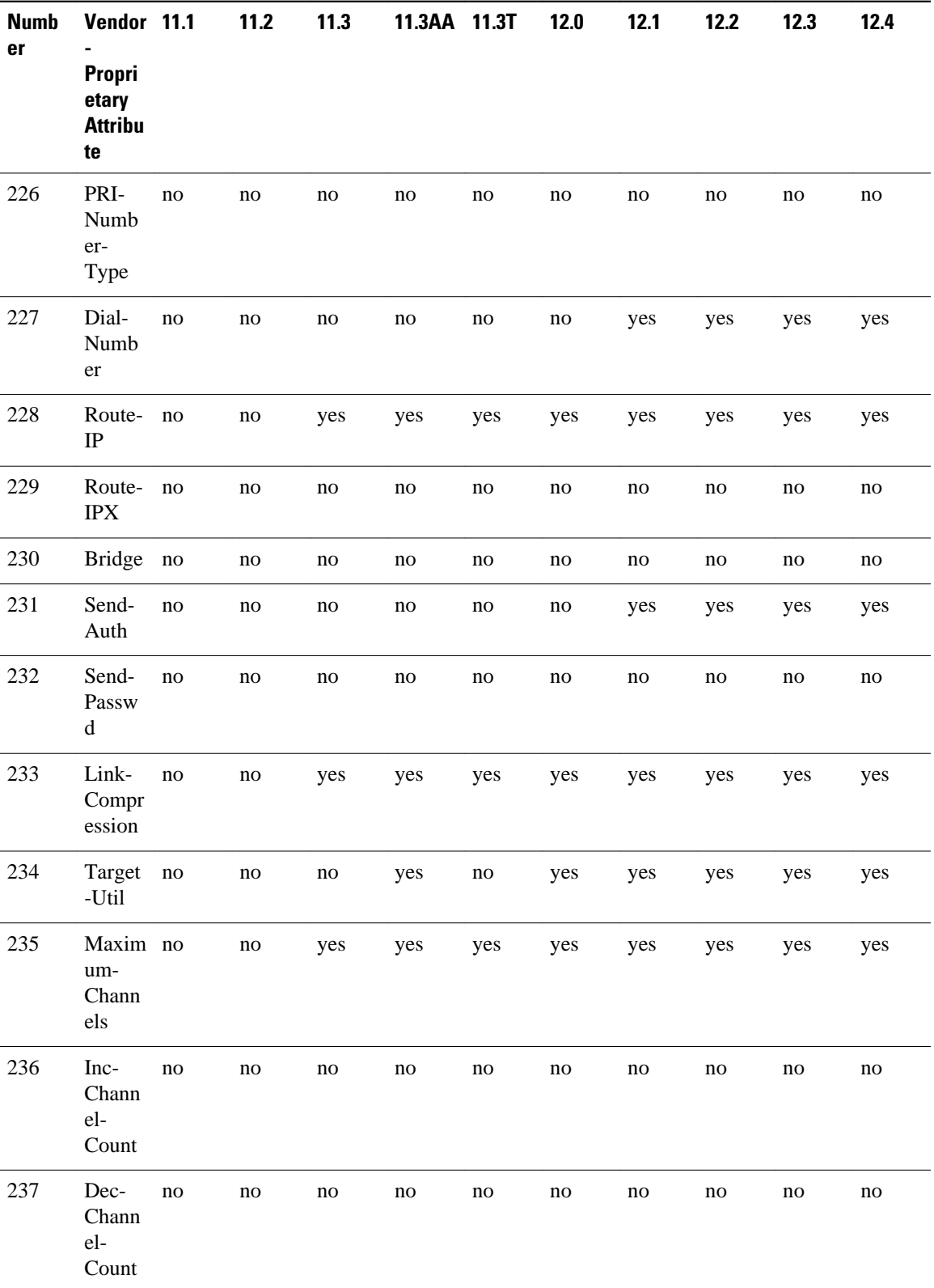

1

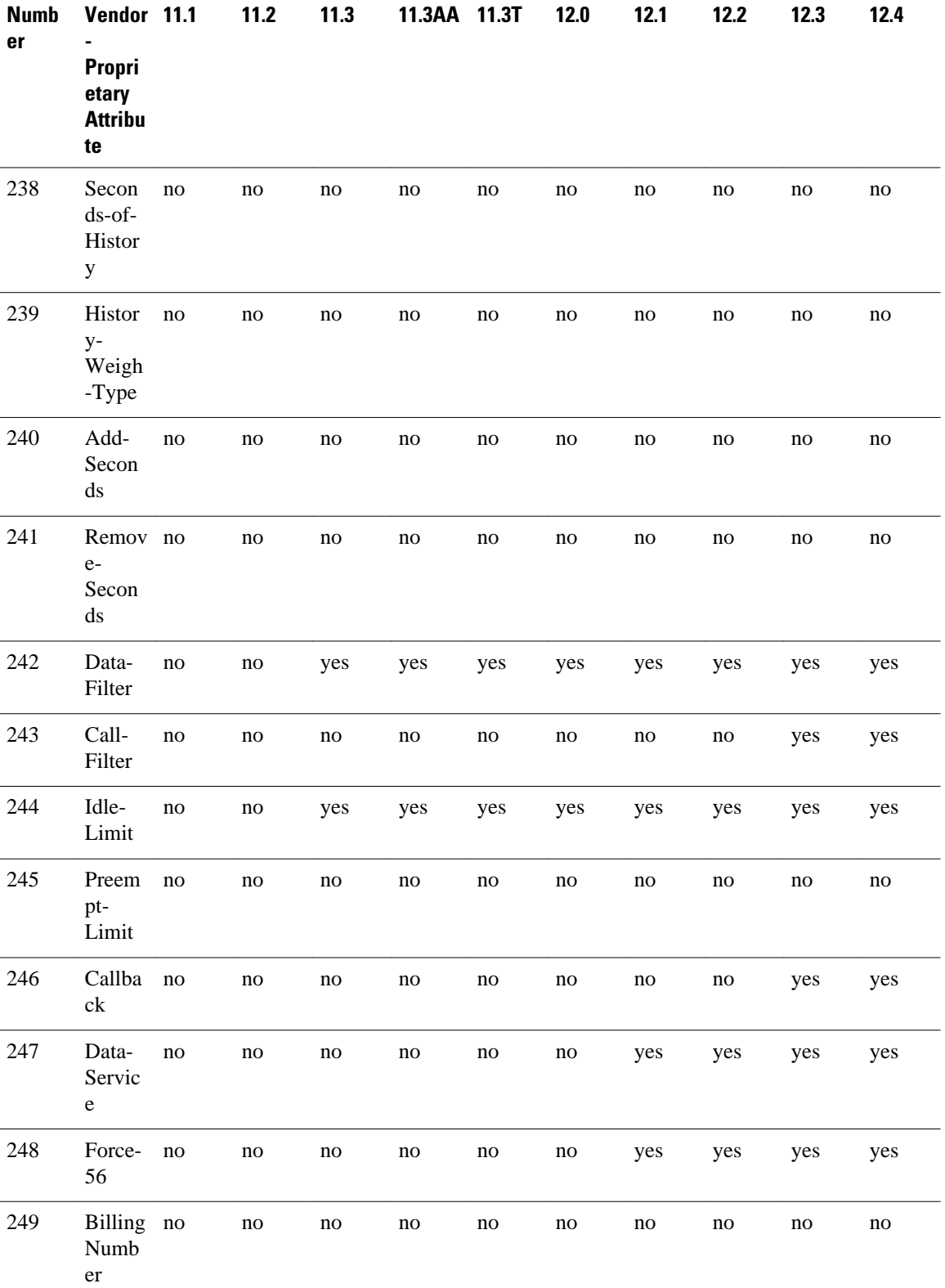

<span id="page-51-0"></span>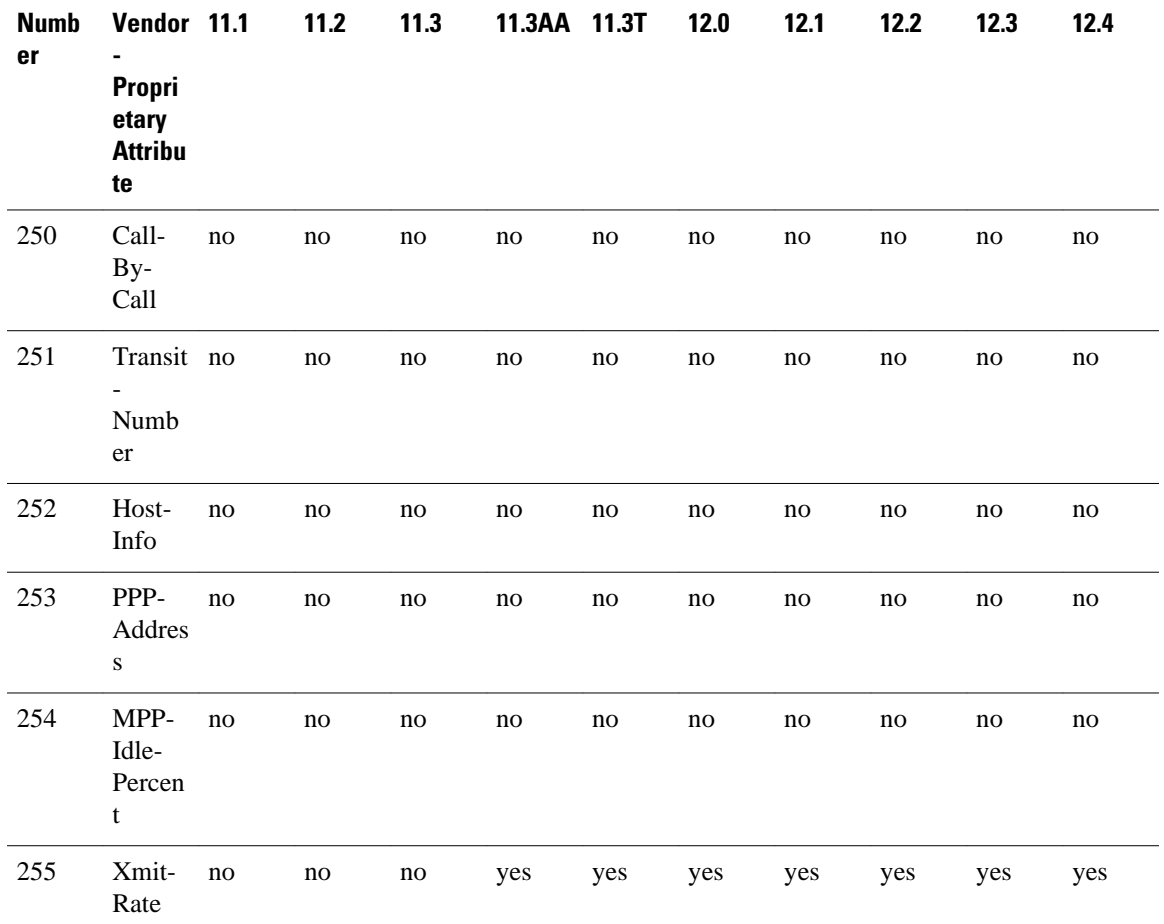

# **Comprehensive List of Vendor-Proprietary RADIUS Attribute Descriptions**

The table below lists and describes the known vendor-proprietary RADIUS attributes:

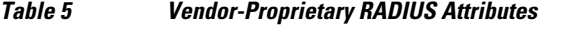

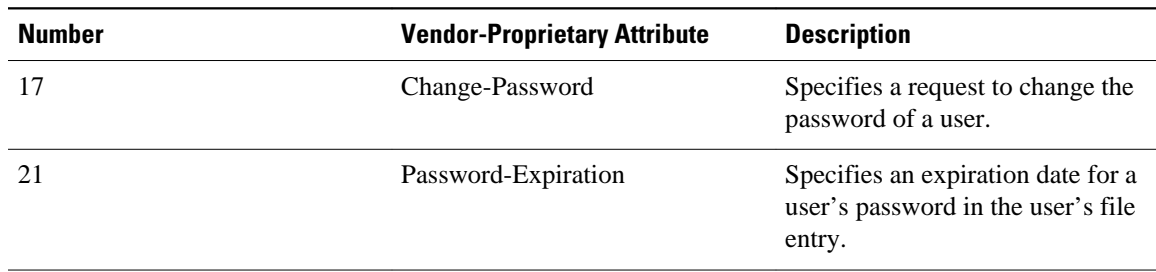

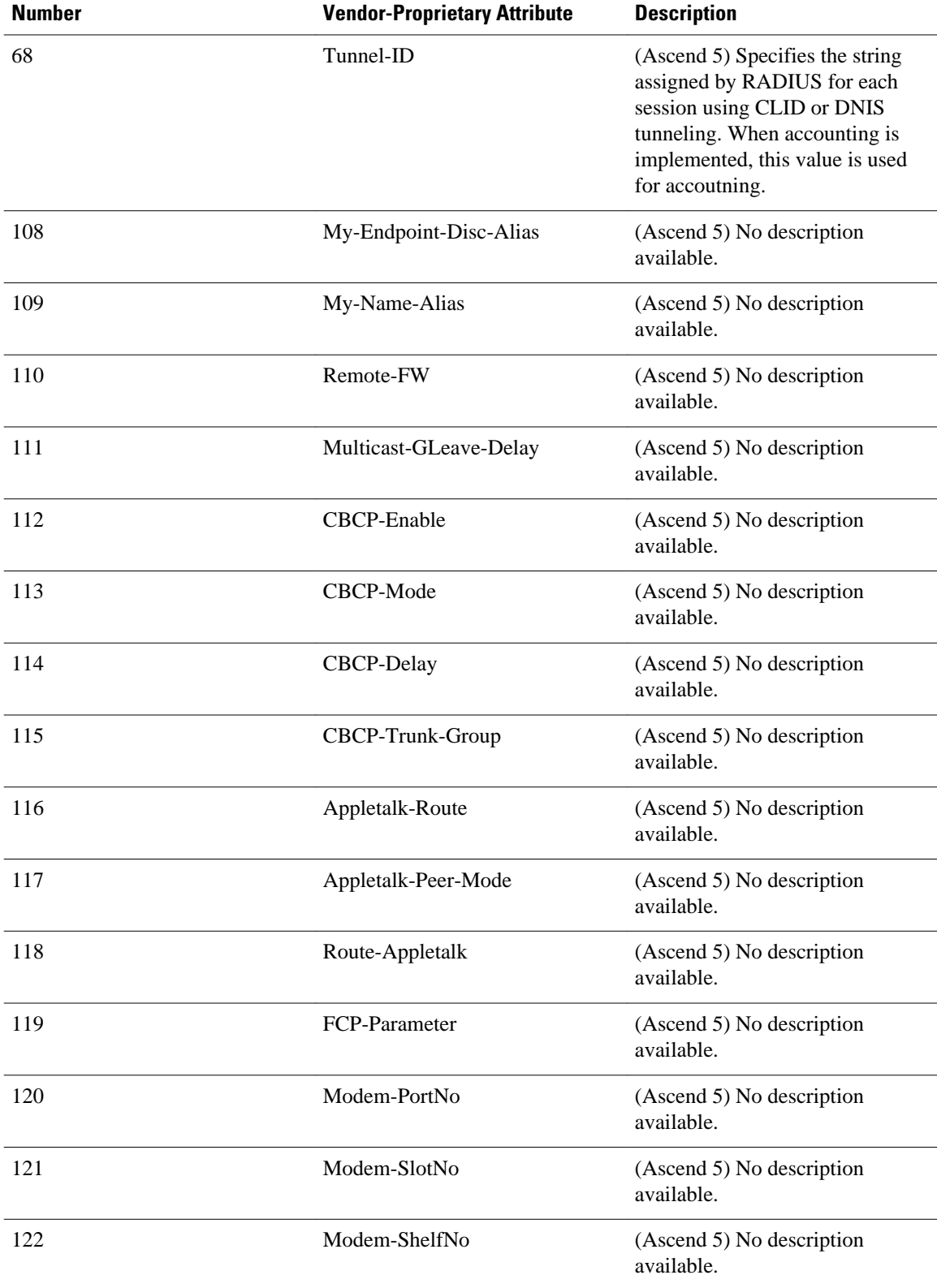

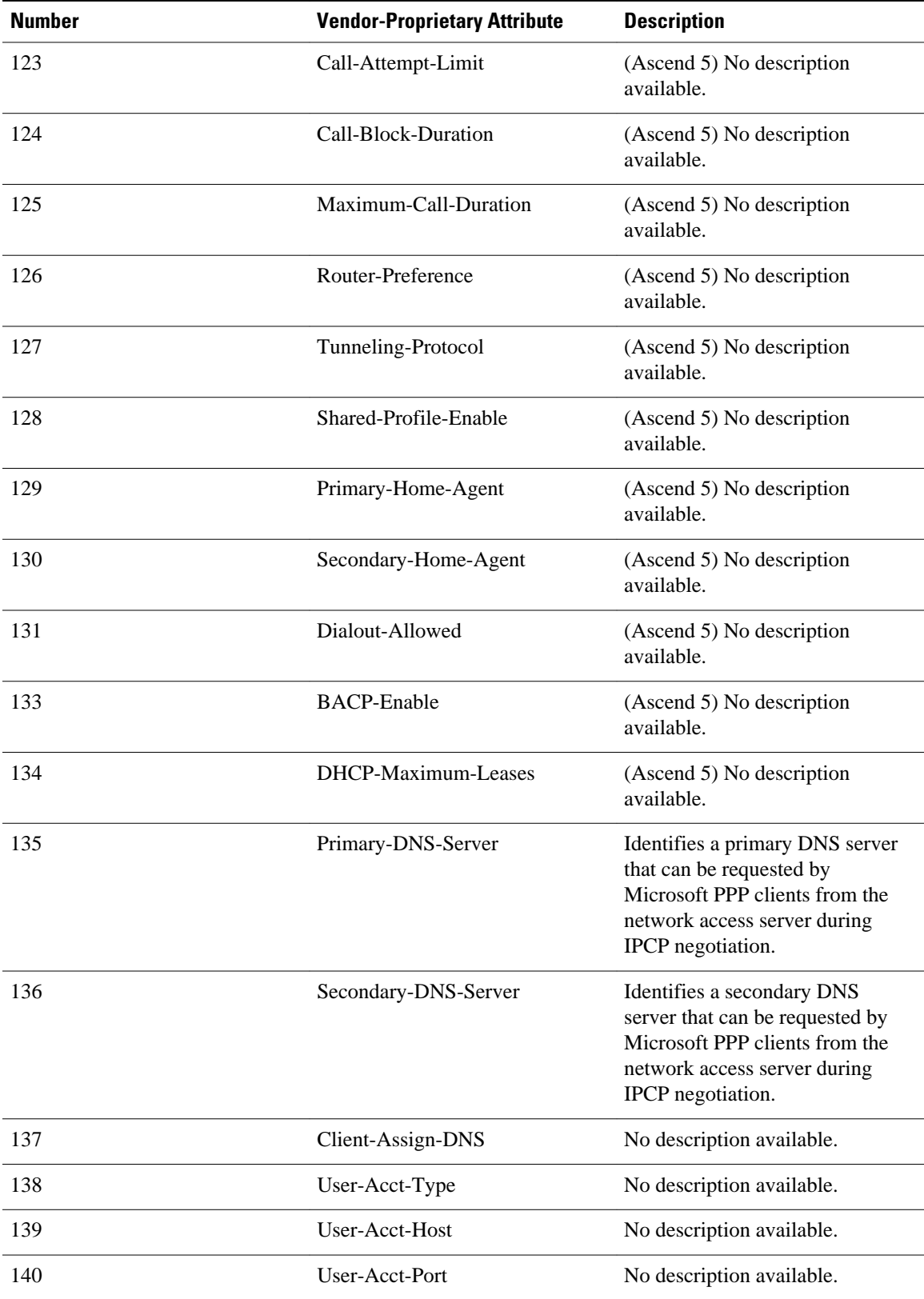

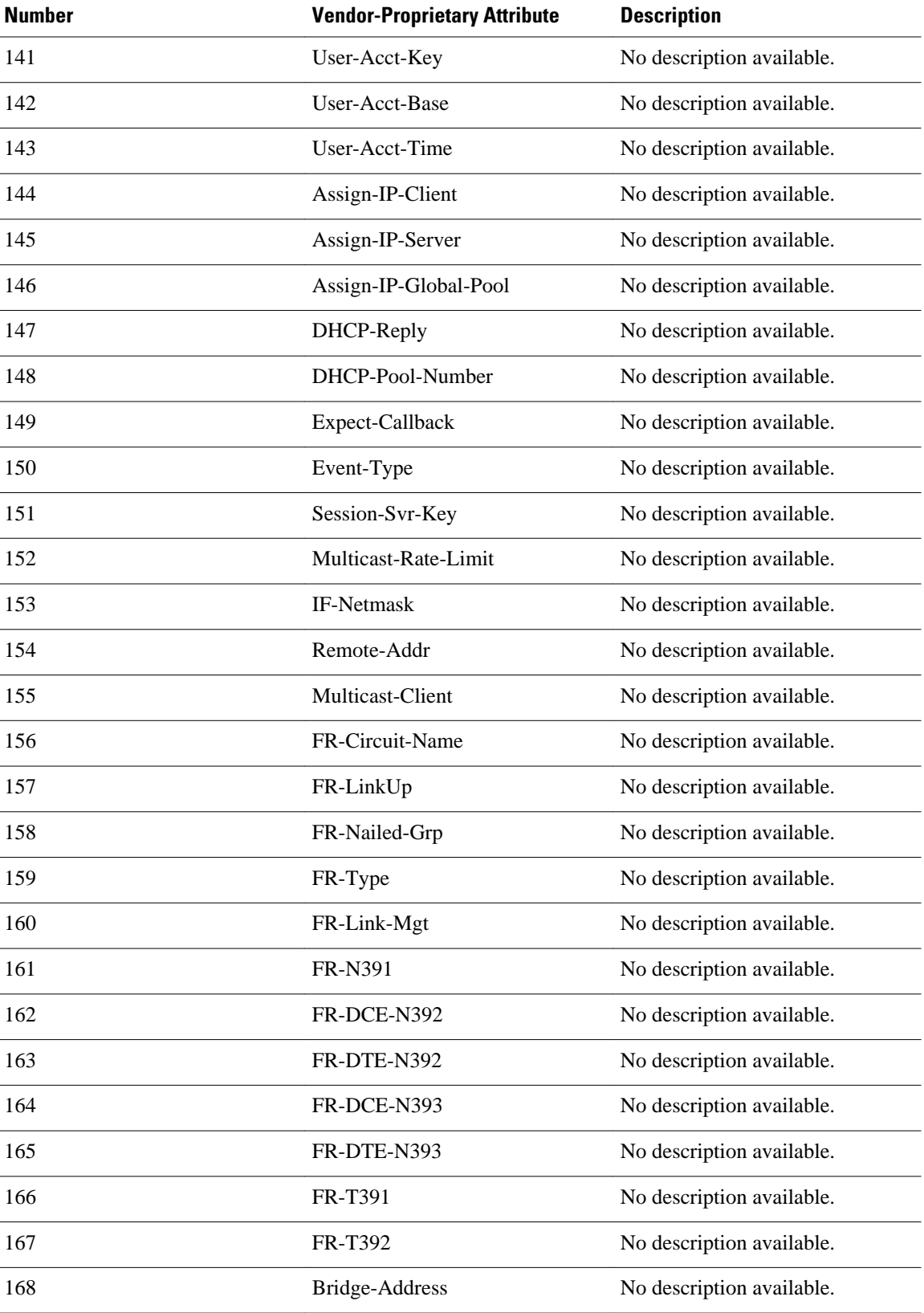

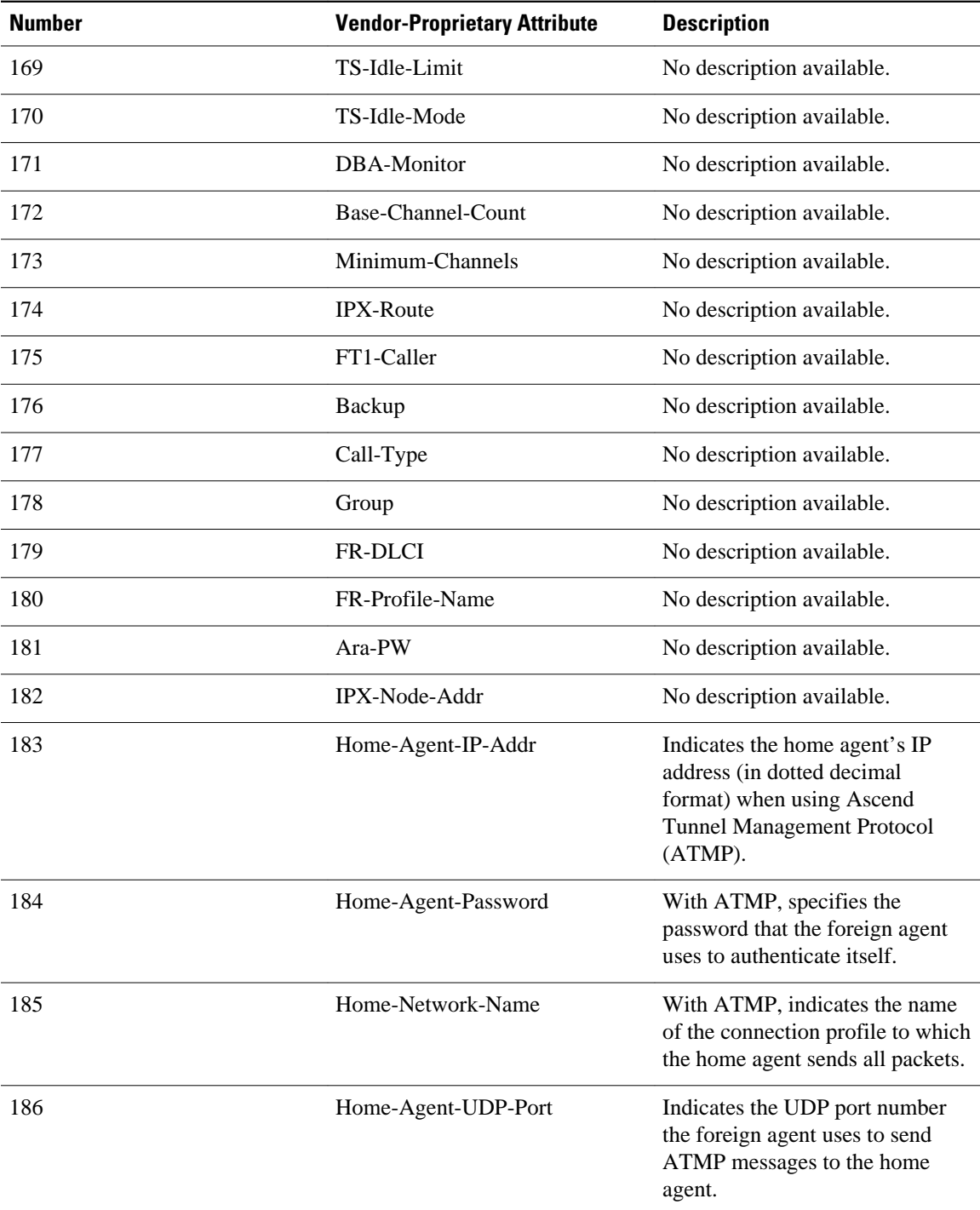

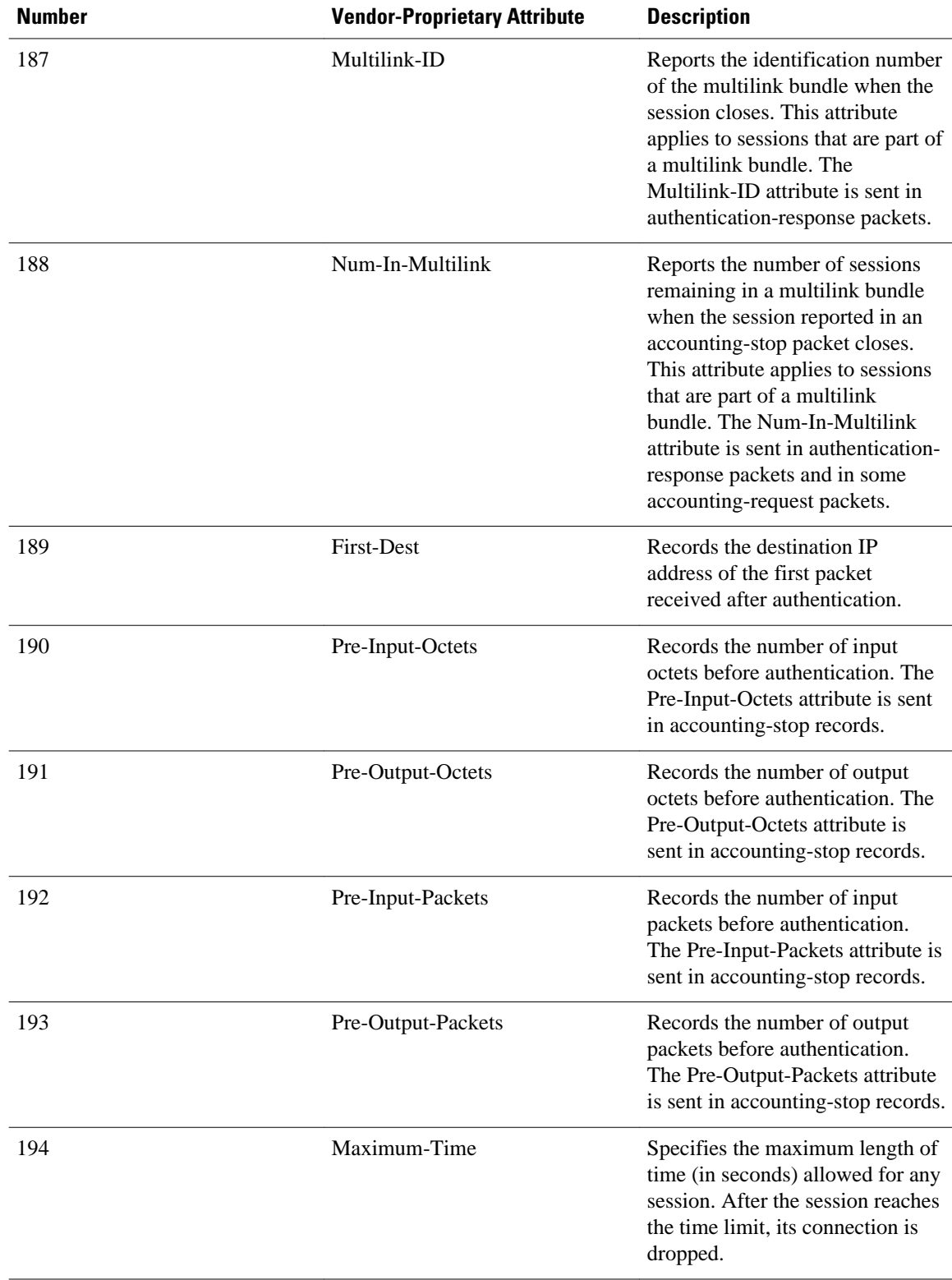

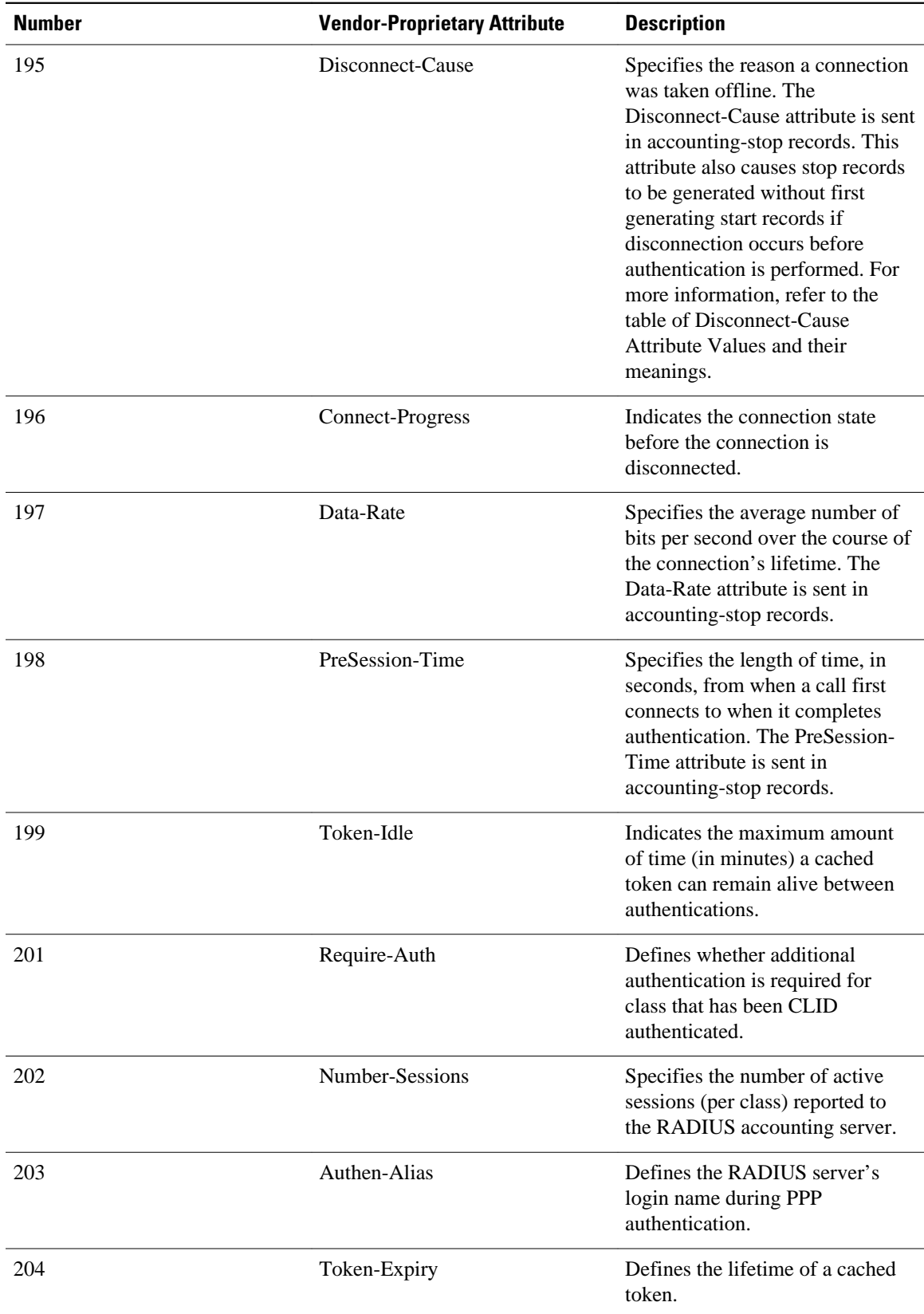

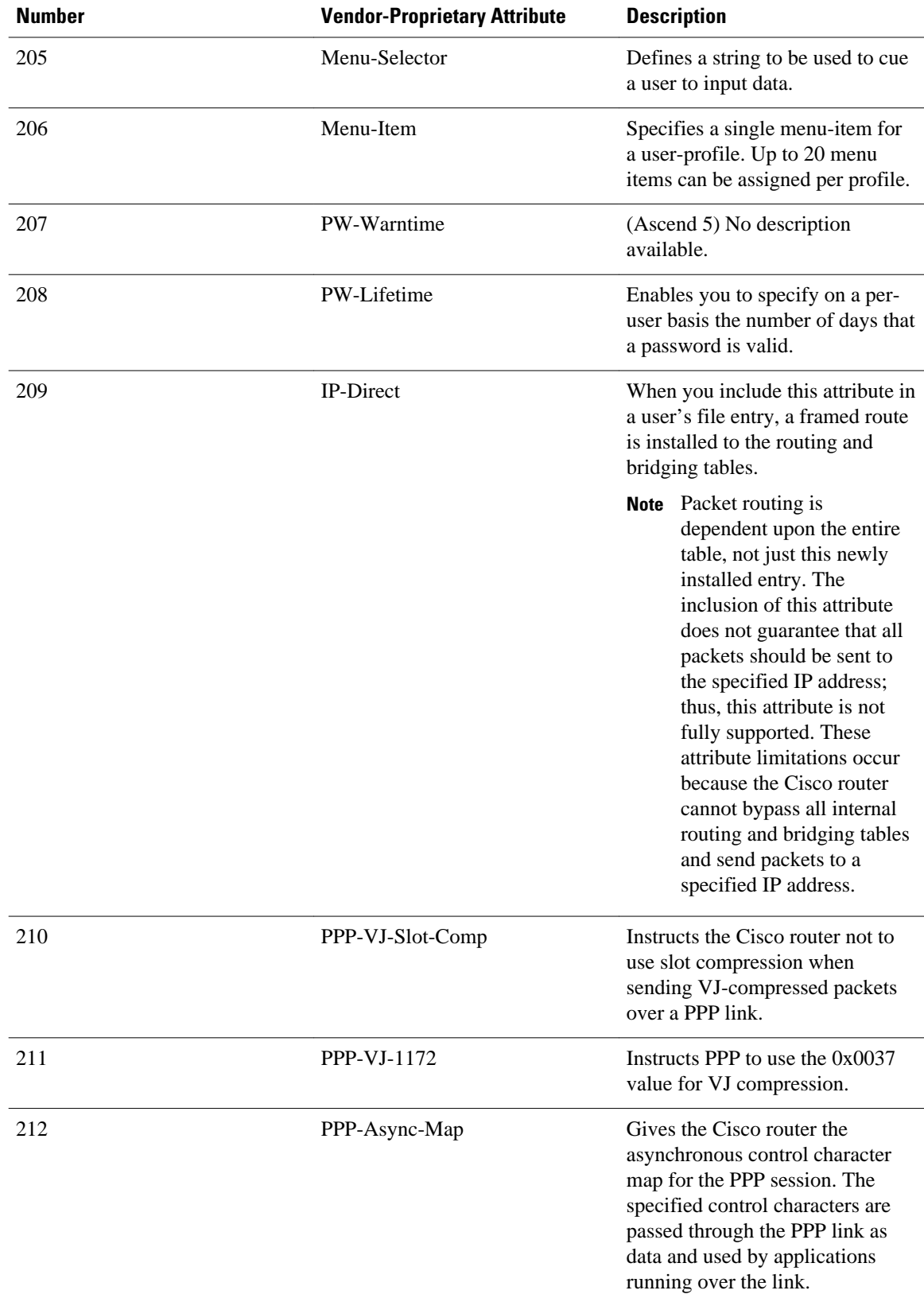

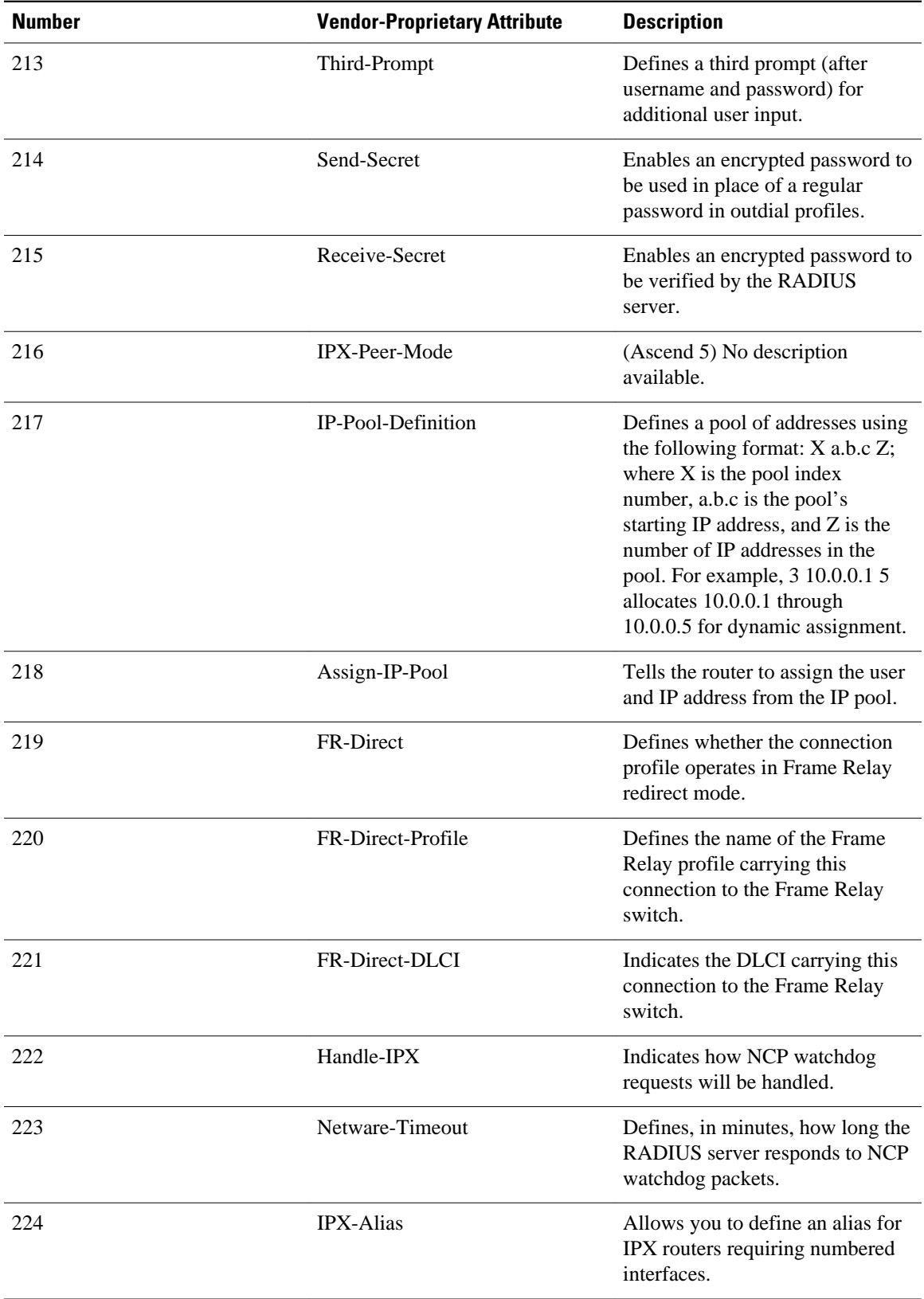

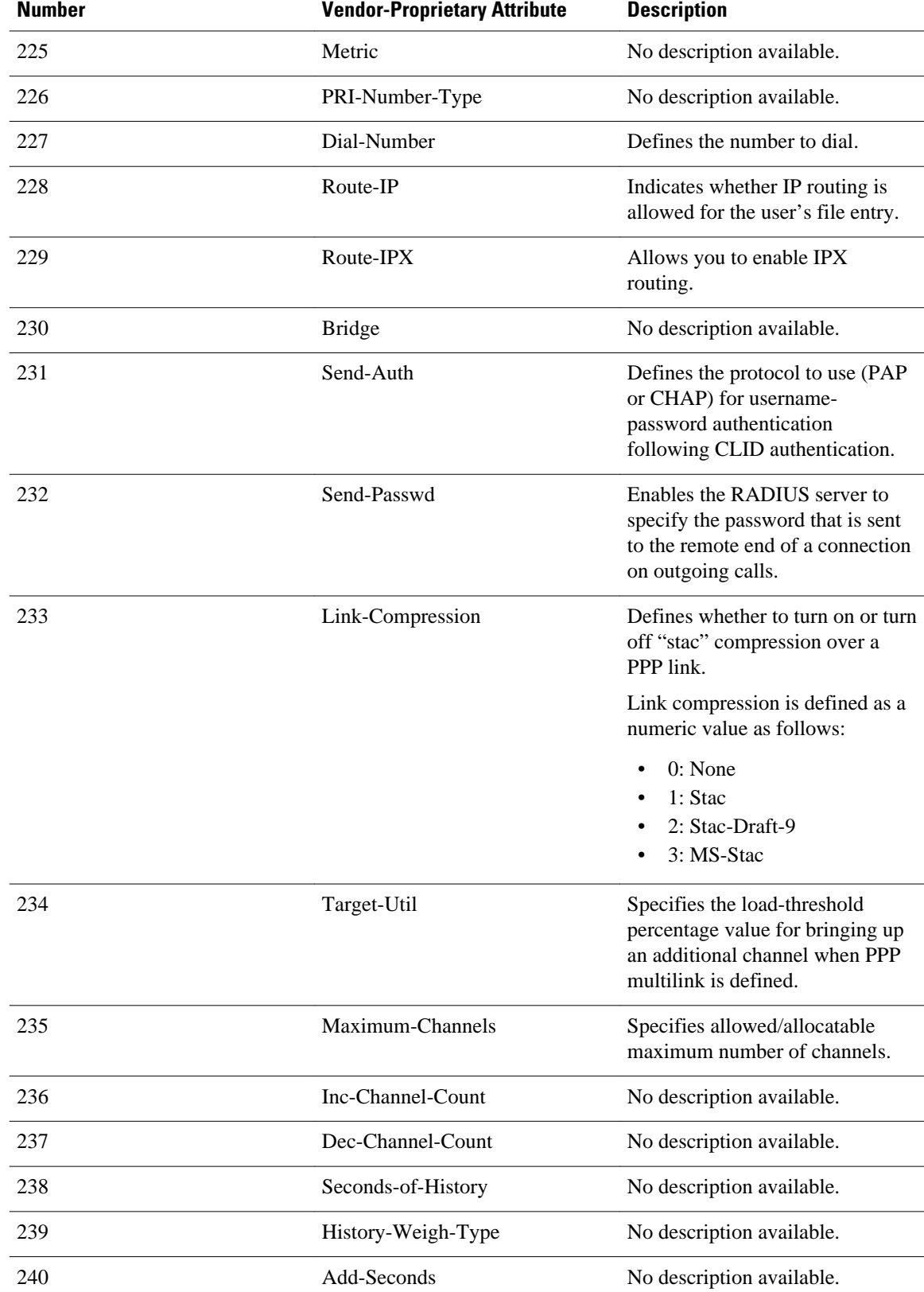

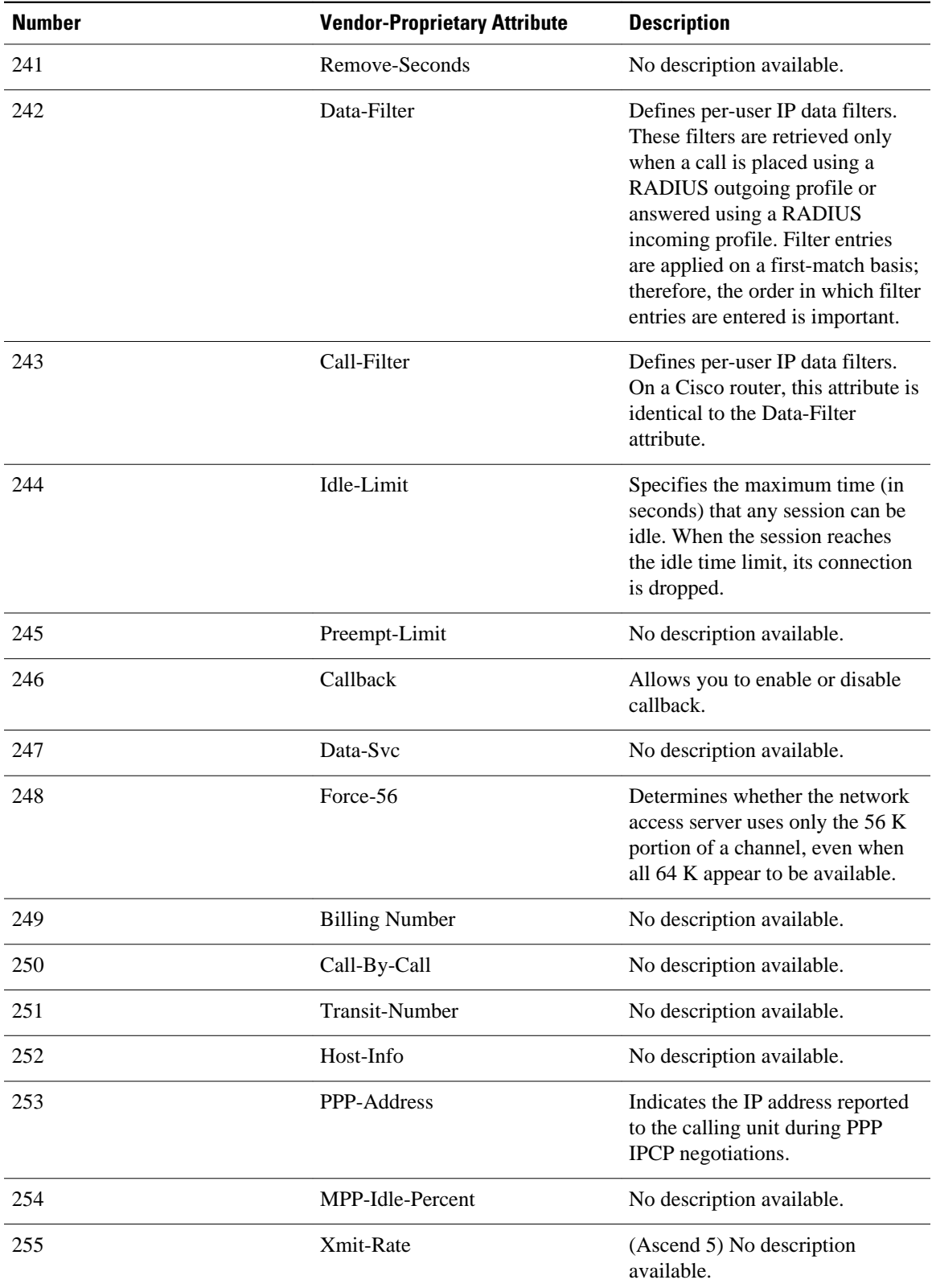

For more information on vendor-propritary RADIUS attributes, refer to the section " Configuring Router for Vendor-Proprietary RADIUS Server Communication " in the chapter " Configuring RADIUS ."

### <span id="page-62-0"></span>**Feature Information for RADIUS Vendor-Proprietary Attributes**

The following table provides release information about the feature or features described in this module. This table lists only the software release that introduced support for a given feature in a given software release train. Unless noted otherwise, subsequent releases of that software release train also support that feature.

Use Cisco Feature Navigator to find information about platform support and Cisco software image support. To access Cisco Feature Navigator, go to [www.cisco.com/go/cfn.](http://www.cisco.com/go/cfn) An account on Cisco.com is not required.

| <b>Feature Name</b>                                   | <b>Releases</b> | <b>Feature Information</b>                                                                                                    |
|-------------------------------------------------------|-----------------|----------------------------------------------------------------------------------------------------|
| <b>RADIUS Vendor-Proprietary</b><br><b>Attributes</b> | 12.2(1)XE       | The IETF draft standard for<br>RADIUS specifies a method for<br>communicating vendor-<br>proprietary information between<br>the network access server and the<br>RADIUS server. However, some<br>vendors have extended the<br>RADIUS attribute set for specific<br>applications. This document<br>provides Cisco IOS support<br>information for these vendor-<br>proprietary RADIUS attrubutes.<br>In $12.2(1)$ XE, this feature was<br>introduced. |

*Table 6 Feature Information for RADIUS Vendor-Proprietary Attributes*

Cisco and the Cisco Logo are trademarks of Cisco Systems, Inc. and/or its affiliates in the U.S. and other countries. A listing of Cisco's trademarks can be found at [www.cisco.com/go/trademarks.](http://www.cisco.com/go/trademarks) Third party trademarks mentioned are the property of their respective owners. The use of the word partner does not imply a partnership relationship between Cisco and any other company. (1005R)

Any Internet Protocol (IP) addresses and phone numbers used in this document are not intended to be actual addresses and phone numbers. Any examples, command display output, network topology diagrams, and other figures included in the document are shown for illustrative purposes only. Any use of actual IP addresses or phone numbers in illustrative content is unintentional and coincidental.

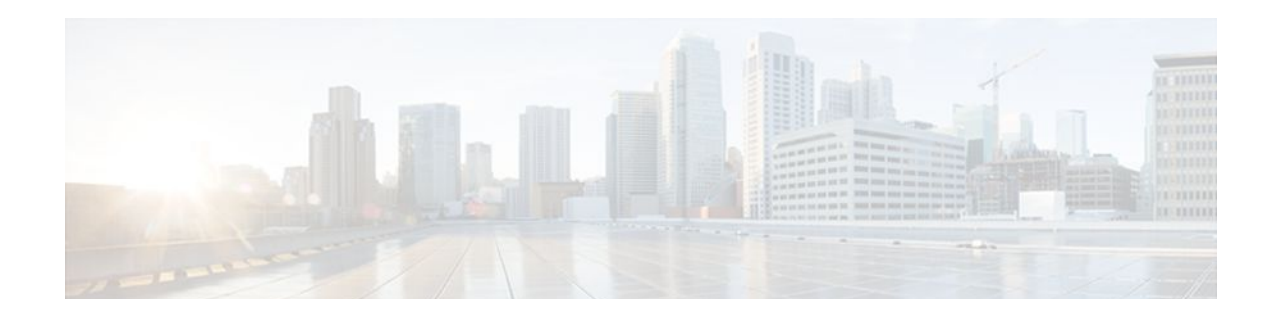

# **RADIUS Vendor-Specific Attributes and RADIUS Disconnect-Cause Attribute Values**

The Internet Engineering Task Force (IETF) draft standard specifies a method for communicating vendorspecific information between the network access server and the RADIUS server by using the vendorspecific attribute (attribute 26). Attribute 26 encapsulates vendor specific attributes (VSA), thereby, allowing vendors to support their own extended attributes otherwise not suitable for general use.

- Finding Feature Information, page 57
- Information About RADIUS Vendor-Specific Attributes and RADIUS Disconnect-Cause Attribute Values, page 57
- [RADIUS Disconnect-Cause Attribute Values, page 70](#page-76-0)
- [Additional References, page 75](#page-81-0)
- [Feature Information for RADIUS Vendor-Specific Attributes and RADIUS Disconnect-Cause](#page-82-0) [Attribute Values, page 76](#page-82-0)

### **Finding Feature Information**

Your software release may not support all the features documented in this module. For the latest feature information and caveats, see the release notes for your platform and software release. To find information about the features documented in this module, and to see a list of the releases in which each feature is supported, see the Feature Information Table at the end of this document.

Use Cisco Feature Navigator to find information about platform support and Cisco software image support. To access Cisco Feature Navigator, go to [www.cisco.com/go/cfn.](http://www.cisco.com/go/cfn) An account on Cisco.com is not required.

# **Information About RADIUS Vendor-Specific Attributes and RADIUS Disconnect-Cause Attribute Values**

The Cisco RADIUS implementation supports one vendor-specific option using the format recommended in the specification. Cisco's vendor-ID is 9, and the supported option has vendor-type 1, which is named "cisco-avpair." The value is a string of the following format:

```
protocol : attribute sep value *
```
"Protocol" is a value of the Cisco "protocol" attribute for a particular type of authorization; protocols that can be used include IP, IPX, VPDN, VOIP, SHELL, RSVP, SIP, AIRNET, OUTBOUND. "Attribute" and "value" are an appropriate attribute-value (AV) pair defined in the Cisco TACACS+ specification, and

"sep" is "=" for mandatory attributes and "\*" for optional attributes. This allows the full set of features available for TACACS+ authorization to also be used for RADIUS.

For example, the following AV pair causes Cisco's "multiple named ip address pools" feature to be activated during IP authorization (during PPP's IPCP address assignment):

cisco-avpair= "ip:addr-pool=first"

If you insert an "\*", the AV pair "ip:addr-pool=first" becomes optional. Note that any AV pair can be made optional.

cisco-avpair= "ip:addr-pool\*first"

The following example shows how to cause a user logging in from a network access server to have immediate access to EXEC commands:

cisco-avpair= "shell:priv-lvl=15"

Attribute 26 contains the following three elements:

- Type
- Length
- String (also known as data)
	- Vendor-Id
	- Vendor-Type
	- Vendor-Length
	- Vendor-Data

The figure below shows the packet format for a VSA encapsulated "behind" attribute 26.

#### *Figure 2*

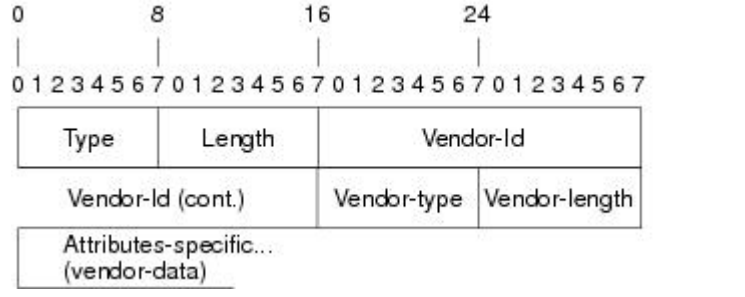

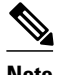

**Note** It is up to the vendor to specify the format of their VSA. The Attribute-Specific field (also known as Vendor-Data) is dependent on the vendor's definition of that attribute.

51325

The table below describes significant fields listed in the Vendor-Specific RADIUS IETF Attributes table (second table below), which lists supported vendor-specific RADIUS attributes (IETF attribute 26).

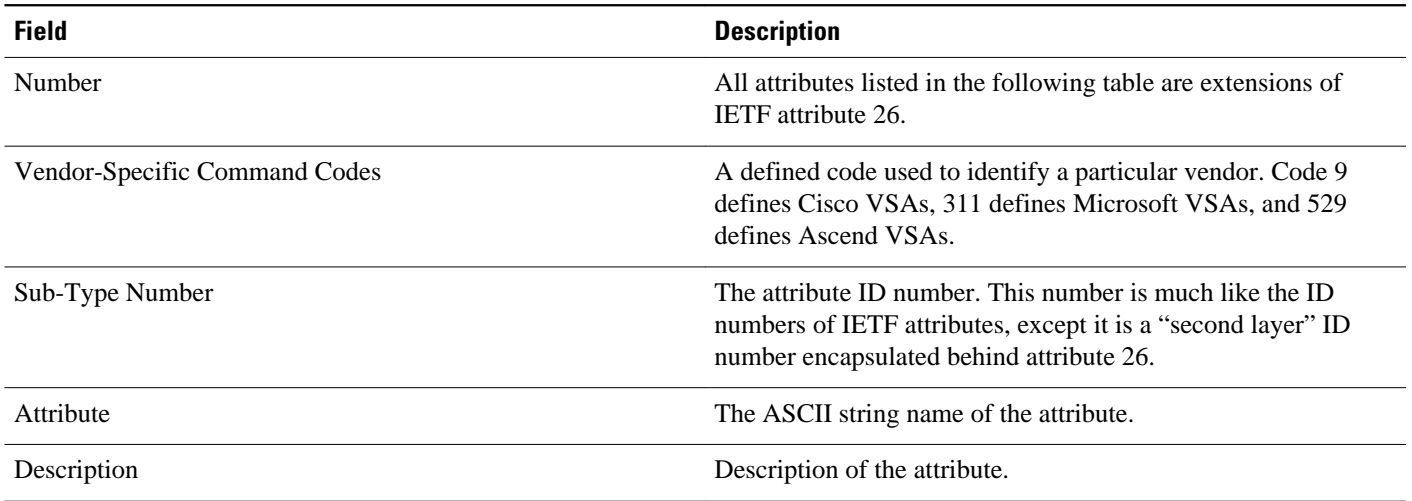

#### *Table 7 Vendor-Specific Attributes Table Field Descriptions*

### *Table 8 Vendor-Specific RADIUS IETF Attributes*

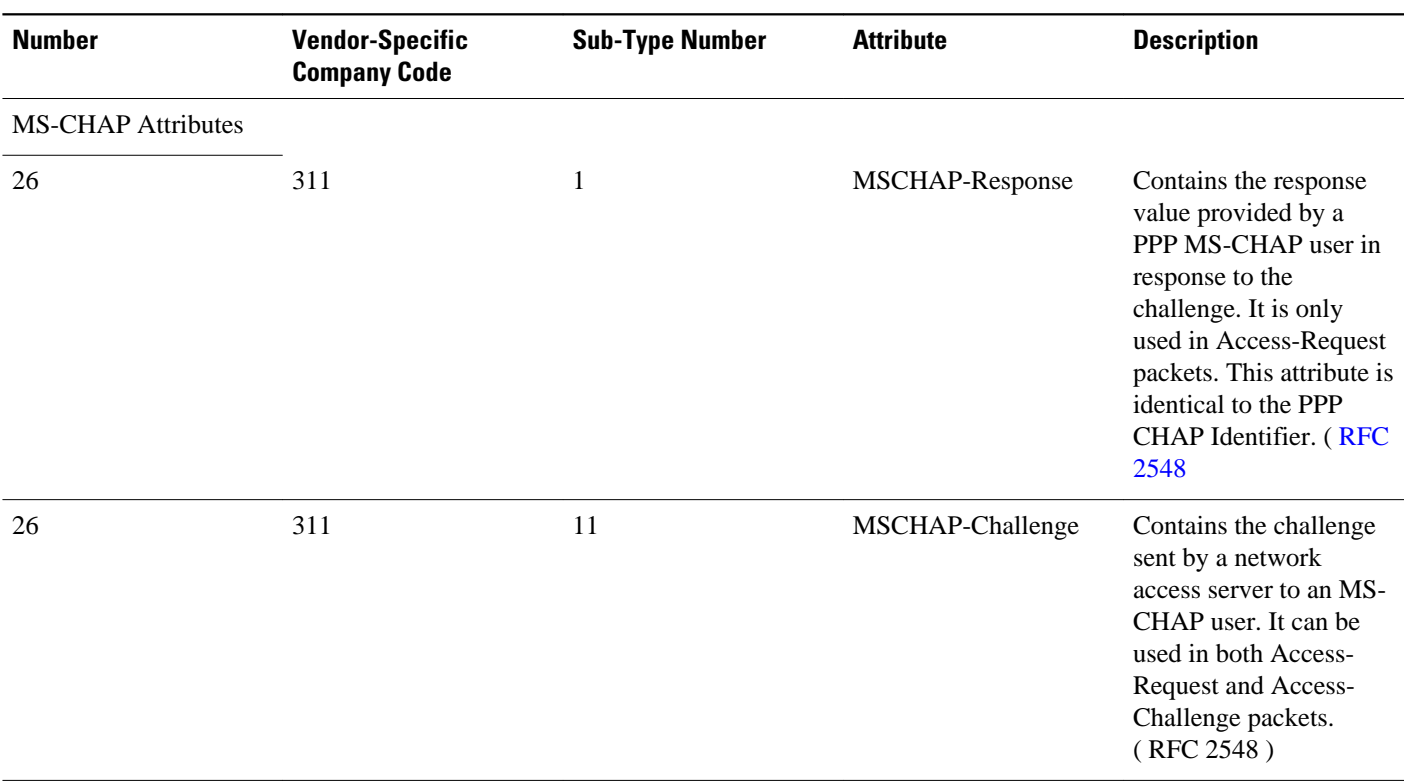

### VPDN Attributes

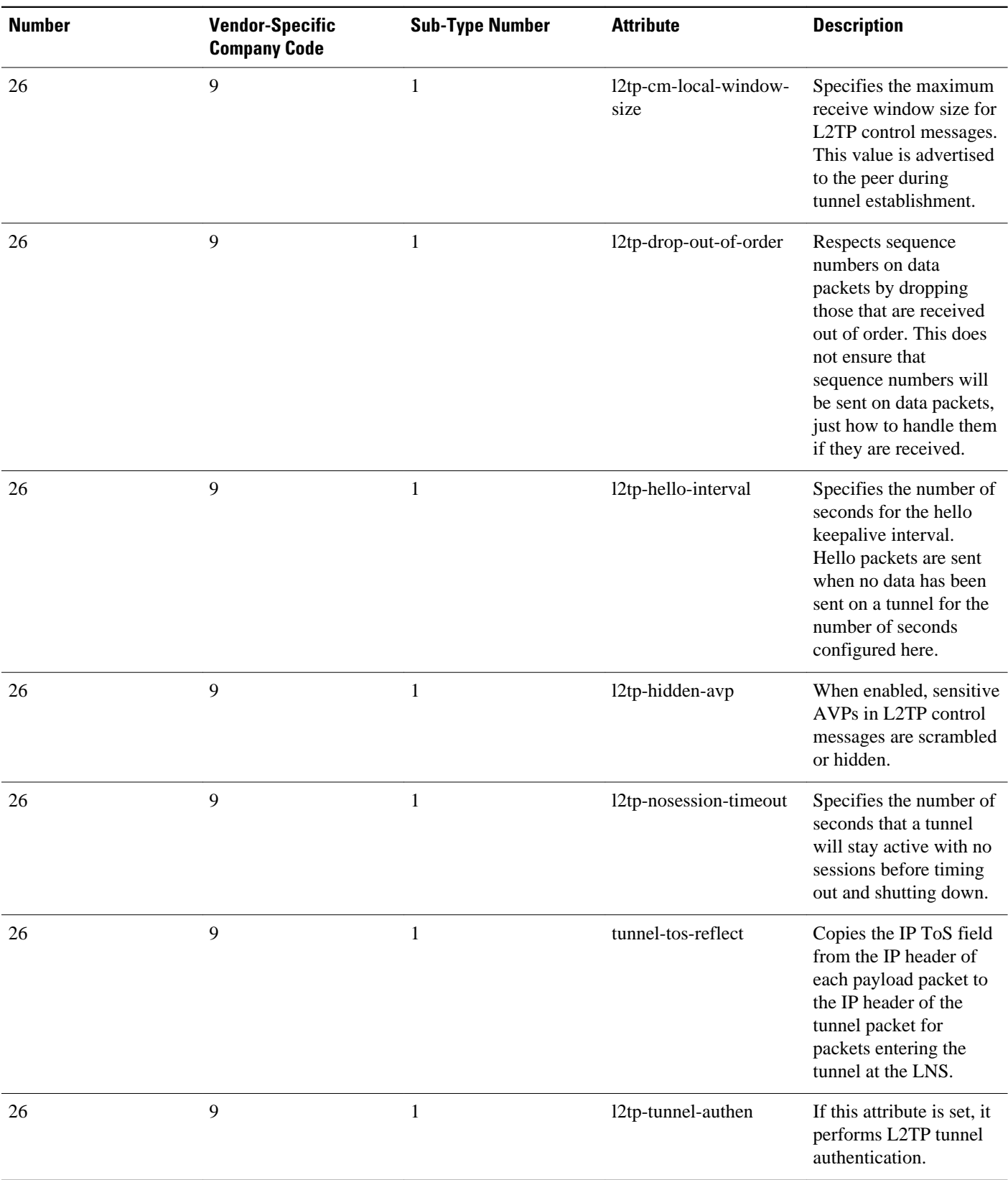

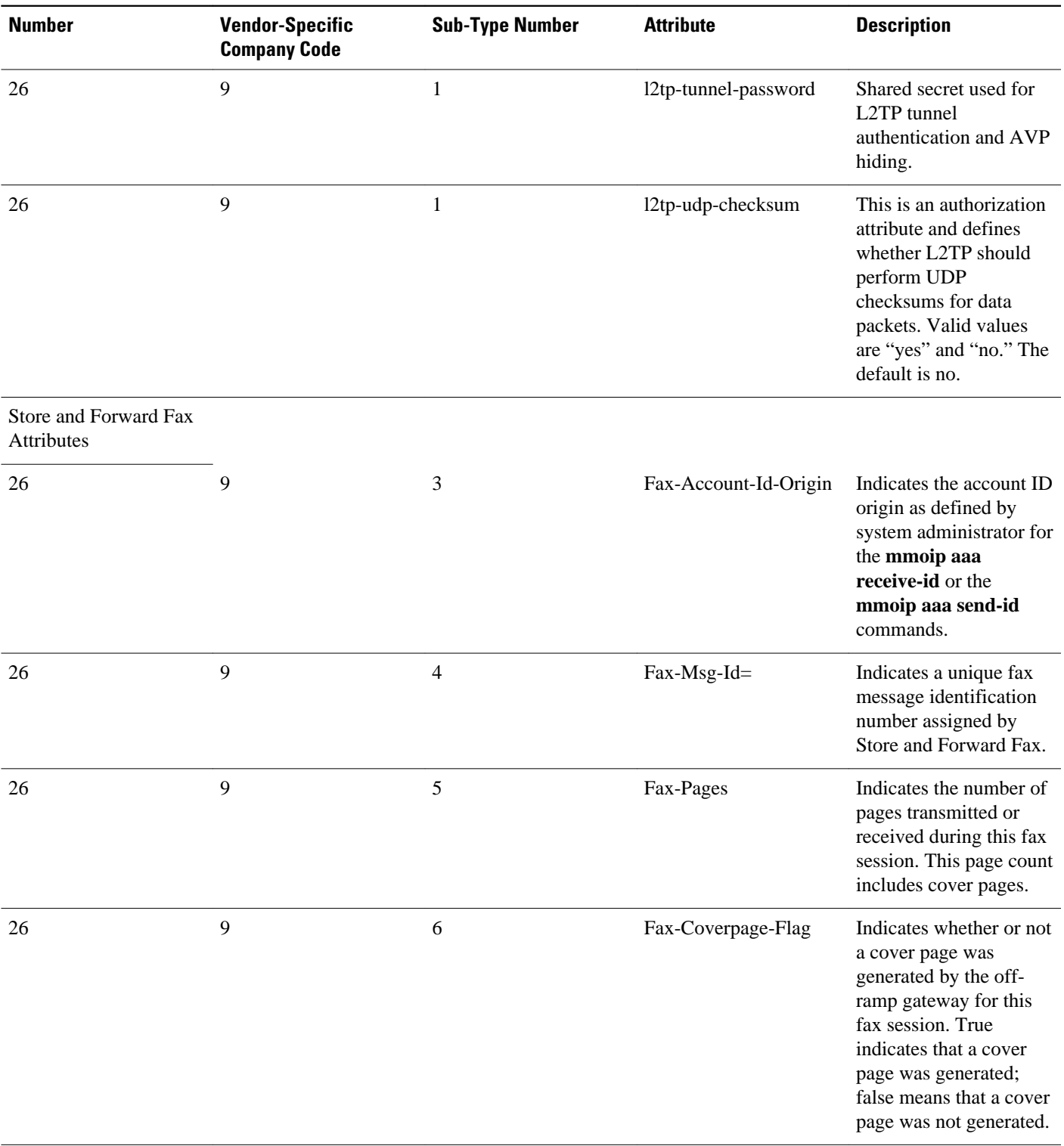

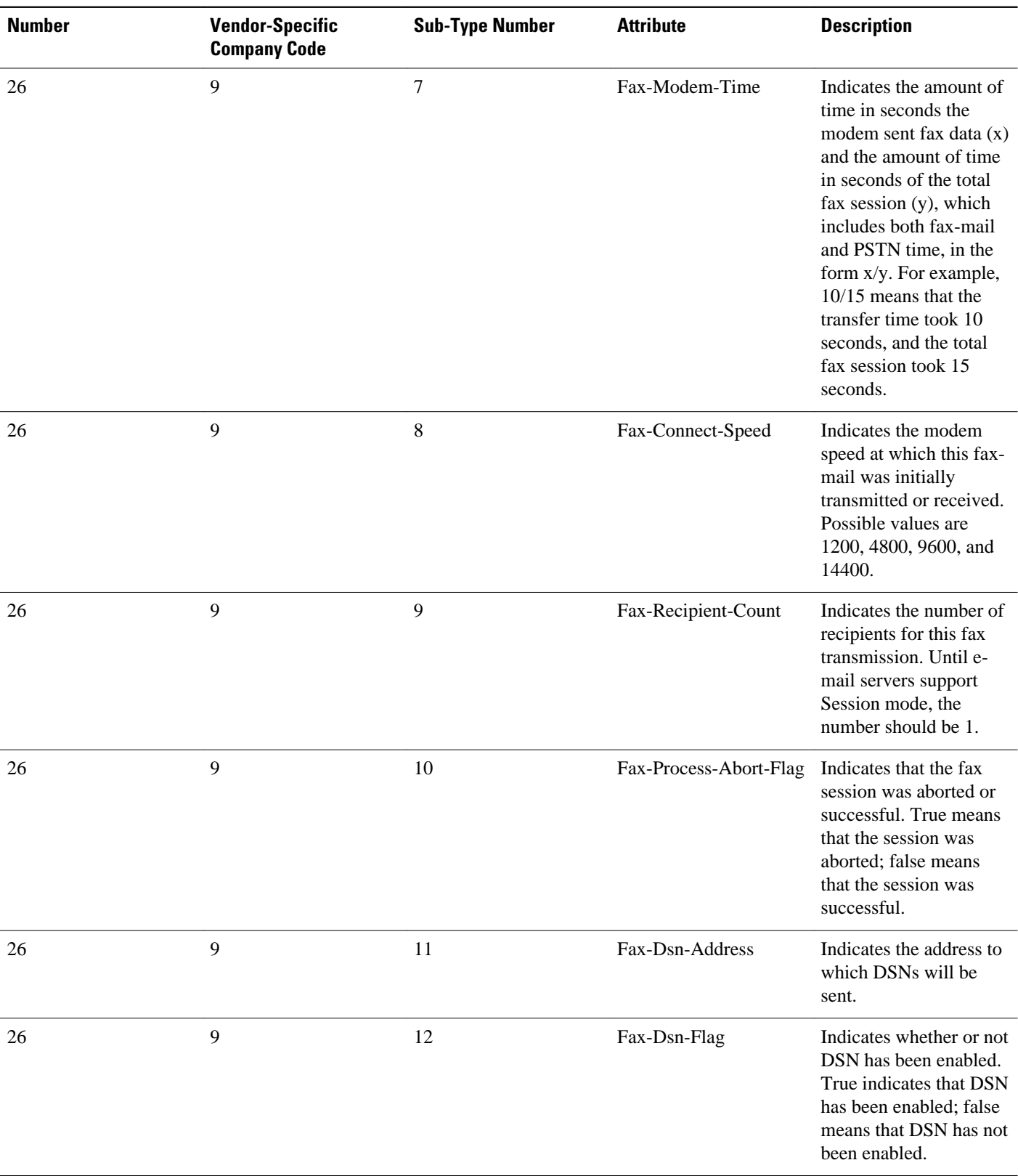

 **RADIUS Vendor-Specific Attributes and RADIUS Disconnect-Cause Attribute Values**

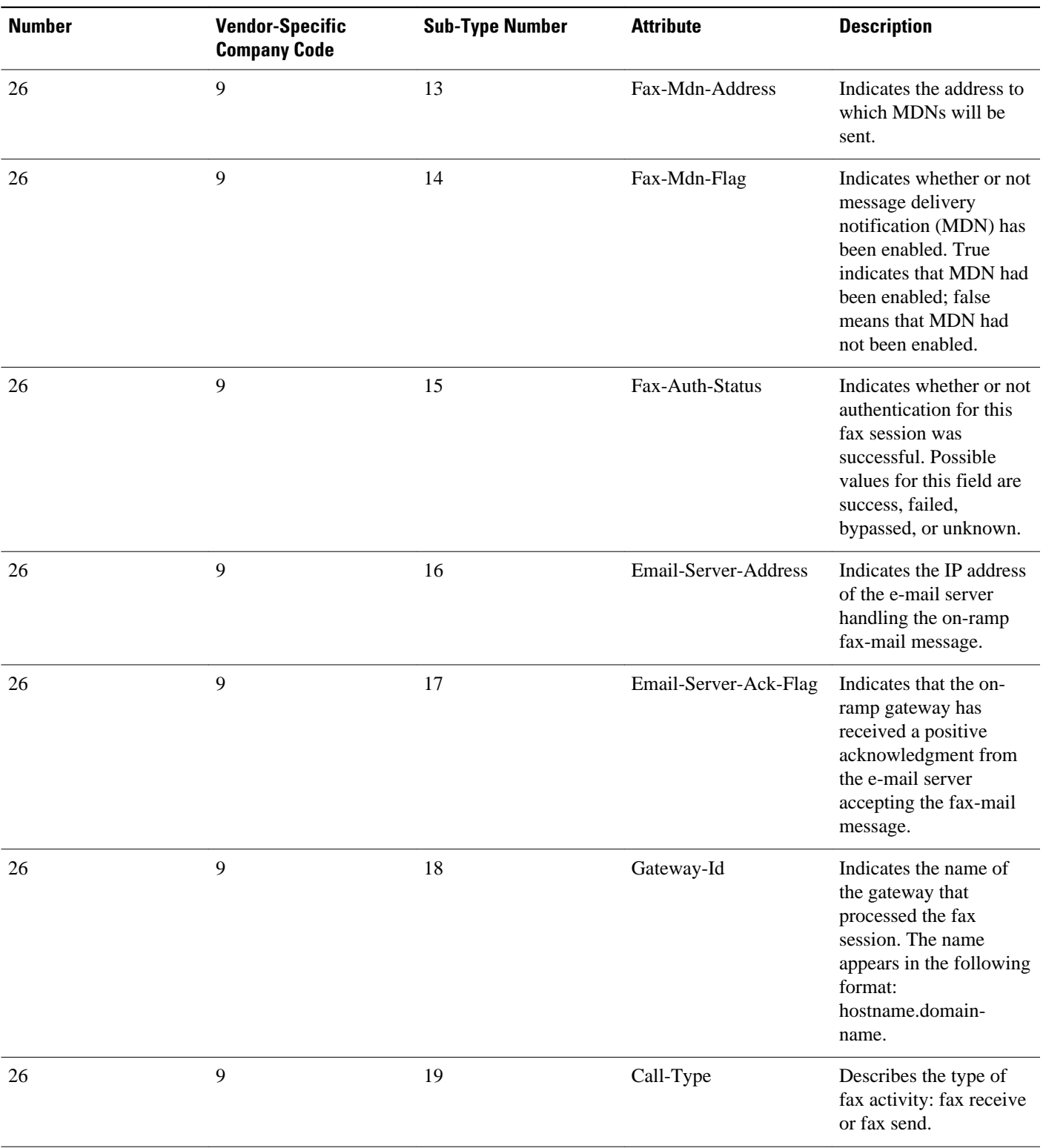

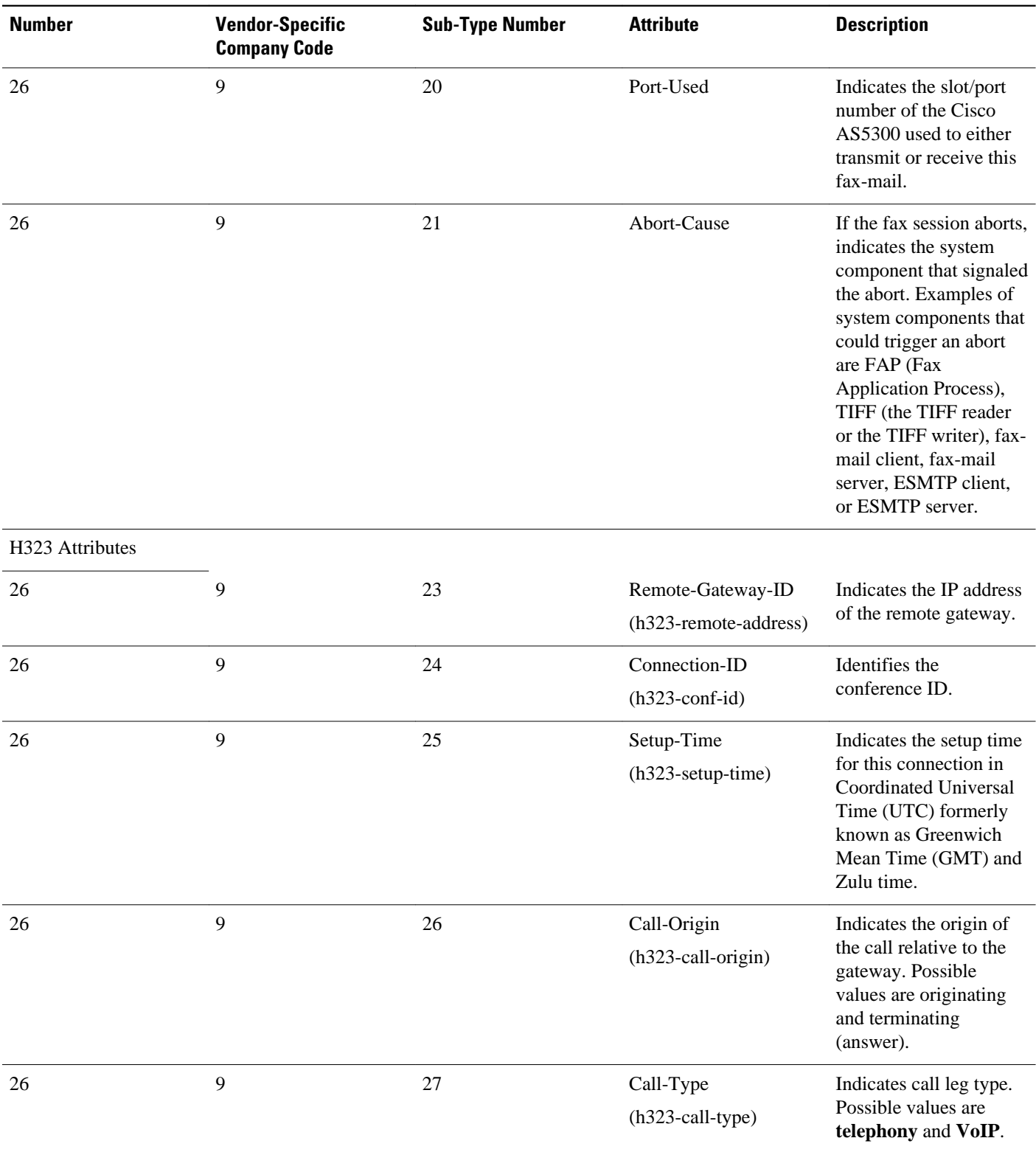

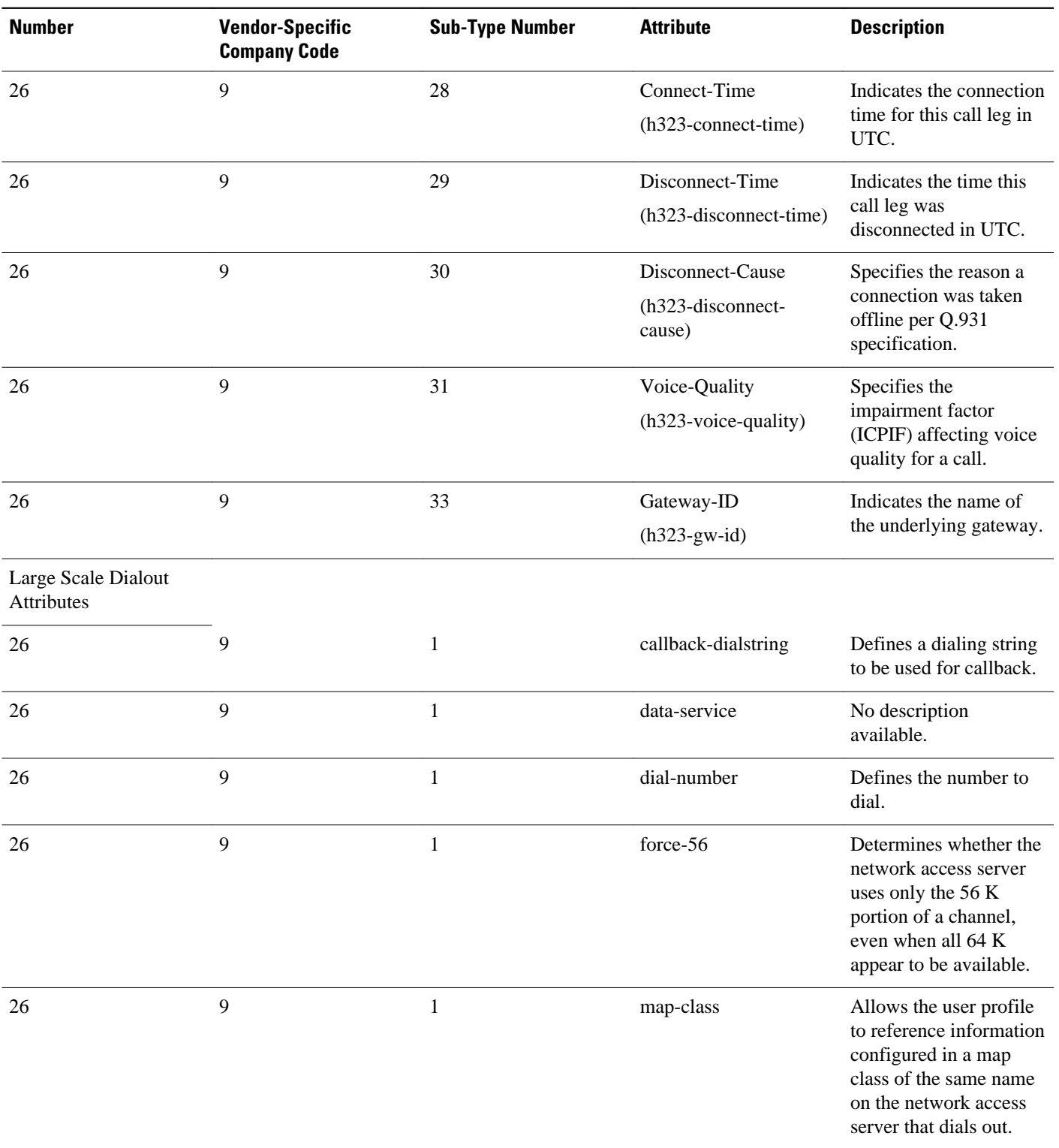
$\overline{\phantom{a}}$ 

 **Information About RADIUS Vendor-Specific Attributes and RADIUS Disconnect-Cause Attribute Values**

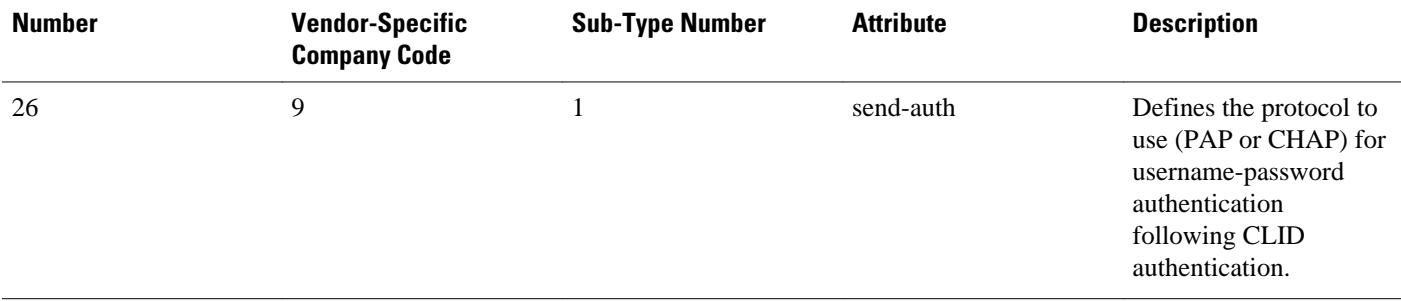

 **RADIUS Vendor-Specific Attributes and RADIUS Disconnect-Cause Attribute Values**

**Information About RADIUS Vendor-Specific Attributes and RADIUS Disconnect-Cause Attribute Values**

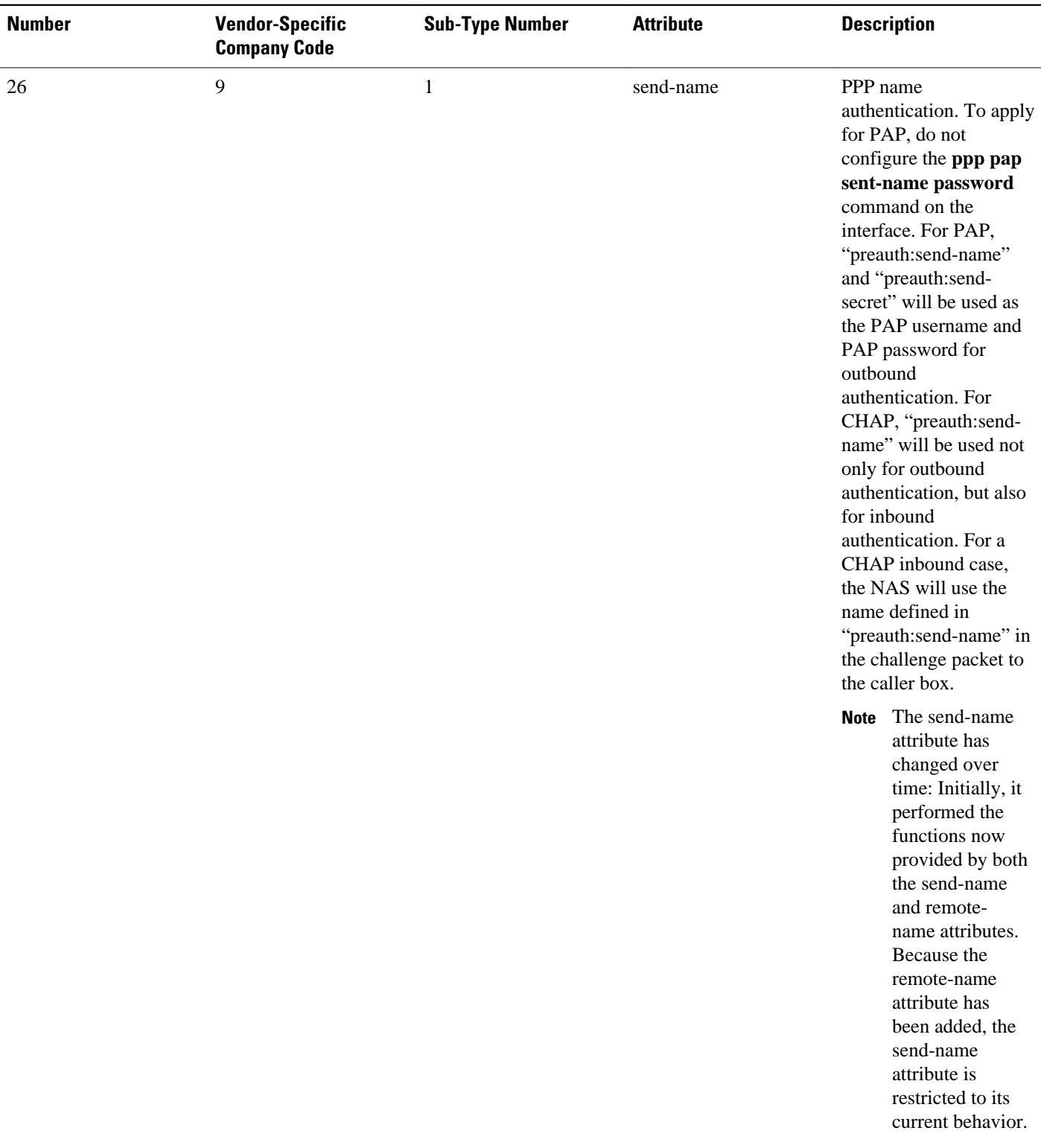

 **Information About RADIUS Vendor-Specific Attributes and RADIUS Disconnect-Cause Attribute Values**

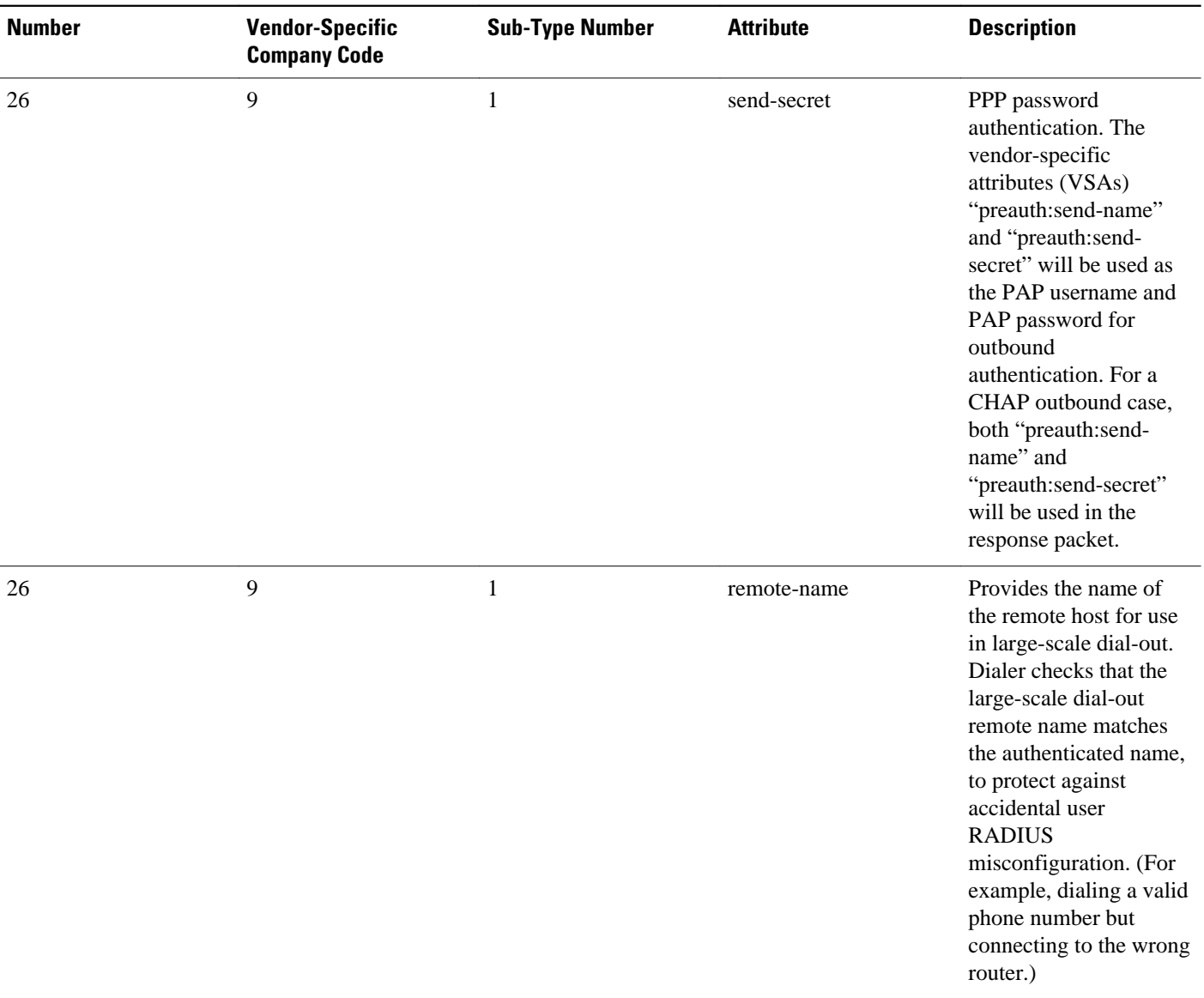

### Miscellaneous Attributes

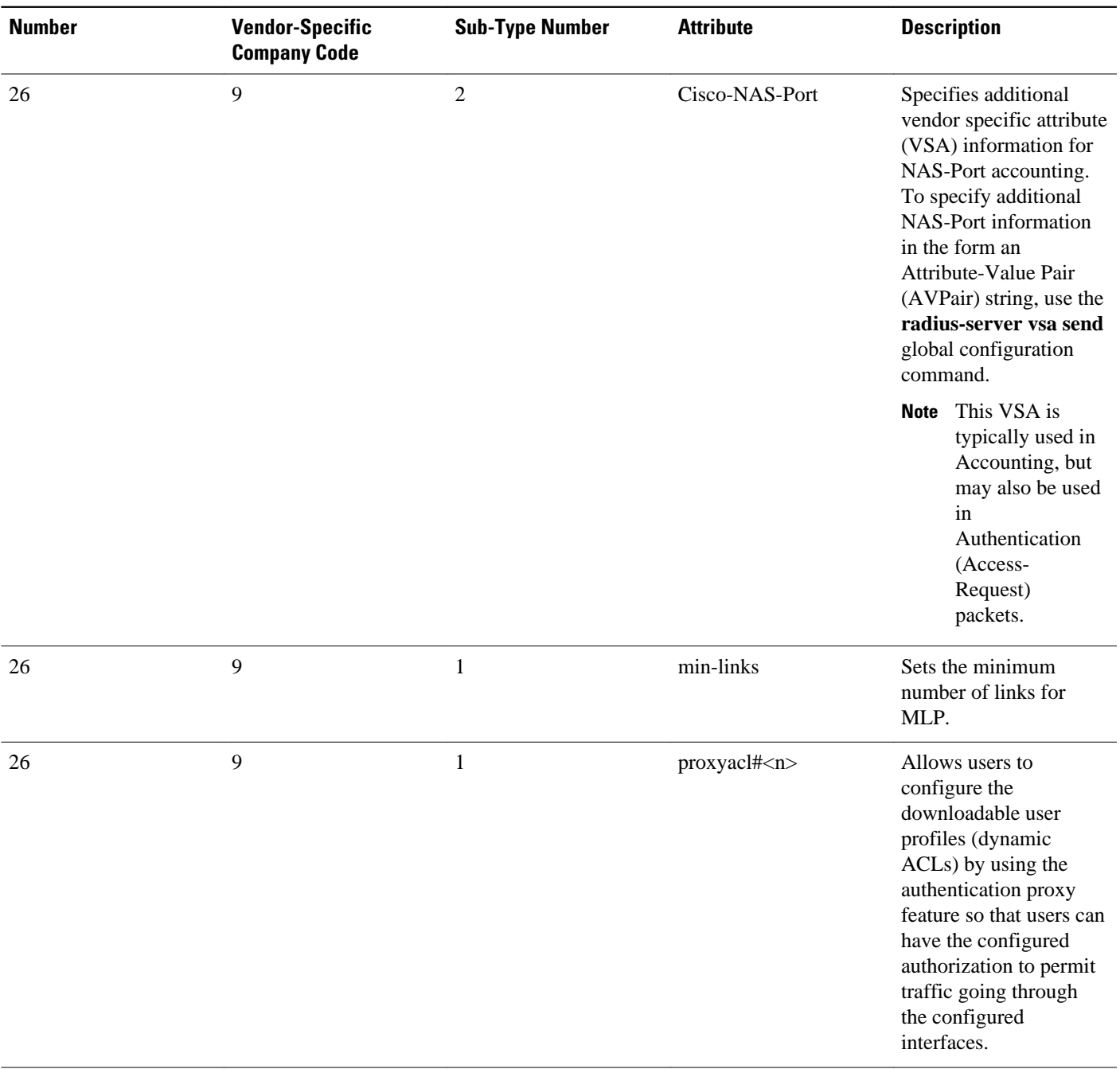

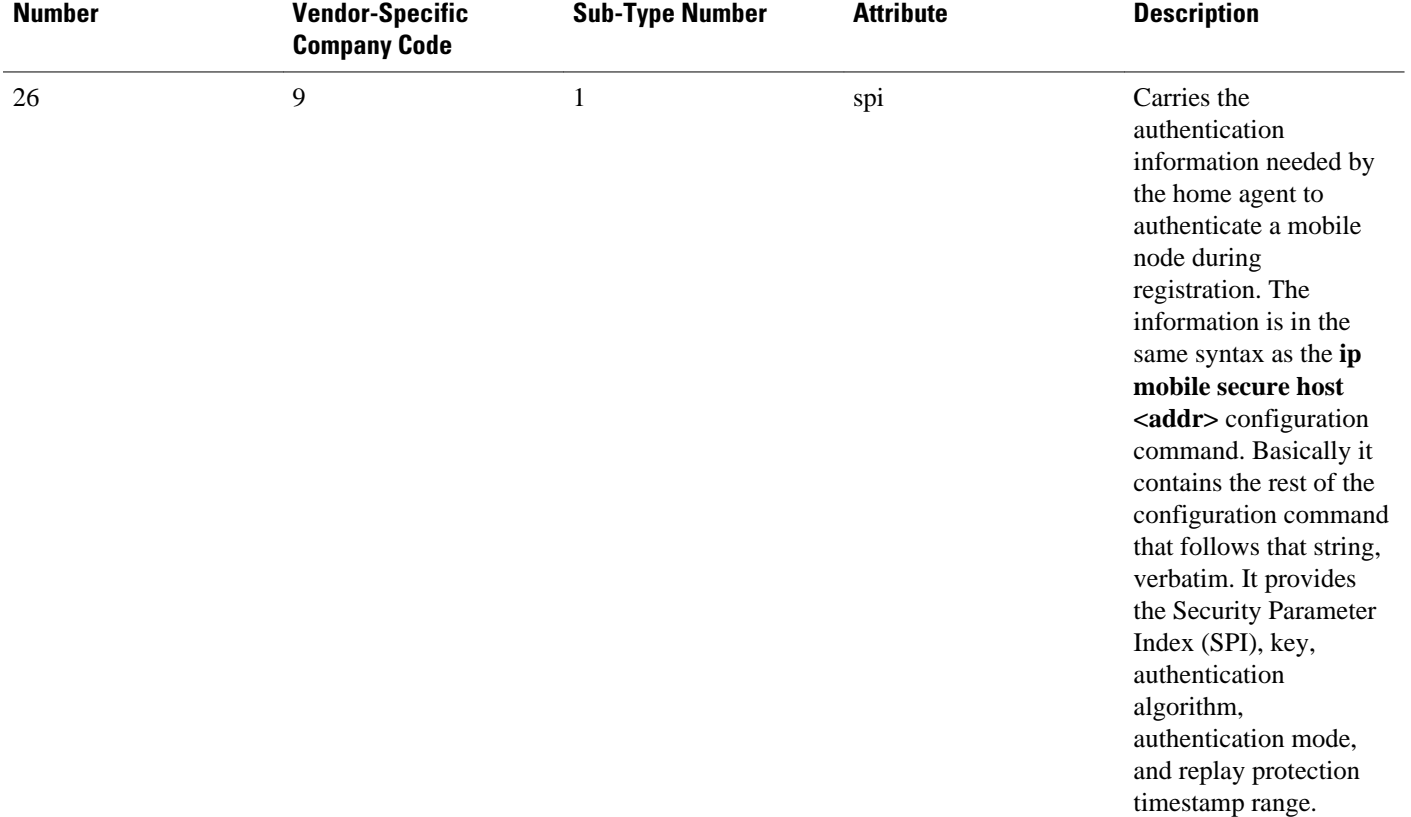

For more information on configuring your NAS to recognize and use VSAs, refer to the "Configuring Router to Use Vendor-Specific RADIUS Attributes" section of th e " Configuring RADIUS " module.

## **RADIUS Disconnect-Cause Attribute Values**

Disconnect-cause attribute values specify the reason a connection was taken offline. The attribute values are sent in Accounting request packets. These values are sent at the end of a session, even if the session fails to be authenticated. If the session is not authenticated, the attribute can cause stop records to be generated without first generating start records.

The table below lists the cause codes, values, and descriptions for the Disconnect-Cause (195) attribute.

**Note** The Disconnect-Cause is incremented by 1000 when it is used in RADIUS AVPairs; for example, disccause 4 becomes 1004.

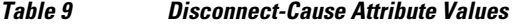

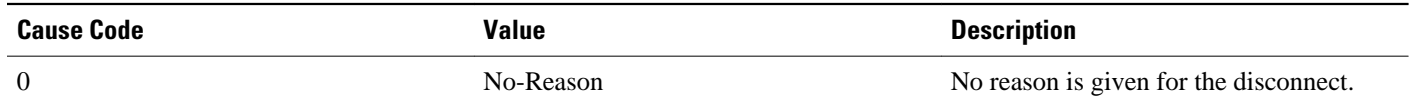

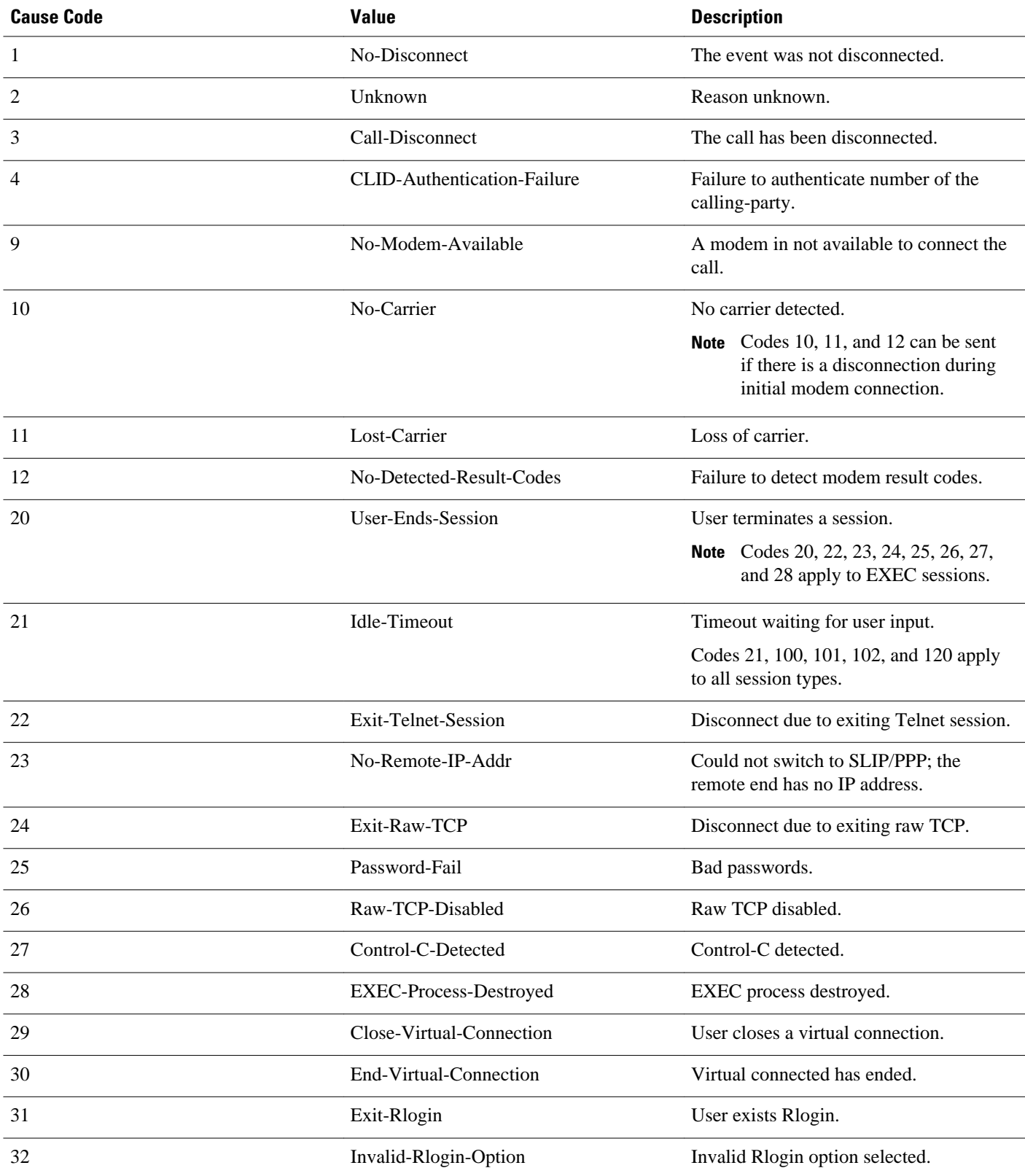

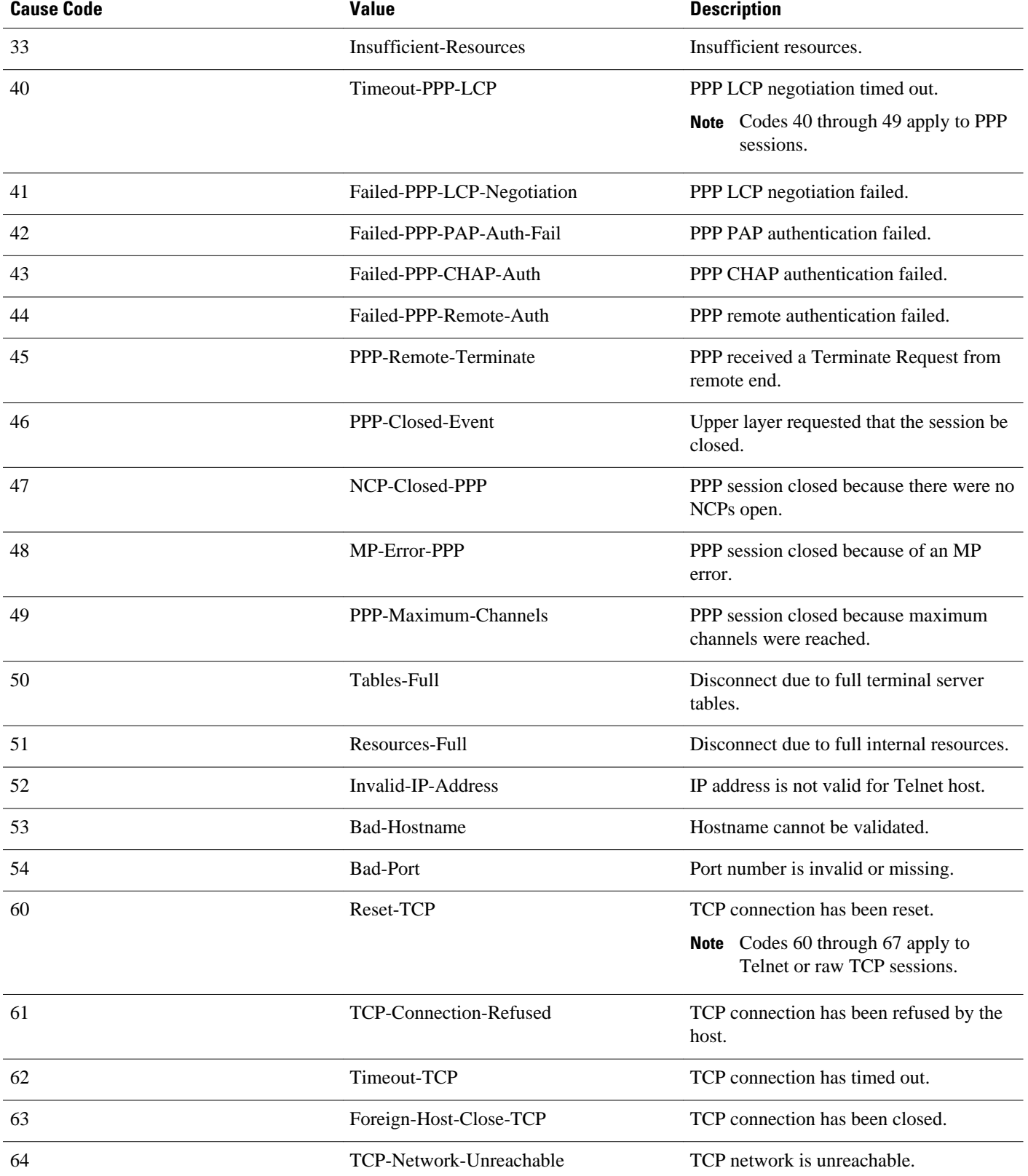

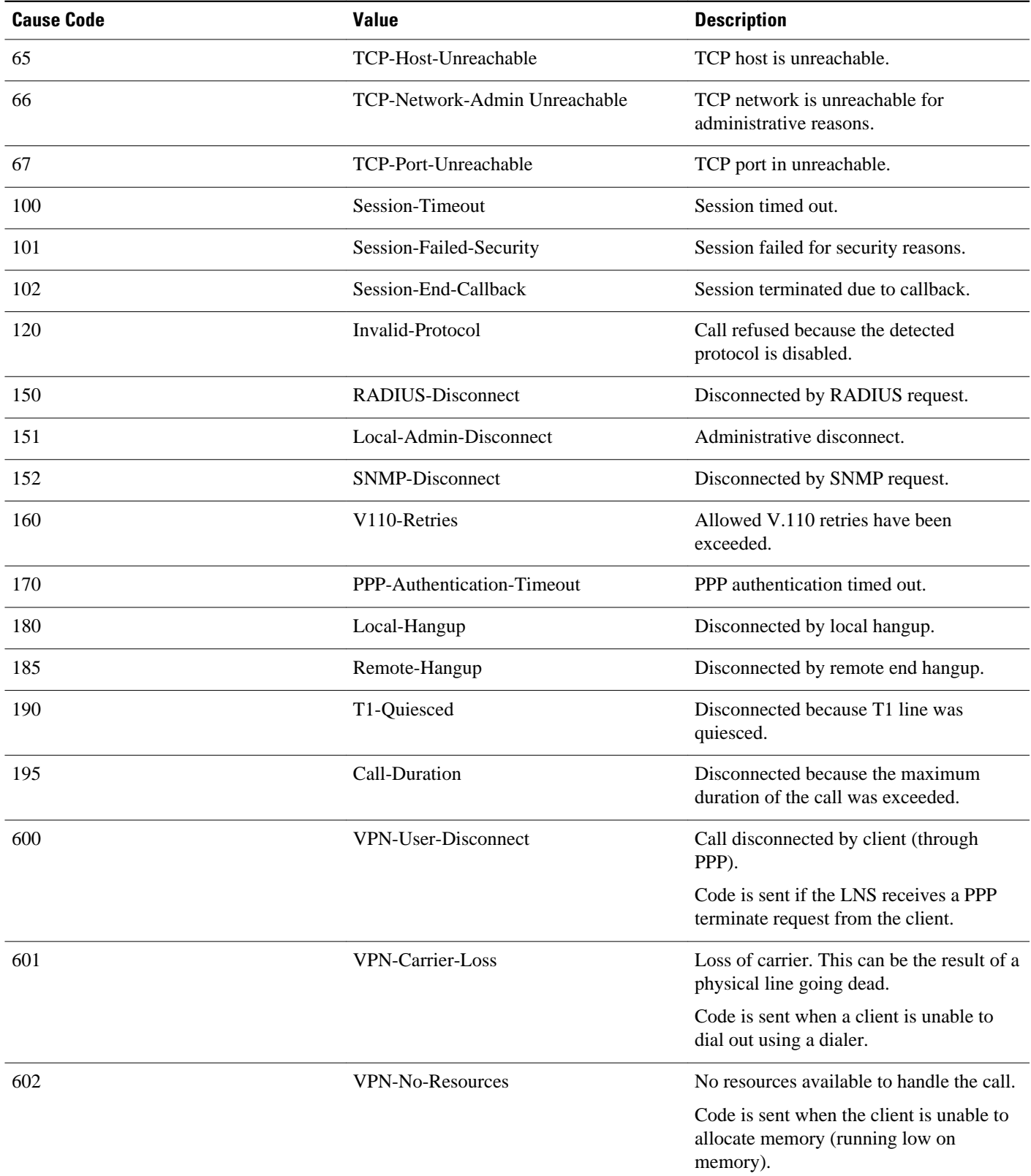

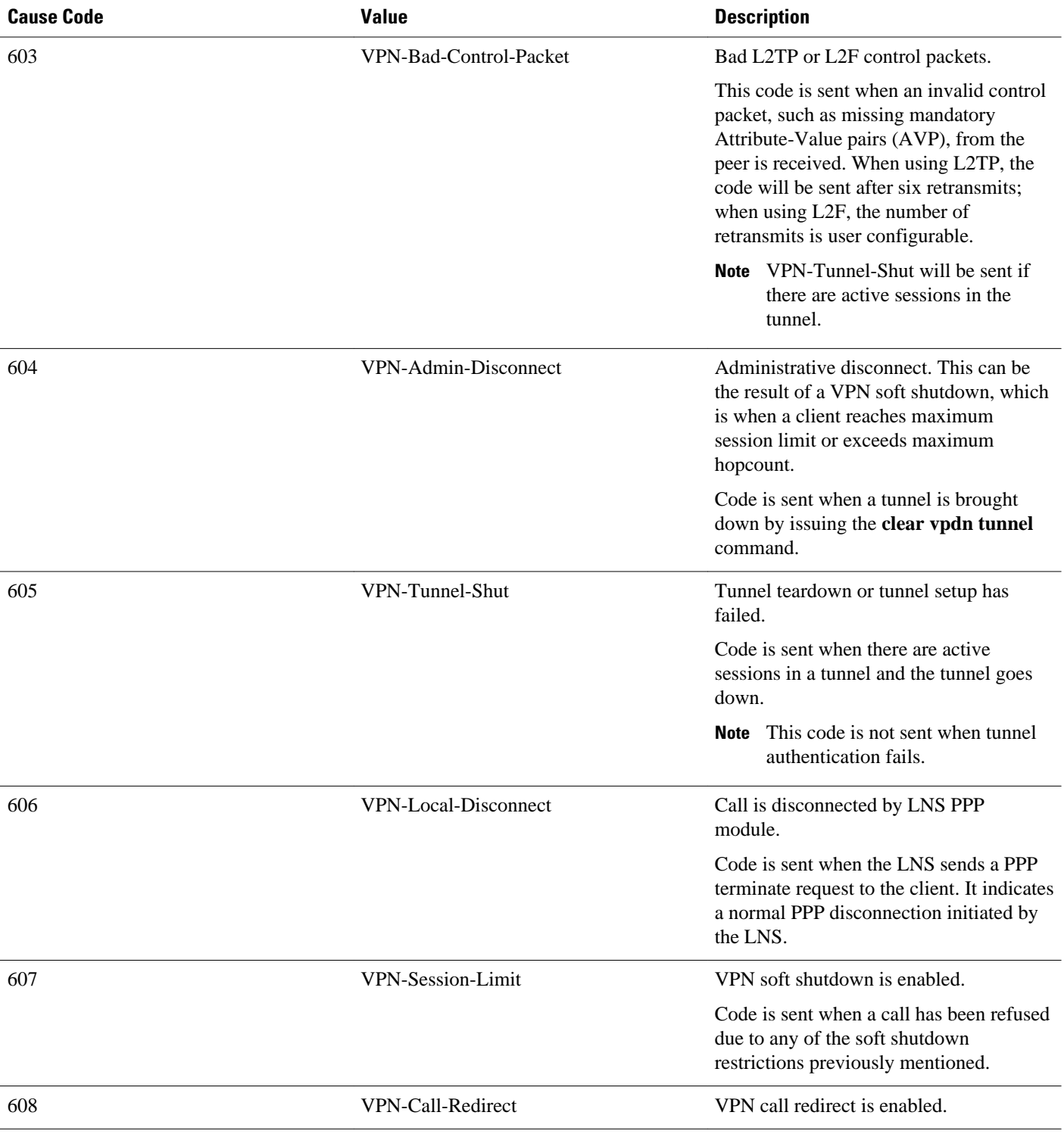

For Q.850 cause codes and descriptions, see the *Cisco IOS Voice Troubleshooting and Monitoring Guide* , Release 12.4T.

# **Additional References**

The following sections provide references related to RADIUS Vendor-Specific Attributes (VSA) and RADIUS Disconnect-Cause Attribute Values.

### **Related Documents**

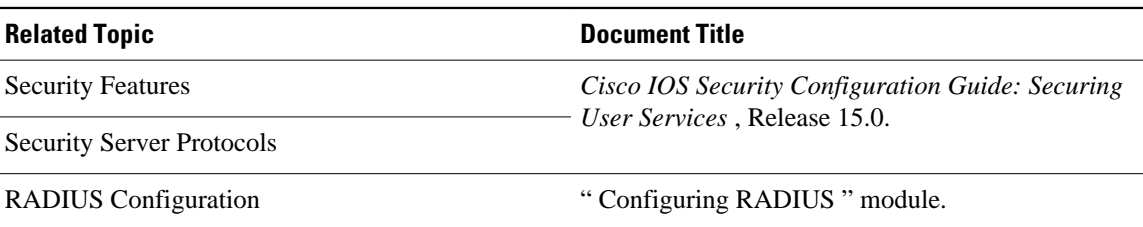

#### **Standards**

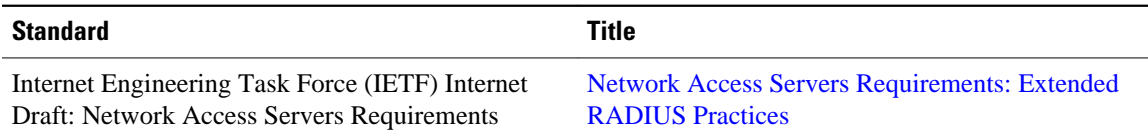

#### **MIBs**

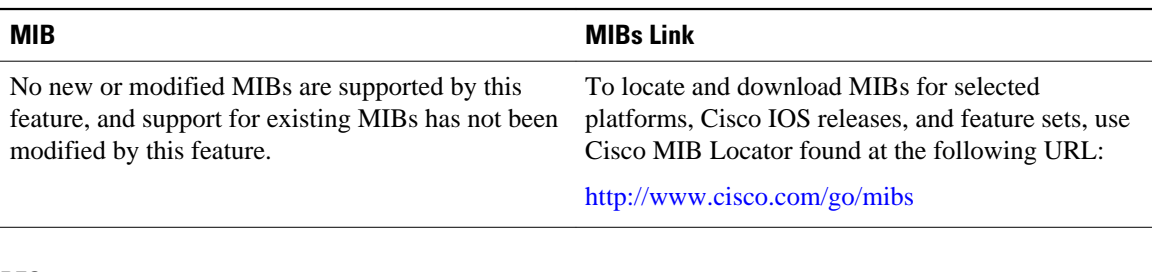

#### **RFCs**

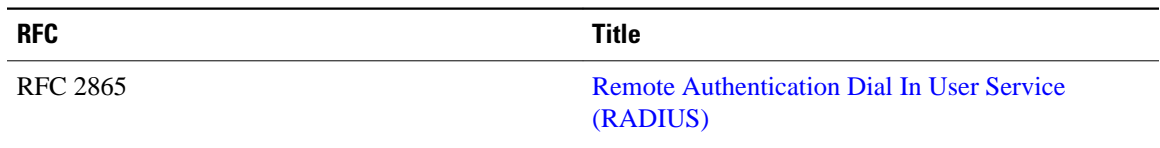

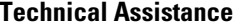

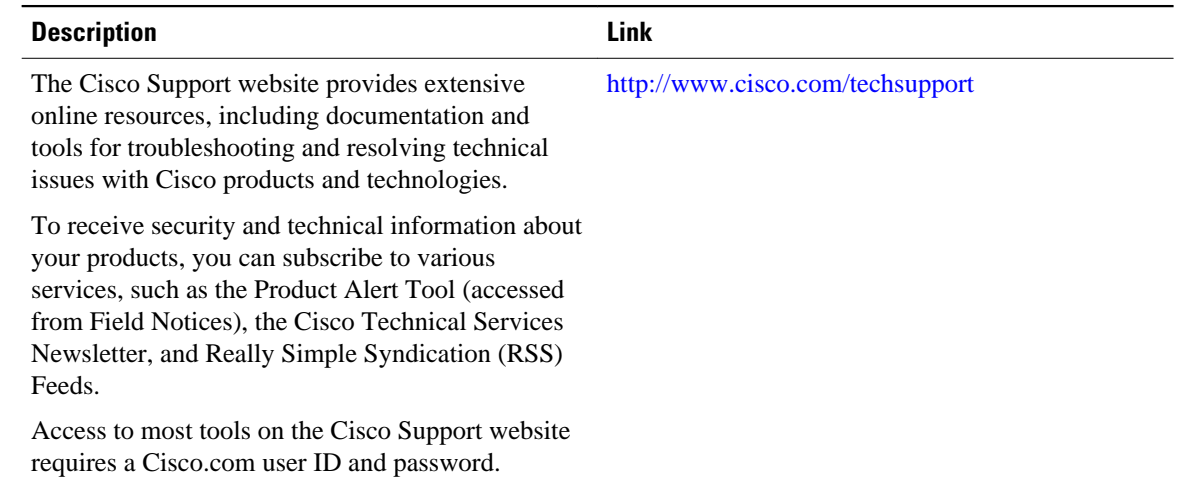

# **Feature Information for RADIUS Vendor-Specific Attributes and RADIUS Disconnect-Cause Attribute Values**

The following table provides release information about the feature or features described in this module. This table lists only the software release that introduced support for a given feature in a given software release train. Unless noted otherwise, subsequent releases of that software release train also support that feature.

Use Cisco Feature Navigator to find information about platform support and Cisco software image support. To access Cisco Feature Navigator, go to [www.cisco.com/go/cfn.](http://www.cisco.com/go/cfn) An account on Cisco.com is not required.

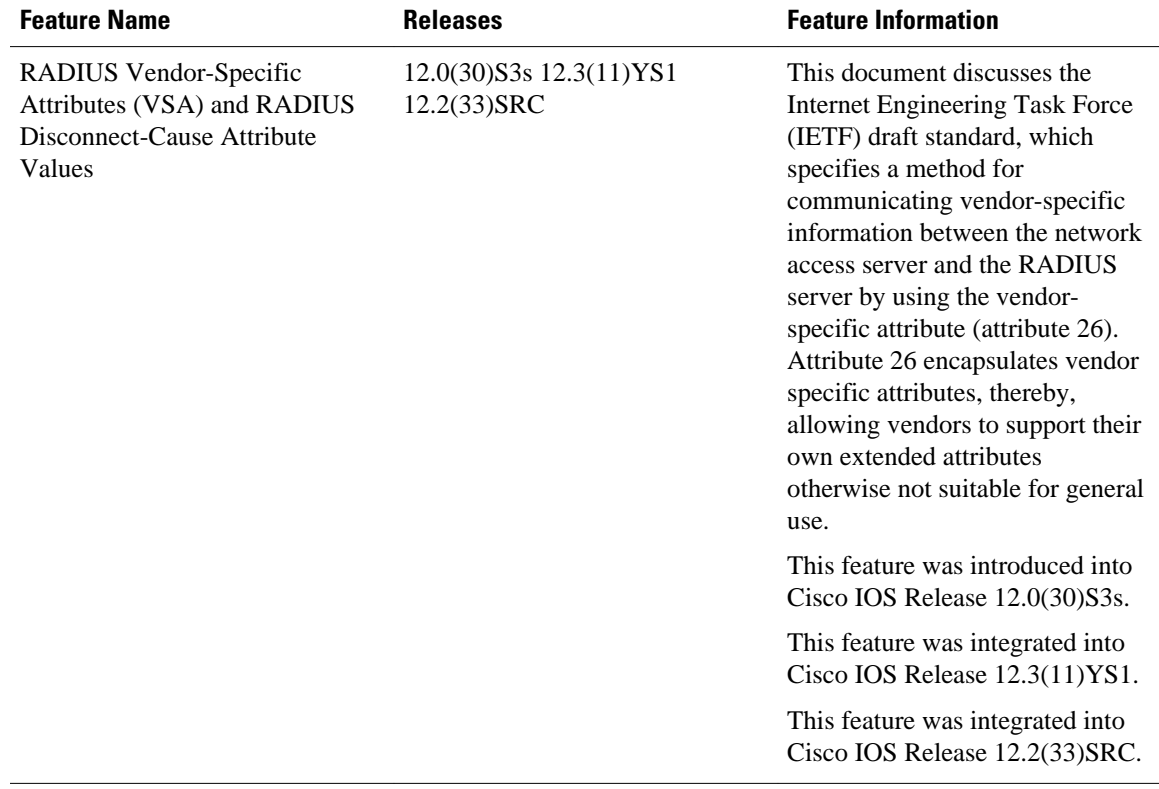

### *Table 10 Feature Information for RADIUS Vendor-Specific Attributes (VSA) and RADIUS Disconnect-Cause Attribute Values*

Cisco and the Cisco Logo are trademarks of Cisco Systems, Inc. and/or its affiliates in the U.S. and other countries. A listing of Cisco's trademarks can be found at [www.cisco.com/go/trademarks.](http://www.cisco.com/go/trademarks) Third party trademarks mentioned are the property of their respective owners. The use of the word partner does not imply a partnership relationship between Cisco and any other company. (1005R)

Any Internet Protocol (IP) addresses and phone numbers used in this document are not intended to be actual addresses and phone numbers. Any examples, command display output, network topology diagrams, and other figures included in the document are shown for illustrative purposes only. Any use of actual IP addresses or phone numbers in illustrative content is unintentional and coincidental.

 $\mathbf I$ 

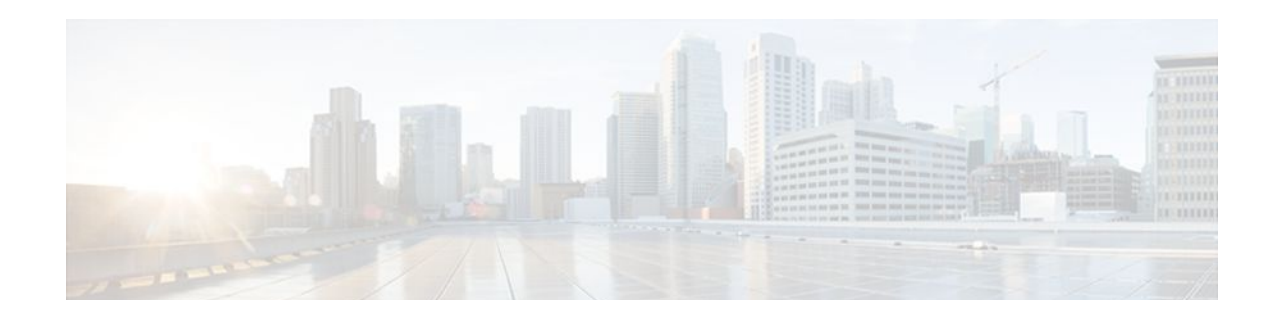

# **RADIUS Attribute 8 Framed-IP-Address in Access Requests**

The RADIUS Attribute 8 (Framed-IP-Address) in Access Requests feature makes it possible for a network access server (NAS) to provide the RADIUS server with a hint of the user IP address in advance of user authentication. An application can be run on the RADIUS server to use this hint and build a table (map) of user names and IP addresses. With the RADIUS server, service applications can begin preparing user login information to have available in advance of a successful user authentication with the RADIUS server.

- Finding Feature Information, page 79
- Prerequisites for RADIUS Attribute 8 Framed-IP-Address in Access Requests, page 79
- [Information About RADIUS Attribute 8 Framed-IP-Address in Access Requests, page 80](#page-86-0)
- [How to Configure RADIUS Attribute 8 Framed-IP-Address in Access Requests, page 80](#page-86-0)
- [Configuration Examples for RADIUS Attribute 8 Framed-IP-Address in Access Requests, page 82](#page-88-0)
- [Additional References, page 82](#page-88-0)
- [Feature Information for RADIUS Attribute 8 Framed-IP-Address in Access Requests, page 84](#page-90-0)

## **Finding Feature Information**

Your software release may not support all the features documented in this module. For the latest feature information and caveats, see the release notes for your platform and software release. To find information about the features documented in this module, and to see a list of the releases in which each feature is supported, see the Feature Information Table at the end of this document.

Use Cisco Feature Navigator to find information about platform support and Cisco software image support. To access Cisco Feature Navigator, go to [www.cisco.com/go/cfn.](http://www.cisco.com/go/cfn) An account on Cisco.com is not required.

# **Prerequisites for RADIUS Attribute 8 Framed-IP-Address in Access Requests**

Sending RADIUS attribute 8 in the RADIUS access requests assumes that the login host has been configured to request its IP address from the NAS server. It also assumes that the login host has been configured to accept an IP address from the NAS.

The NAS must be configured with a pool of network addresses on the interface supporting the login hosts.

# <span id="page-86-0"></span>**Information About RADIUS Attribute 8 Framed-IP-Address in Access Requests**

When a network device dials in to a NAS that is configured for RADIUS authentication, the NAS begins the process of contacting the RADIUS server in preparation for user authentication. Typically, the IP address of the dial-in host is not communicated to the RADIUS server until after successful user authentication. Communicating the device IP address to the server in the RADIUS access request allows other applications to begin to take advantage of that information.

As the NAS is setting up communication with the RADIUS server, the NAS assigns an IP address to the dial-in host from a pool of IP addresses configured at the specific interface. The NAS sends the IP address of the dial-in host to the RADIUS server as attribute 8. At that time, the NAS sends other user information, such as the user name, to the RADIUS server.

After the RADIUS server receives the user information from the NAS, it has two options:

- If the user profile on the RADIUS server already includes attribute 8, the RADIUS server can override the IP address sent by the NAS with the IP address defined as attribute 8 in the user profile. The address defined in the user profile is returned to the NAS.
- If the user profile does not include attribute 8, the RADIUS server can accept attribute 8 from the NAS, and the same address is returned to the NAS.

The address returned by the RADIUS server is saved in memory on the NAS for the life of the session. If the NAS is configured for RADIUS accounting, the accounting start packet sent to the RADIUS server includes the same IP address as in attribute 8. All subsequent accounting packets, updates (if configured), and stop packets will also include the same IP address provided in attribute 8.

# **How to Configure RADIUS Attribute 8 Framed-IP-Address in Access Requests**

- Configuring RADIUS Attribute 8 in Access Requests, page 80
- [Verifying RADIUS Attribute 8 in Access Requests](#page-87-0), page 81

### **Configuring RADIUS Attribute 8 in Access Requests**

To send RADIUS attribute 8 in the access request, perform the following steps:

### **SUMMARY STEPS**

- **1. enable**
- **2. configure terminal**
- **3. radius-server attribute 8 include-in-access-req**

### <span id="page-87-0"></span>**DETAILED STEPS**

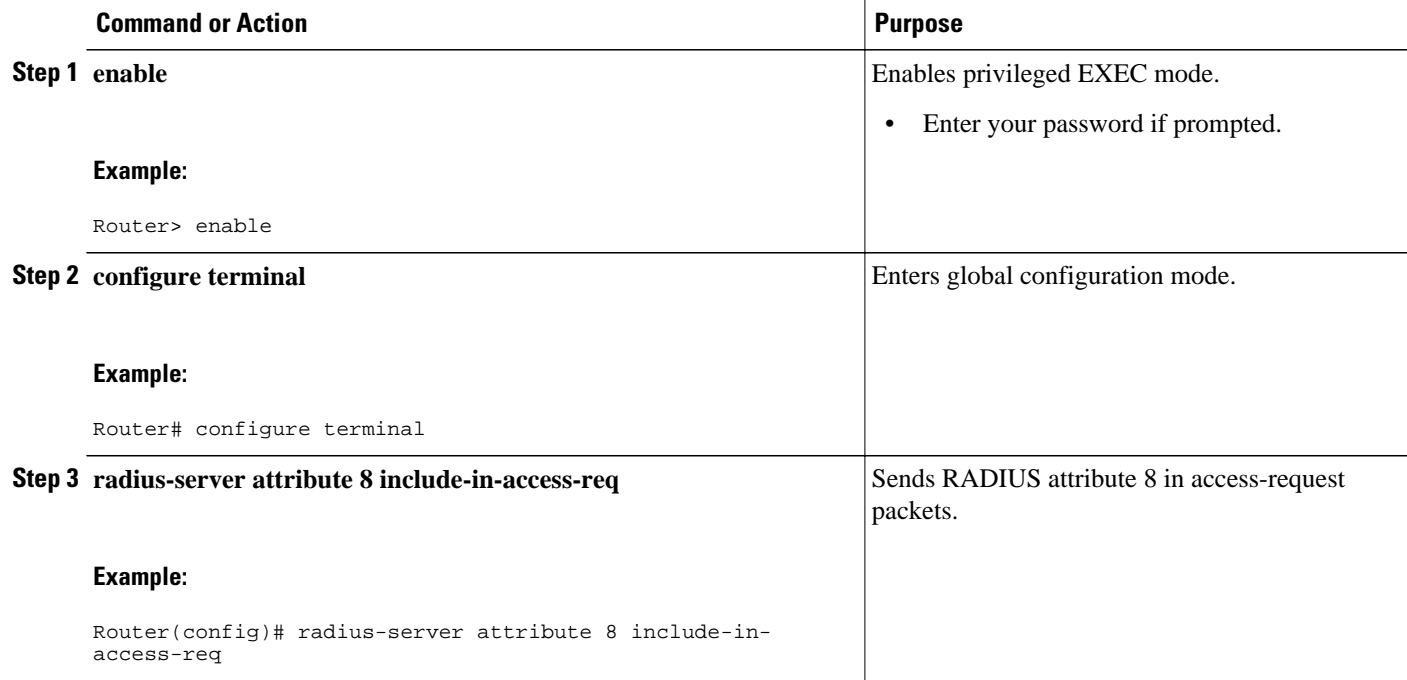

## **Verifying RADIUS Attribute 8 in Access Requests**

To verify that RADIUS attribute 8 is being sent in access requests, perform the following steps. Attribute 8 should be present in all PPP access requests.

### **SUMMARY STEPS**

- **1. enable**
- **2. more system:running-config**
- **3. debug radius**

### **DETAILED STEPS**

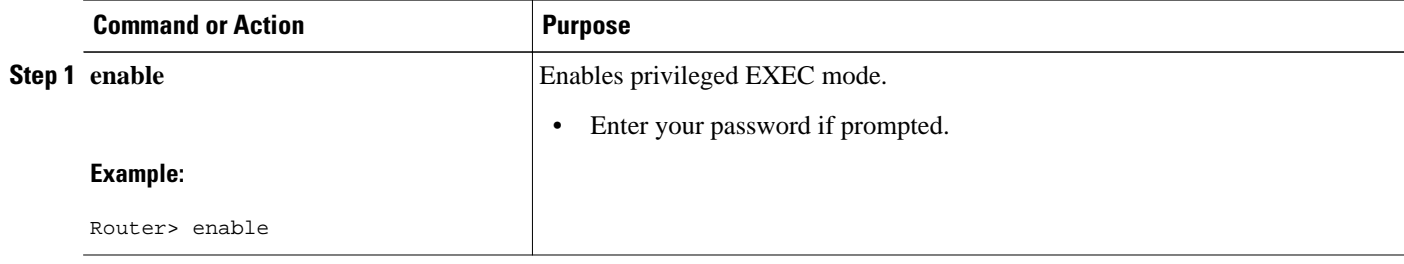

<span id="page-88-0"></span>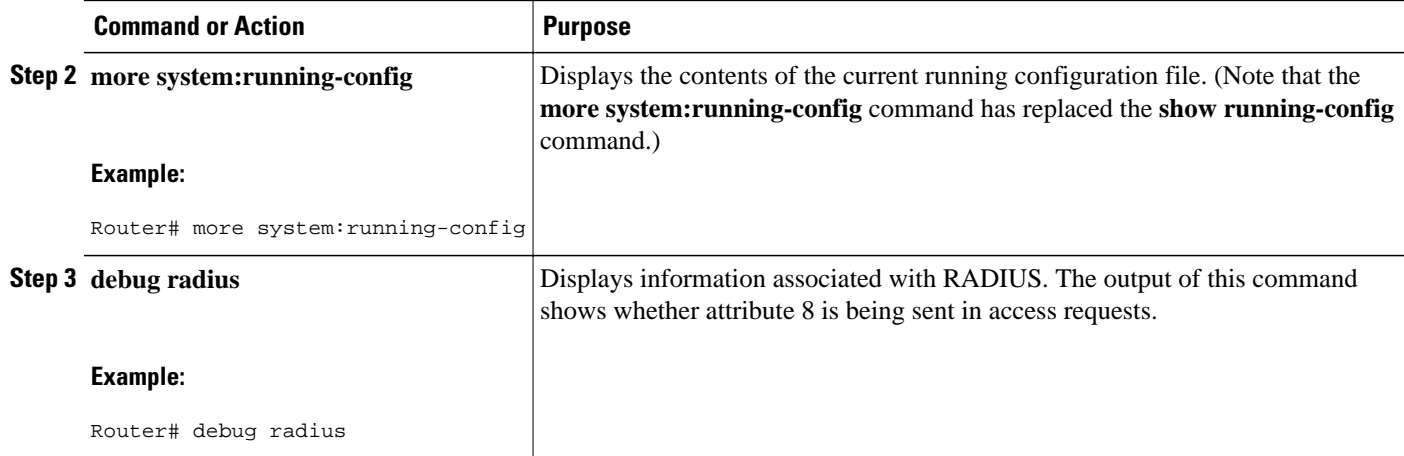

## **Configuration Examples for RADIUS Attribute 8 Framed-IP-Address in Access Requests**

• NAS Configuration That Sends the IP Address of the Dial-in Host to the RADIUS Server in the RADIUS Access Request, page 82

### **NAS Configuration That Sends the IP Address of the Dial-in Host to the RADIUS Server in the RADIUS Access Request**

The following example shows a NAS configuration that sends the IP address of the dial-in host to the RADIUS server in the RADIUS access request. The NAS is configured for RADIUS authentication, authorization, and accounting (AAA). A pool of IP addresses (async1-pool) has been configured and applied at interface Async1.

```
aaa new-model
aaa authentication login default group radius
aaa authentication ppp default group radius
aaa authorization network default group radius 
aaa accounting network default start-stop group radius
!
ip address-pool local
!
interface Async1
 peer default ip address pool async1-pool
!
ip local pool async1-pool 209.165.200.225 209.165.200.229
!
radius-server host 172.31.71.146 auth-port 1645 acct-port 1646
radius-server retransmit 3
radius-server attribute 8 include-in-access-req
radius-server key radhost<xxx>: Example
```
### **Additional References**

The following sections provide references related to the RADIUS Attribute 8 (Framed-IP-Address) in Access Requests feature.

### **Related Documents**

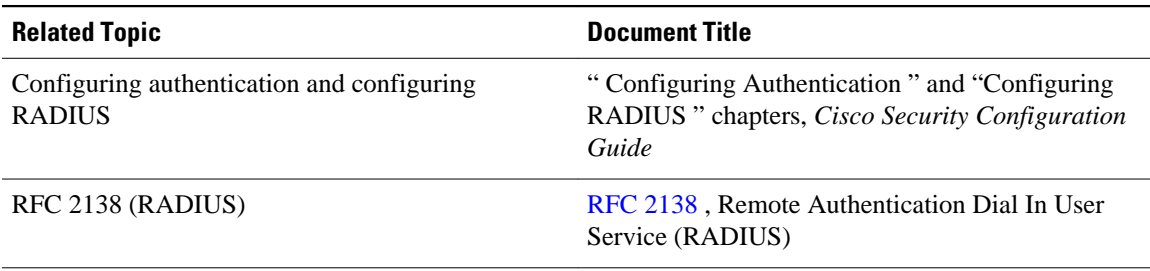

### **Standards**

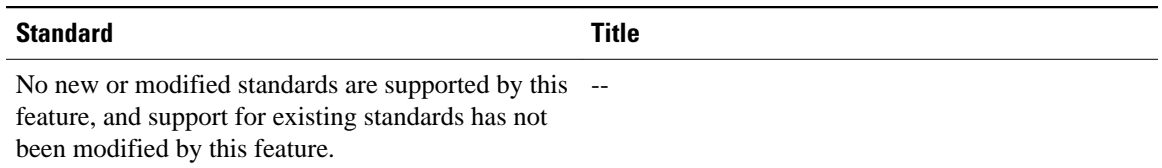

#### **MIBs**

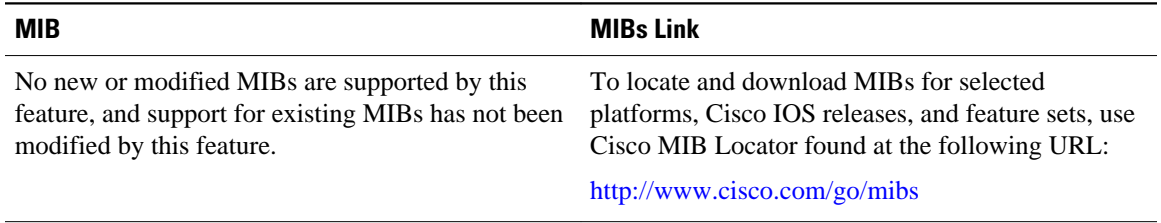

### **RFCs**

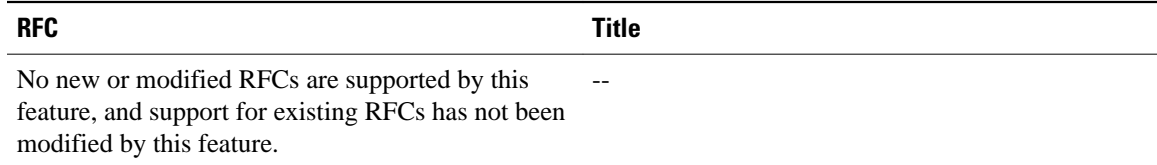

### <span id="page-90-0"></span>**Technical Assistance**

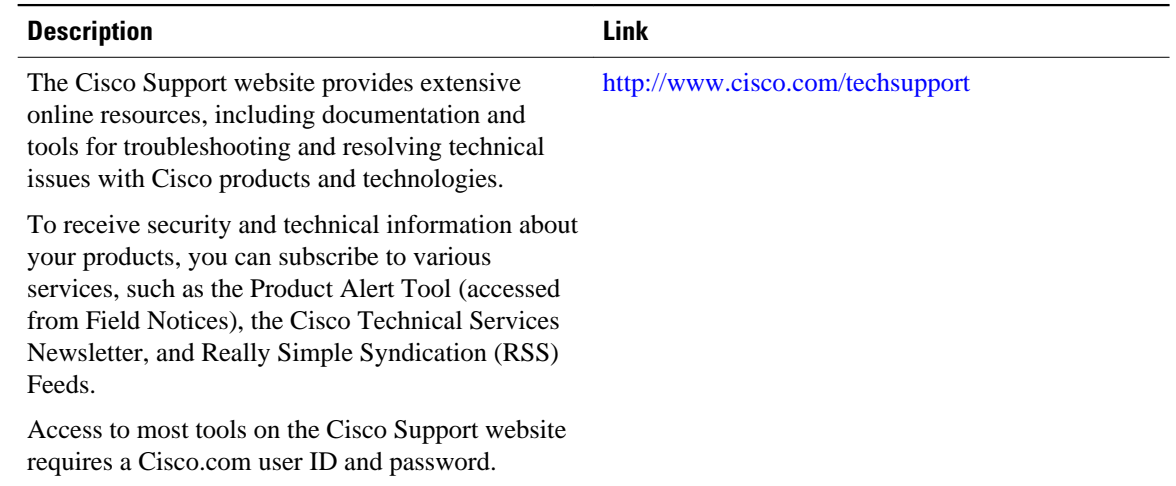

# **Feature Information for RADIUS Attribute 8 Framed-IP-Address in Access Requests**

The following table provides release information about the feature or features described in this module. This table lists only the software release that introduced support for a given feature in a given software release train. Unless noted otherwise, subsequent releases of that software release train also support that feature.

Use Cisco Feature Navigator to find information about platform support and Cisco software image support. To access Cisco Feature Navigator, go to [www.cisco.com/go/cfn.](http://www.cisco.com/go/cfn) An account on Cisco.com is not required.

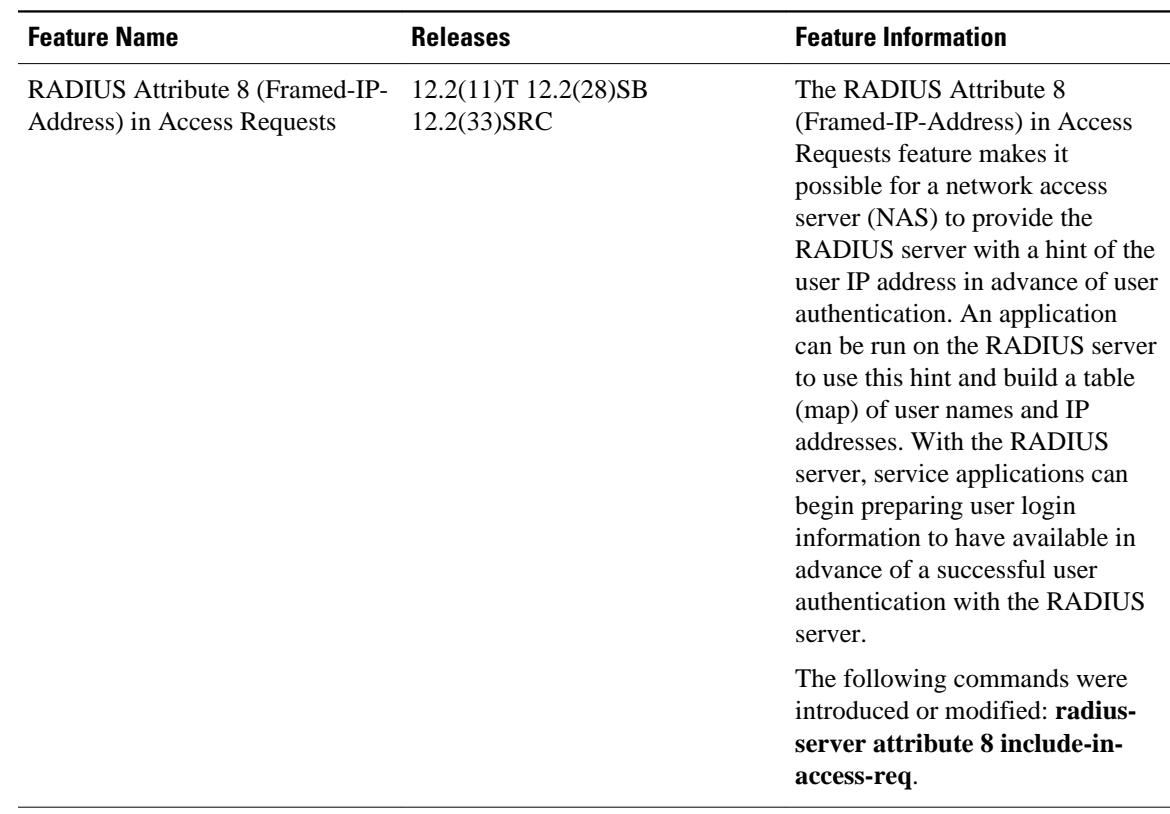

#### *Table 11 Feature Information for RADIUS Attribute 8 (Framed-IP-Address) in Access Requests*

Cisco and the Cisco Logo are trademarks of Cisco Systems, Inc. and/or its affiliates in the U.S. and other countries. A listing of Cisco's trademarks can be found at [www.cisco.com/go/trademarks.](http://www.cisco.com/go/trademarks) Third party trademarks mentioned are the property of their respective owners. The use of the word partner does not imply a partnership relationship between Cisco and any other company. (1005R)

Any Internet Protocol (IP) addresses and phone numbers used in this document are not intended to be actual addresses and phone numbers. Any examples, command display output, network topology diagrams, and other figures included in the document are shown for illustrative purposes only. Any use of actual IP addresses or phone numbers in illustrative content is unintentional and coincidental.

 $\overline{\phantom{a}}$ 

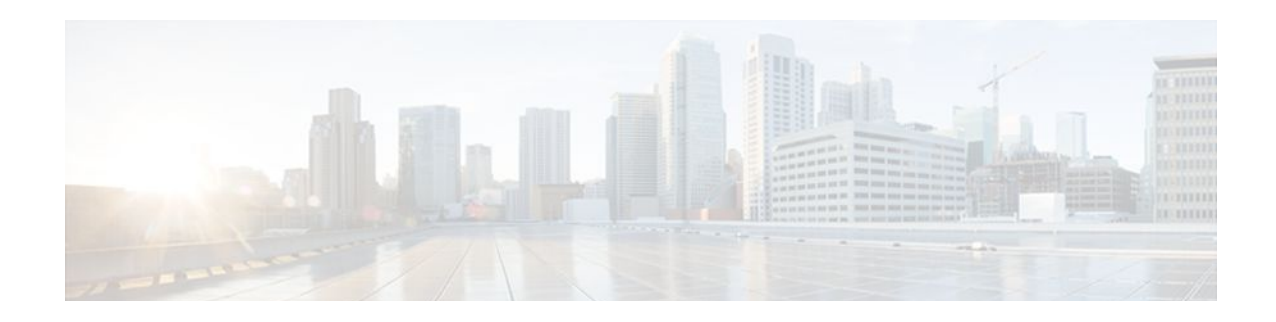

# **RADIUS Tunnel Attribute Extensions**

The RADIUS Tunnel Attribute Extensions feature allows a name to be specified (other than the default) for the tunnel initiator and the tunnel terminator in order to establish a higher level of security when setting up VPN tunneling.

- Finding Feature Information, page 87
- Prerequisites for RADIUS Tunnel Attribute Extensions, page 87
- Restrictions for RADIUS Tunnel Attribute Extensions, page 87
- [Information About RADIUS Tunnel Attribute Extensions, page 88](#page-94-0)
- [How to Verify RADIUS Attribute 90 and RADIUS Attribute 91, page 89](#page-95-0)
- [Configuration Examples for RADIUS Tunnel Attribute Extensions, page 89](#page-95-0)
- [Additional References, page 90](#page-96-0)
- [Feature Information for RADIUS Tunnel Attribute Extensions, page 91](#page-97-0)
- [Glossary, page 92](#page-98-0)

## **Finding Feature Information**

Your software release may not support all the features documented in this module. For the latest feature information and caveats, see the release notes for your platform and software release. To find information about the features documented in this module, and to see a list of the releases in which each feature is supported, see the Feature Information Table at the end of this document.

Use Cisco Feature Navigator to find information about platform support and Cisco software image support. To access Cisco Feature Navigator, go to [www.cisco.com/go/cfn.](http://www.cisco.com/go/cfn) An account on Cisco.com is not required.

## **Prerequisites for RADIUS Tunnel Attribute Extensions**

To use RADIUS attributes 90 and 91, you must complete the following tasks:

- Configure your NAS to support AAA.
- Configure your NAS to support RADIUS.
- Configure your NAS to support VPN.

## **Restrictions for RADIUS Tunnel Attribute Extensions**

Your RADIUS server must support tagged attributes to use RADIUS tunnel attributes 90 and 91.

## <span id="page-94-0"></span>**Information About RADIUS Tunnel Attribute Extensions**

The RADIUS Tunnel Attribute Extensions feature introduces RADIUS attribute 90 (Tunnel-Client-Auth-ID) and RADIUS attribute 91 (Tunnel-Server-Auth-ID). Both attributes help support the provision of compulsory tunneling in virtual private networks (VPNs) by allowing the user to specify authentication names for the network access server (NAS) and the RADIUS server.

• How RADIUS Tunnel Attribute Extensions Work, page 88

## **How RADIUS Tunnel Attribute Extensions Work**

Once a NAS has set up communication with a RADIUS server, you can enable a tunneling protocol. Some applications of tunneling protocols are voluntary, but others involve compulsory tunneling; that is, a tunnel is created without any action from the user and without allowing the user any choice in the matter. In those cases, new RADIUS attributes are needed to carry the tunneling information from the NAS to the RADIUS server to establish authentication. These new RADIUS attributes are listed in the table below.

**Note** In compulsory tunneling, any security measures in place apply only to traffic between the tunnel endpoints. Encryption or integrity protection of tunneled traffic must not be considered as a replacement for end-toend security.

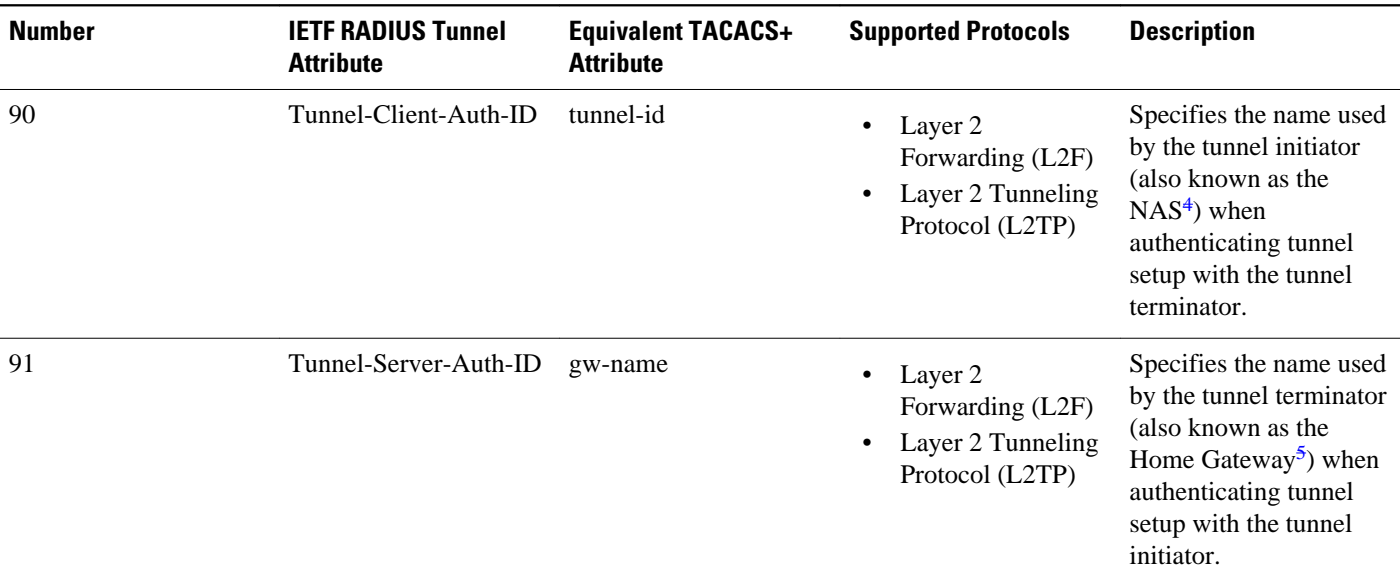

*Table 12 RADIUS Tunnel Attributes*

RADIUS attribute 90 and RADIUS attribute 91 are included in the following situations:

• If the RADIUS server accepts the request and the desired authentication name is different from the default, they must be included it.

<sup>4</sup> When L2TP is used, the NAS is referred to as an L2TP access concentrator (LAC).

<sup>5</sup> When L2TP is used, the Home Gateway is referred to as an L2TP network server (LNS).

• If an accounting request contains Acct-Status-Type attributes with values of either start or stop and pertains to a tunneled session, they should be included in.

## <span id="page-95-0"></span>**How to Verify RADIUS Attribute 90 and RADIUS Attribute 91**

To verify that RADIUS attribute 90 and RADIUS attribute 91 are being sent in access accepts and accounting requests, use the following command in privileged EXEC mode:

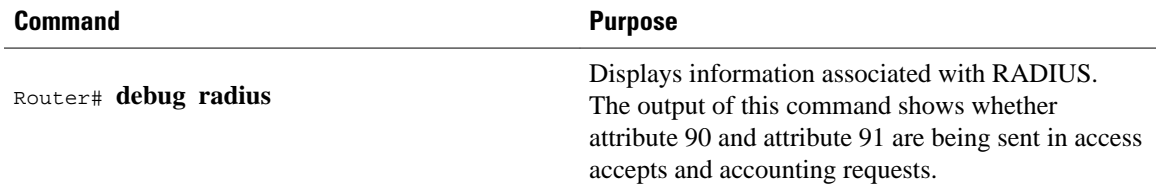

# **Configuration Examples for RADIUS Tunnel Attribute Extensions**

- L2TP Network Server Configuration Example, page 89
- [RADIUS User Profile with RADIUS Tunneling Attributes 90 and 91 Example](#page-96-0), page 90

### **L2TP Network Server Configuration Example**

The following example shows how to configure the LNS with a basic L2F and L2TP configuration using RADIUS tunneling attributes 90 and 91:

```
aaa new-model
aaa authentication login default none
aaa authentication login console none
aaa authentication ppp default local group radius
aaa authorization network default group radius if-authenticated
! 
username l2f-cli-auth-id password 0 l2f-cli-pass
username l2f-svr-auth-id password 0 l2f-svr-pass
username l2tp-svr-auth-id password 0 l2tp-tnl-pass
! 
vpdn enable
vpdn search-order domain
!
vpdn-group 1
accept-dialin
protocol l2f
virtual-template 1
terminate-from hostname l2f-cli-auth-id
local name l2f-svr-auth-id
!
vpdn-group 2
accept-dialin
protocol l2tp
virtual-template 2
terminate-from hostname l2tp-cli-auth-id
local name l2tp-svr-auth-id
!
interface Ethernet1/0
ip address 10.0.0.3 255.255.255.0
```

```
no ip route-cache
no ip mroute-cache
!
interface Virtual-Template1
ip unnumbered Ethernet1/0
ppp authentication pap
!
interface Virtual-Template2
ip unnumbered Ethernet1/0
ppp authentication pap
!
radius-server host 1.1.1.1 auth-port 1645 acct-port 1646
radius-server key <deleted>
!
```
### **RADIUS User Profile with RADIUS Tunneling Attributes 90 and 91 Example**

The following is an example of a RADIUS user profile that includes RADIUS tunneling attributes 90 and 91. This entry supports two tunnels, one for L2F and the other for L2TP. The tag entries with :1 support L2F tunnels, and the tag entries with :2 support L2TP tunnels.

```
cisco.com Password = "cisco", Service-Type = Outbound
Service-Type = Outbound,
Tunnel-Type = :1:L2F,
Tunnel-Medium-Type = :1:IP,
Tunnel-Client-Endpoint = :1:"10.0.0.2",
Tunnel-Server-Endpoint = :1:"10.0.0.3",
Tunnel-Client-Auth-Id = :1:"l2f-cli-auth-id",
Tunnel-Server-Auth-Id = :1:"l2f-svr-auth-id",
Tunnel-Assignment-Id = :1:"l2f-assignment-id",
Cisco-Avpair = "vpdn:nas-password=l2f-cli-pass",
Cisco-Avpair = "vpdn:gw-password=l2f-svr-pass",
Tunnel-Preference = :1:1,
Tunnel-Type = :2:L2TP,
Tunnel-Medium-Type = :2:IP,
Tunnel-Client-Endpoint = :2:"10.0.0.2",
Tunnel-Server-Endpoint = :2:"10.0.0.3",
Tunnel-Client-Auth-Id = :2:"l2tp-cli-auth-id",
Tunnel-Server-Auth-Id = :2:"l2tp-svr-auth-id",
Tunnel-Assignment-Id = :2:"l2tp-assignment-id",
Cisco-Avpair = "vpdn:l2tp-tunnel-password=l2tp-tnl-pass",
Tunnel-Preference = :2:2
```
## **Additional References**

The following sections provide references related to RADIUS Tunnel Attribute Extensions.

#### **Related Documents**

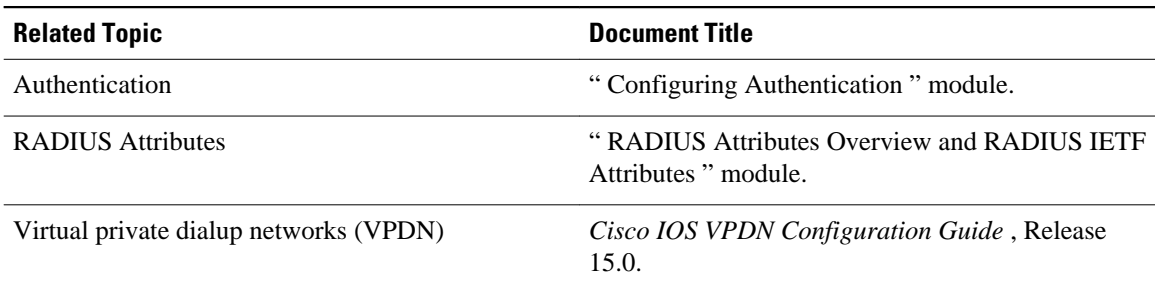

<span id="page-97-0"></span>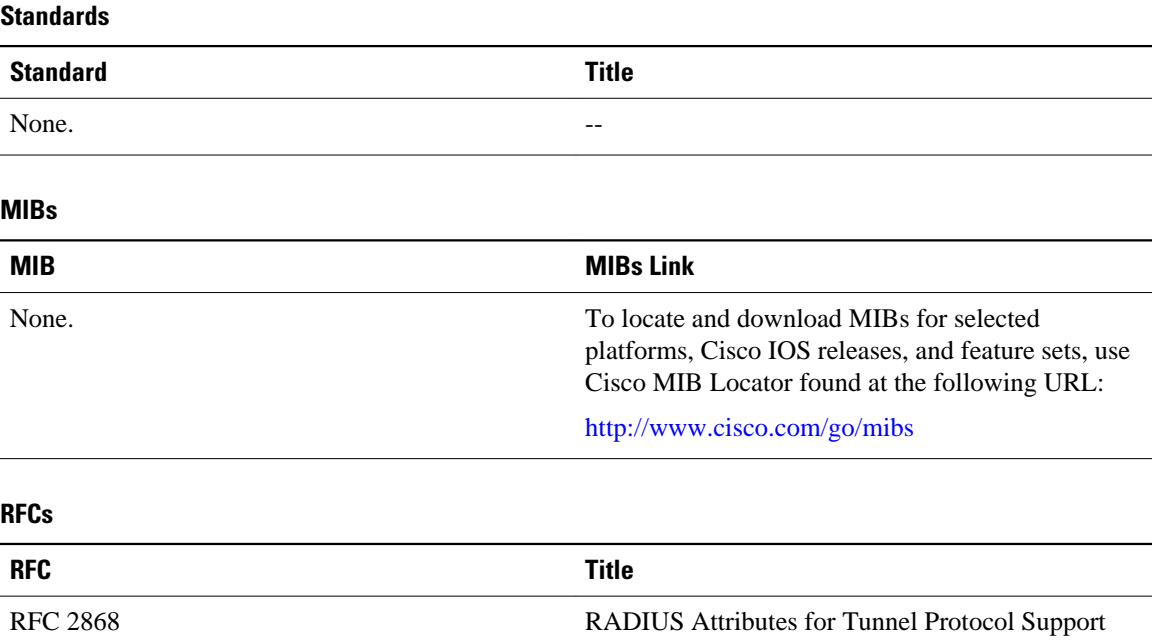

#### **Technical Assistance**

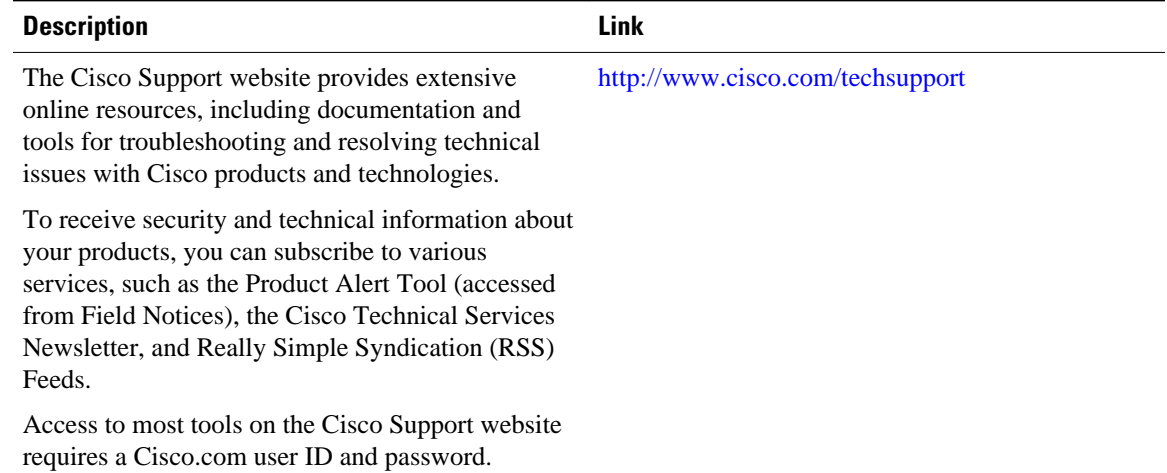

# **Feature Information for RADIUS Tunnel Attribute Extensions**

The following table provides release information about the feature or features described in this module. This table lists only the software release that introduced support for a given feature in a given software release train. Unless noted otherwise, subsequent releases of that software release train also support that feature.

Use Cisco Feature Navigator to find information about platform support and Cisco software image support. To access Cisco Feature Navigator, go to [www.cisco.com/go/cfn.](http://www.cisco.com/go/cfn) An account on Cisco.com is not required.

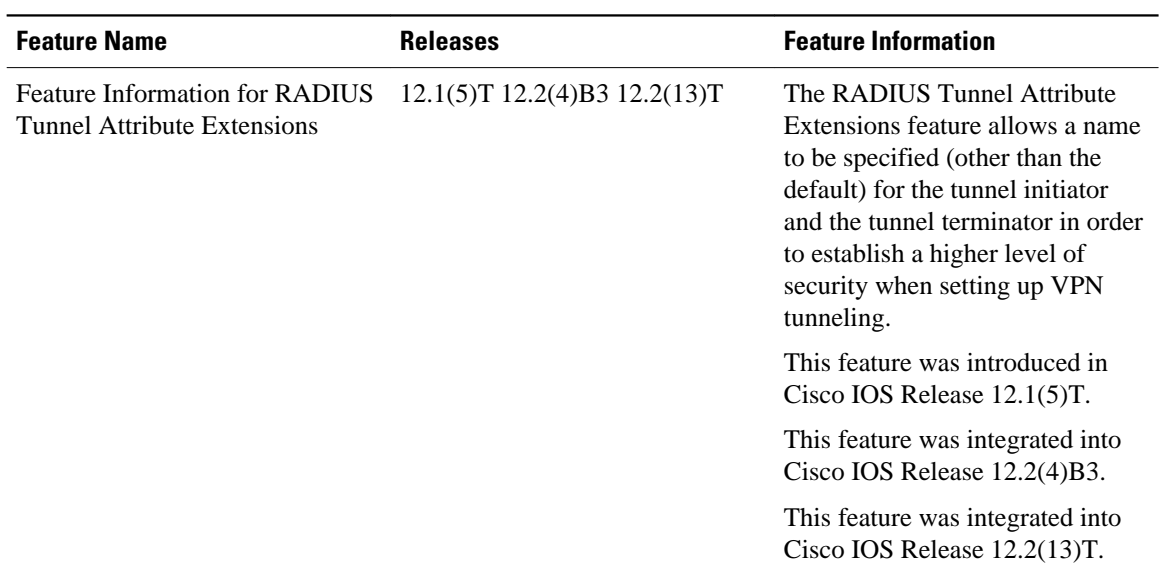

<span id="page-98-0"></span>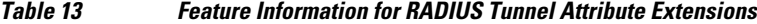

## **Glossary**

**Layer 2 Forwarding (L2F)** --A Layer 2 tunneling protocol that enables an ISP or other access service to create a virtual tunnel to link customer remote sites or remote users with corporate home networks. In particular, a network access server (NAS) at the ISP point of presence (POP) exchanges PPP messages with the remote users and communicates by L2F or L2TP requests and responses with the customer tunnel server to set up tunnels.

**Layer 2 Tunnel Protocol (L2TP)** --A Layer 2 tunneling protocol that enables an ISP or other access service to create a virtual tunnel to link customer remote sites or remote users with corporate home networks. In particular, a network access server (NAS) at the ISP point of presence (POP) exchanges PPP messages with the remote users and communicates by L2F or L2TP requests and responses with the customer tunnel server to set up tunnels.

**L2TP access concentrator (LAC)** --A network access server (NAS) to which the client directly connects and through which PPP frames are tunneled to the L2TP network server (LNS). The LAC need only implement the media over which L2TP is to operate to pass traffic to one or more LNSs. The LAC may tunnel any protocol carried within PPP. The LAC initiates incoming calls and receives outgoing calls. A LAC is analogous to an L2F network access server.

**L2TP network server (LNS)** --A termination point for L2TP tunnels, and an access point where PPP frames are processed and passed to higher-layer protocols. An LNS can operate on any platform that terminates PPP. The LNS handles the server side of the L2TP protocol. L2TP relies only on the single medium over which L2TP tunnels arrive. The LNS initiates outgoing calls and receives incoming calls. An LNS is analogous to a home gateway in L2F technology.

**network access server (NAS)** --A Cisco platform, or collection of platforms, such as an AccessPath system, that interfaces between the packet world (such as the Internet) and the circuit-switched world (such as the PSTN).

tunnel--A virtual pipe between the L2TP access concentrator (LAC) and L2TP network server (LNS) that can carry multiple PPP sessions.

virtual private network (VPN)--A system that permits dial-in networks to exist remotely to home networks, while giving the appearance of being directly connected. VPNs use L2TP and L2F to terminate the Layer 2 and higher parts of the network connection at the L2TP network server (LNS) instead of the L2TP access concentrator (LAC).

Any Internet Protocol (IP) addresses and phone numbers used in this document are not intended to be actual addresses and phone numbers. Any examples, command display output, network topology diagrams, and other figures included in the document are shown for illustrative purposes only. Any use of actual IP addresses or phone numbers in illustrative content is unintentional and coincidental. © 2000-2009 Cisco Systems, Inc. All rights reserved.

Cisco and the Cisco Logo are trademarks of Cisco Systems, Inc. and/or its affiliates in the U.S. and other countries. A listing of Cisco's trademarks can be found at [www.cisco.com/go/trademarks.](http://www.cisco.com/go/trademarks) Third party trademarks mentioned are the property of their respective owners. The use of the word partner does not imply a partnership relationship between Cisco and any other company. (1005R)

Any Internet Protocol (IP) addresses and phone numbers used in this document are not intended to be actual addresses and phone numbers. Any examples, command display output, network topology diagrams, and other figures included in the document are shown for illustrative purposes only. Any use of actual IP addresses or phone numbers in illustrative content is unintentional and coincidental.

 $\mathbf l$ 

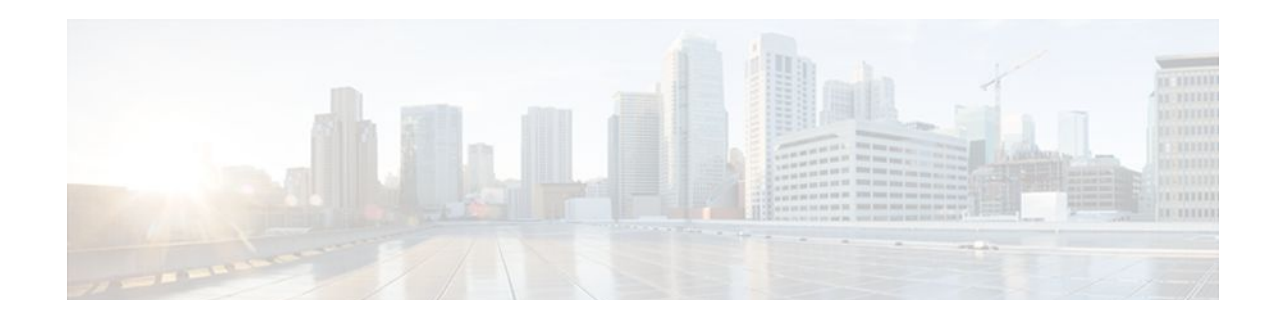

# **RADIUS Attribute Screening**

The RADIUS Attribute Screening feature allows users to configure a list of "accept" or "reject" RADIUS attributes on the network access server (NAS) for purposes such as authorization or accounting.

If a NAS accepts and processes all RADIUS attributes received in an Access-Accept packet, unwanted attributes may be processed, creating a problem for wholesale providers who do not control their customers' authentication, authorization, and accounting (AAA) servers. For example, there may be attributes that specify services to which the customer has not subscribed, or there may be attributes that may degrade service for other wholesale dial users. The ability to configure the NAS to restrict the use of specific attributes has therefore become a requirement for many users.

The RADIUS Attribute Screening feature should be implemented in one of the following ways:

- To allow the NAS to accept and process all standard RADIUS attributes for a particular purpose, except for those on a configured reject list
- To allow the NAS to reject (filter out) all standard RADIUS attributes for a particular purpose, except for those on a configured accept list
- Finding Feature Information, page 95
- [Prerequisites for RADIUS Attribute Screening, page 96](#page-102-0)
- [Restrictions for RADIUS Attribute Screening, page 96](#page-102-0)
- [Information About RADIUS Attribute Screening, page 96](#page-102-0)
- [How to Screen RADIUS Attributes, page 97](#page-103-0)
- [Configuration Examples for RADIUS Attribute Screening, page 100](#page-106-0)
- [Additional References, page 101](#page-107-0)
- [Feature Information for RADIUS Attribute Screening, page 102](#page-108-0)
- [Glossary, page 103](#page-109-0)

## **Finding Feature Information**

Your software release may not support all the features documented in this module. For the latest feature information and caveats, see the release notes for your platform and software release. To find information about the features documented in this module, and to see a list of the releases in which each feature is supported, see the Feature Information Table at the end of this document.

Use Cisco Feature Navigator to find information about platform support and Cisco software image support. To access Cisco Feature Navigator, go to [www.cisco.com/go/cfn.](http://www.cisco.com/go/cfn) An account on Cisco.com is not required.

## <span id="page-102-0"></span>**Prerequisites for RADIUS Attribute Screening**

Before configuring a RADIUS accept or reject list, you must enable AAA by using the **aaa newmodel**command in global configuration mode.

## **Restrictions for RADIUS Attribute Screening**

#### **NAS Requirements**

To enable this feature, your NAS should be configured for authorization with RADIUS groups.

#### **Accept or Reject Lists Limitations**

The two filters used to configure accept or reject lists are mutually exclusive; therefore, a user can configure only one access list or one reject list for each purpose, per server group.

#### **Vendor-Specific Attributes**

This feature does not support vendor-specific attribute (VSA) screening; however, a user can specify attribute 26 (Vendor-Specific) in an accept or reject list, which accepts or reject all VSAs.

#### **Required Attributes Screening Recommendation**

It is recommended that users do not reject the following required attributes:

- For authorization:
	- 6 (Service-Type)
	- 7 (Framed-Protocol)
- For accounting:
	- 4 (NAS-IP-Address)
	- 40 (Acct-Status-Type)
	- 41 (Acct-Delay-Time)
	- 44 (Acct-Session-ID)

If an attribute is required, the rejection is refused, and the attribute is allowed to pass through.

**Note** The user does not receive an error at the point of configuring a reject list for required attributes because the list does not specify a purpose--authorization or accounting. The server determines whether an attribute is required when it is known what the attribute is to be used for.

## **Information About RADIUS Attribute Screening**

The RADIUS Attribute Screening feature provides the following benefits:

• Users can configure an accept or reject list consisting of a selection of attributes on the NAS for a specific purpose so unwanted attributes are not accepted and processed.

• Users may wish to configure an accept list that includes only relevant accounting attributes, thereby reducing unnecessary traffic and allowing users to customize their accounting data.

## <span id="page-103-0"></span>**How to Screen RADIUS Attributes**

- Configuring RADIUS Attribute Screening, page 97
- [Verifying RADIUS Attribute Screening,](#page-106-0) page 100

### **Configuring RADIUS Attribute Screening**

To configure a RADIUS attribute accept or reject list for authorization or accounting, use the following commands:

### **SUMMARY STEPS**

- **1. enable**
- **2. configure terminal**
- **3. aaa authentication ppp default**
- **4. aaa authorization network default group** *group-name*
- **5. aaa group server radius** *group-name*
- **6. server** *ip-address*
- **7. authorization** [**accept** | **reject**] *listname*
- **8.** Router(config-sg-radius)# **exit**
- **9. radius-server host** {*hostname* | *ip-address*} [**key** *string*
- **10. radius-server attribute list** *listname*
- **11. attribute** *number number* [*number...*]]

### **DETAILED STEPS**

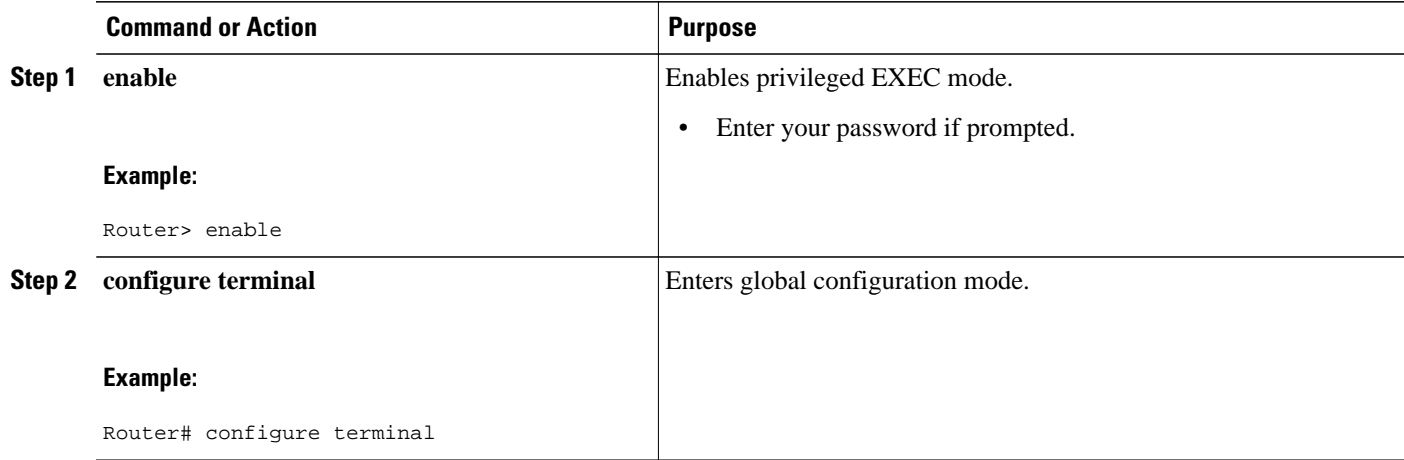

 $\overline{\phantom{a}}$ 

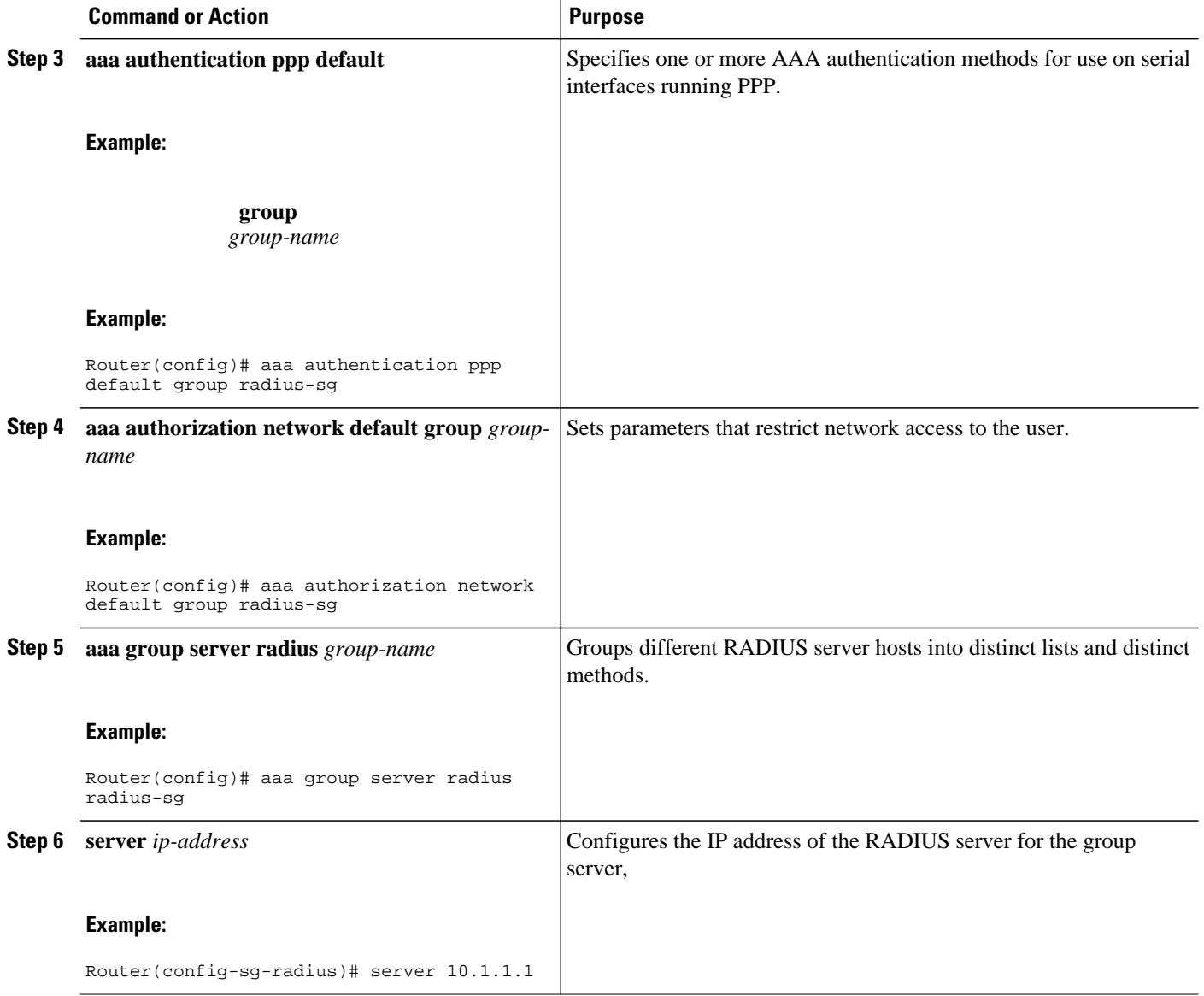

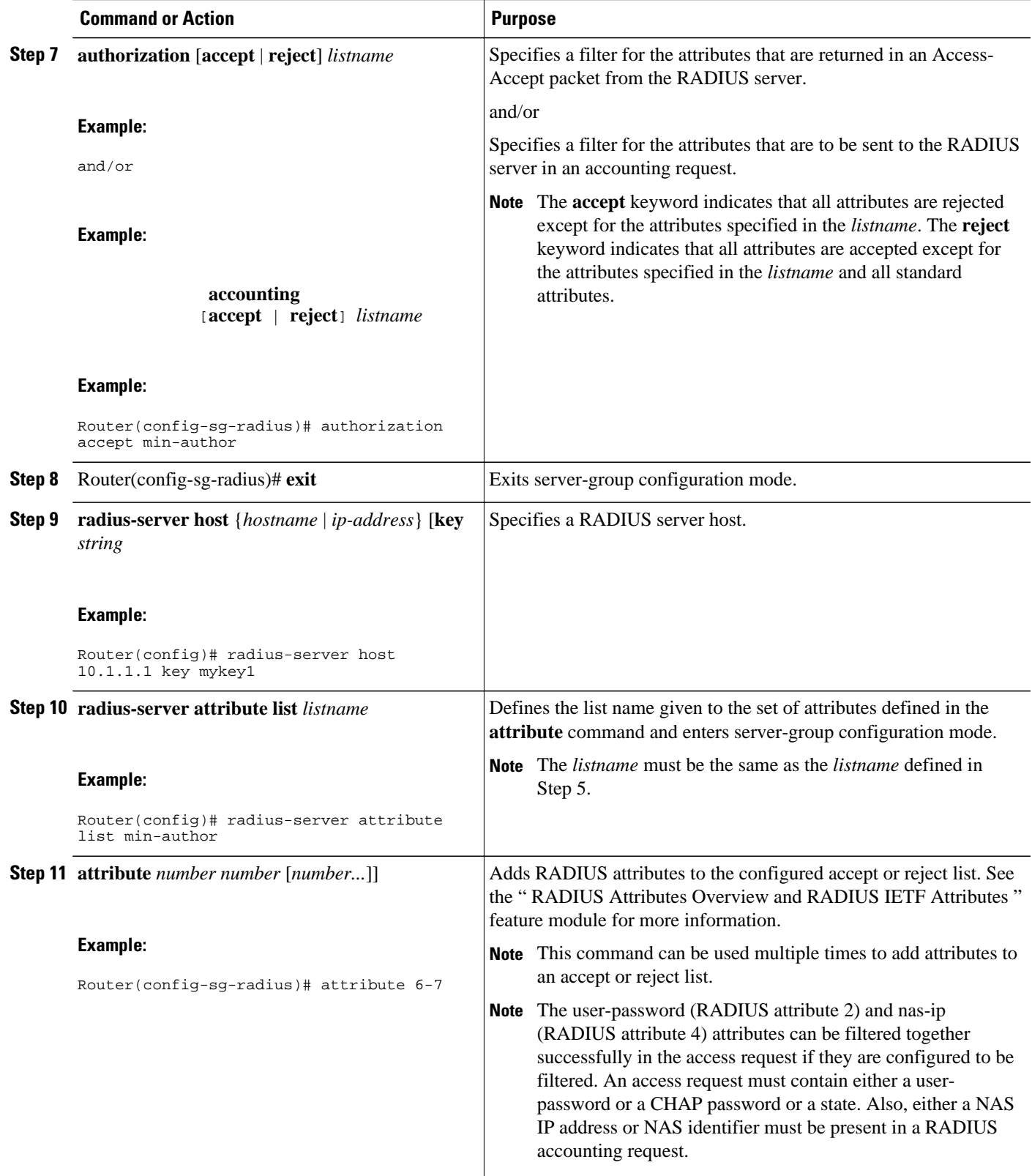

### <span id="page-106-0"></span>**Verifying RADIUS Attribute Screening**

To verify an accept or reject list, use one of the following commands in privileged EXEC mode:

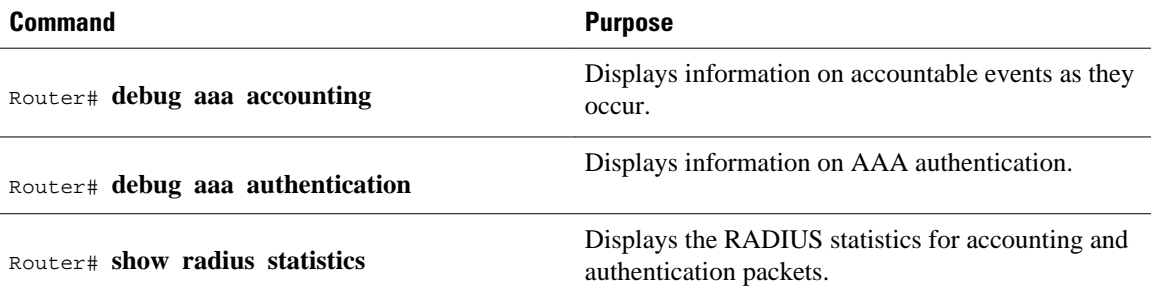

## **Configuration Examples for RADIUS Attribute Screening**

- Authorization Accept Example, page 100
- Accounting Reject Example, page 100
- [Authorization Reject and Accounting Accept Example](#page-107-0), page 101
- [Rejecting Required Attributes Example,](#page-107-0) page 101

### **Authorization Accept Example**

The following example shows how to configure an accept list for attribute 6 (Service-Type) and attribute 7 (Framed-Protocol); all other attributes (including VSAs) are rejected for RADIUS authorization.

```
aaa new-model
aaa authentication ppp default group radius-sg
aaa authorization network default group radius-sg
aaa group server radius radius-sg
server 10.1.1.1
authorization accept min-author
!
radius-server host 10.1.1.1 key mykey1
radius-server attribute list min-author
attribute 6-7
```
### **Accounting Reject Example**

The following example shows how to configure a reject list for attribute 66 (Tunnel-Client-Endpoint) and attribute 67 (Tunnel-Server-Endpoint); all other attributes (including VSAs) are accepted for RADIUS accounting.

```
aaa new-model
aaa authentication ppp default group radius-sg
aaa authorization network default group radius-sg
aaa group server radius radius-sg
server 10.1.1.1
accounting reject tnl-x-endpoint
!
radius-server host 10.1.1.1 key mykey1
radius-server attribute list tnl-x-endpoint
attribute 66-67
```
### <span id="page-107-0"></span>**Authorization Reject and Accounting Accept Example**

The following example shows how to configure a reject list for RADIUS authorization and configure an accept list for RADIUS accounting. Although you cannot configure more than one accept or reject list per server group for authorization or accounting, you can configure one list for authorization and one list for accounting per server group.

```
aaa new-model
aaa authentication ppp default group radius-sg
aaa authorization network default group radius-sg
aaa group server radius radius-sg
server 10.1.1.1
authorization reject bad-author
accounting accept usage-only
!
radius-server host 10.1.1.1 key mykey1
radius-server attribute list usage-only
attribute 1,40,42-43,46
!
radius-server attribute list bad-author
attribute 22,27-28,56-59
```
### **Rejecting Required Attributes Example**

The following example shows debug output for the **debug aaa accounting** command. In this example, required attributes 44, 40, and 41 have been added to the reject list "standard."

```
Router# debug aaa authorization
AAA/ACCT(6): Accounting method=radius-sg (radius)
RADIUS: attribute 44 cannot be rejected
RADIUS: attribute 61 rejected
RADIUS: attribute 31 rejected
RADIUS: attribute 40 cannot be rejected
RADIUS: attribute 41 cannot be rejected
```
## **Additional References**

The following sections provide references related to the RADIUS Attribute Screening feature.

#### **Related Documents**

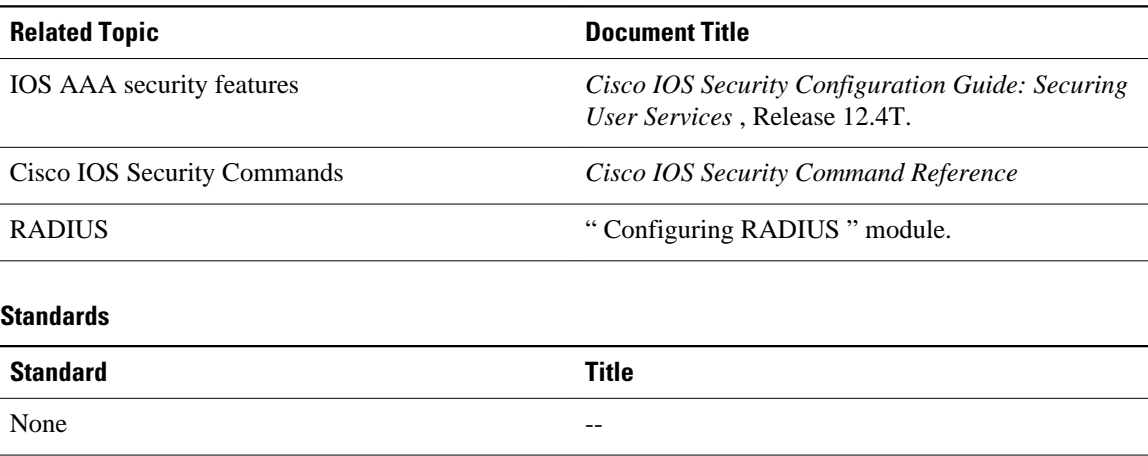
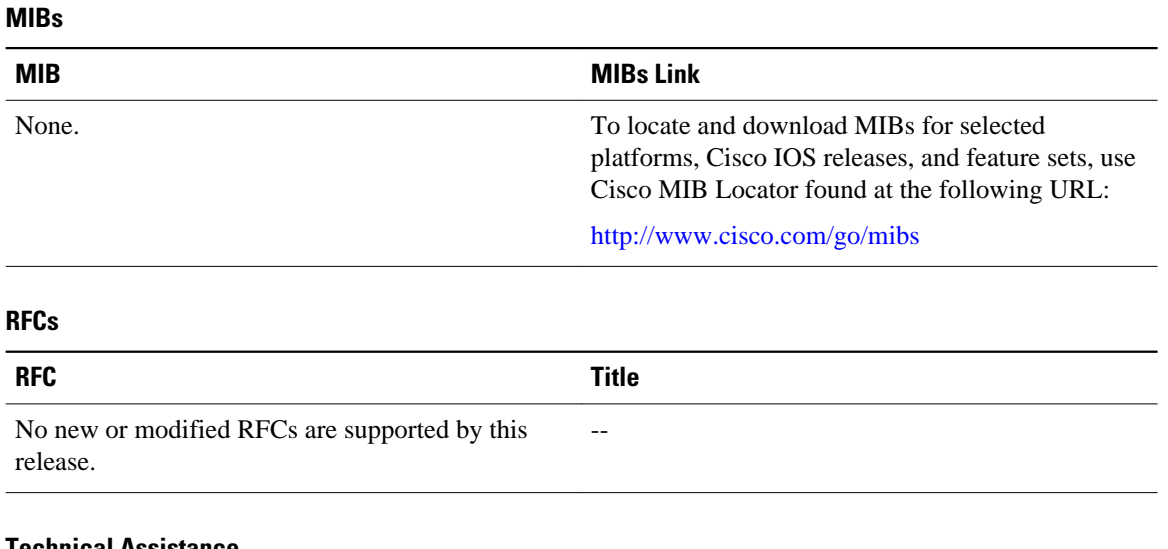

#### **Technical Assistance**

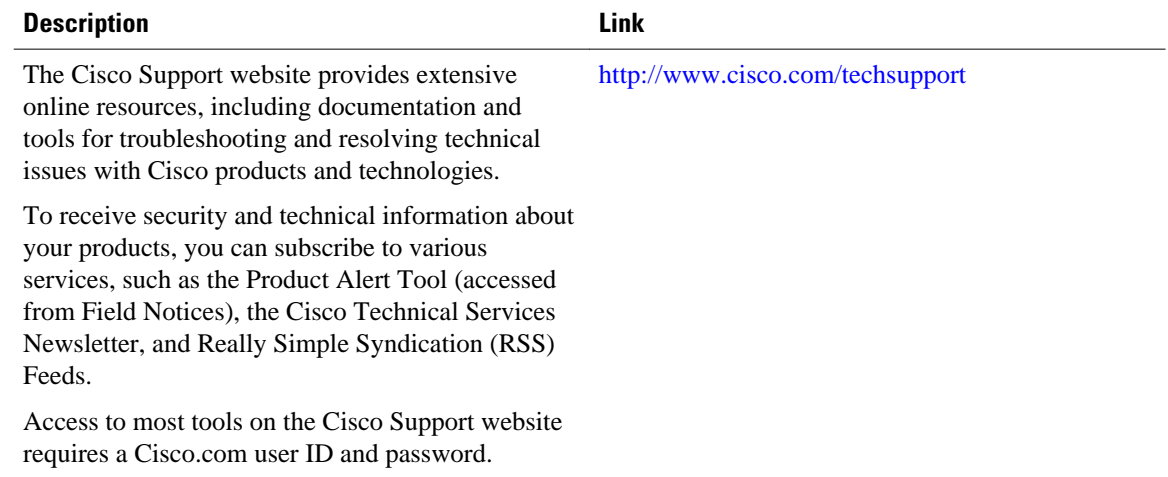

# **Feature Information for RADIUS Attribute Screening**

The following table provides release information about the feature or features described in this module. This table lists only the software release that introduced support for a given feature in a given software release train. Unless noted otherwise, subsequent releases of that software release train also support that feature.

Use Cisco Feature Navigator to find information about platform support and Cisco software image support. To access Cisco Feature Navigator, go to [www.cisco.com/go/cfn.](http://www.cisco.com/go/cfn) An account on Cisco.com is not required.

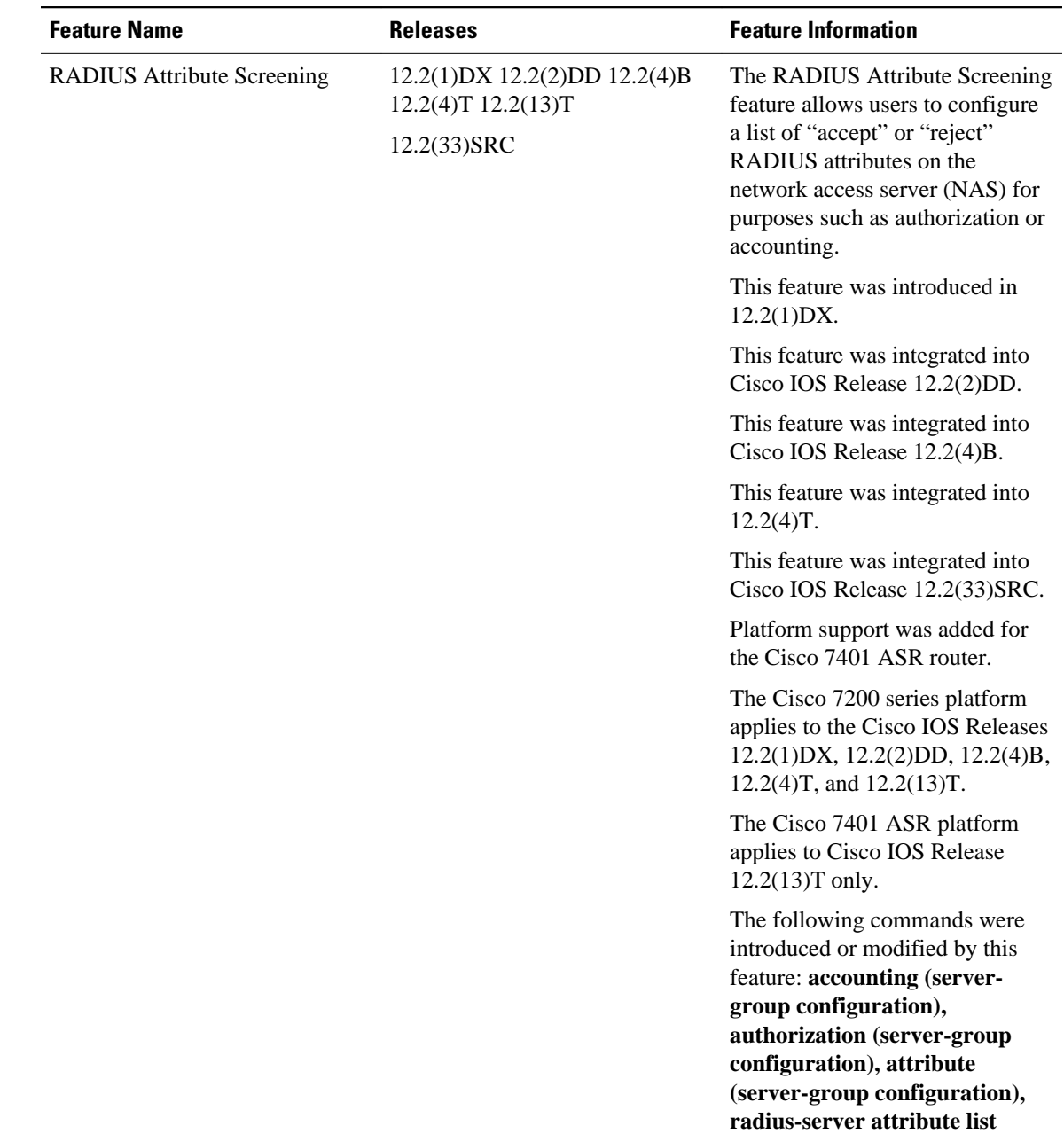

#### *Table 14 Feature Information for RADIUS Attribute Screening*

# **Glossary**

**AAA** --authentication, authorization, and accounting. Suite of network security services that provide the primary framework through which access control can be set up on your Cisco router or access server.

**attribute** --RADIUS Internet Engineering Task Force (IETF) attributes are the original set of 255 standard attributes that are used to communicate AAA information between a client and a server. Because IETF attributes are standard, the attribute data is predefined and well known; thus all clients and servers who

exchange AAA information via IETF attributes must agree on attribute data such as the exact meaning of the attributes and the general bounds of the values for each attribute.

**NAS** --network access server. A Cisco platform (or collection of platforms, such as an AccessPath system) that interfaces between the packet world (for example, the Internet) and the circuit world (for example, the Public Switched Telephone Network).

**RADIUS** --Remote Authentication Dial-In User Service. RADIUS is a distributed client/server system that secures networks against unauthorized access. In the Cisco implementation, RADIUS clients run on Cisco routers and send authentication requests to a central RADIUS server that contains all user authentication and network service access information.

**VSA** --vendor-specific attribute. VSAs are derived from one IETF attribute--vendor-specific (attribute 26). Attribute 26 allows a vendor to create and implement an additional 255 attributes. That is, a vendor can create an attribute that does not match the data of any IETF attribute and encapsulate it behind attribute 26: essentially, Vendor-Specific ="protocol:attribute=value".

Any Internet Protocol (IP) addresses and phone numbers used in this document are not intended to be actual addresses and phone numbers. Any examples, command display output, network topology diagrams, and other figures included in the document are shown for illustrative purposes only. Any use of actual IP addresses or phone numbers in illustrative content is unintentional and coincidental. © 2001-2002, 2009 Cisco Systems, Inc. All rights reserved.

Cisco and the Cisco Logo are trademarks of Cisco Systems, Inc. and/or its affiliates in the U.S. and other countries. A listing of Cisco's trademarks can be found at [www.cisco.com/go/trademarks.](http://www.cisco.com/go/trademarks) Third party trademarks mentioned are the property of their respective owners. The use of the word partner does not imply a partnership relationship between Cisco and any other company. (1005R)

Any Internet Protocol (IP) addresses and phone numbers used in this document are not intended to be actual addresses and phone numbers. Any examples, command display output, network topology diagrams, and other figures included in the document are shown for illustrative purposes only. Any use of actual IP addresses or phone numbers in illustrative content is unintentional and coincidental.

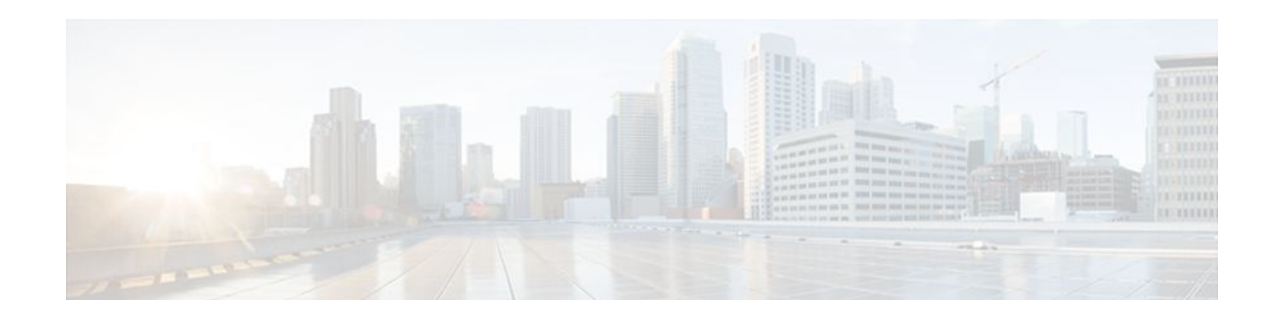

# **RADIUS NAS-IP-Address Attribute Configurability**

The RADIUS NAS-IP-Address Attribute Configurability feature allows an arbitrary IP address to be configured and used as RADIUS attribute 4, NAS-IP-Address, without changing the source IP address in the IP header of the RADIUS packets. This feature may be used for situations in which service providers are using a cluster of small network access servers (NASs) to simulate a large NAS to improve scalability. This feature allows the NASs to behave as a single RADIUS client from the perspective of the RADIUS server.

- Finding Feature Information, page 105
- Prerequisites for RADIUS NAS-IP-Address Attribute Configurability, page 105
- [Restrictions for RADIUS NAS-IP-Address Attribute Configurability, page 106](#page-112-0)
- [Information About RADIUS NAS-IP-Address Attribute Configurability, page 106](#page-112-0)
- [How to Configure RADIUS NAS-IP-Address Attribute Configurability, page 107](#page-113-0)
- [Configuration Examples for RADIUS NAS-IP-Address Attribute Configurability, page 109](#page-115-0)
- [Additional References, page 109](#page-115-0)
- [Feature Information for RADIUS NAS-IP-Address Attribute Configurability, page 111](#page-117-0)

## **Finding Feature Information**

Your software release may not support all the features documented in this module. For the latest feature information and caveats, see the release notes for your platform and software release. To find information about the features documented in this module, and to see a list of the releases in which each feature is supported, see the Feature Information Table at the end of this document.

Use Cisco Feature Navigator to find information about platform support and Cisco software image support. To access Cisco Feature Navigator, go to [www.cisco.com/go/cfn.](http://www.cisco.com/go/cfn) An account on Cisco.com is not required.

# **Prerequisites for RADIUS NAS-IP-Address Attribute Configurability**

The following requirements are necessary before configuring this feature:

- Experience with IP Security (IPSec) and configuring both RADIUS servers and authentication, authorization, and accounting (AAA) is necessary.
- RADIUS server and AAA lists must be configured.

# <span id="page-112-0"></span>**Restrictions for RADIUS NAS-IP-Address Attribute Configurability**

The following restrictions apply if a cluster of RADIUS clients are being used to simulate a single RADIUS client for scalability. Solutions, or workarounds, to the restrictions are also provided.

• RADIUS attribute 44, Acct-Session-Id, may overlap among sessions from different NASs.

There are two solutions. Either the **radius-server attribute 44 extend-with-addr** or **radius-server unique-ident** command can be used on NAS routers to specify different prepending numbers for different NAS routers.

• RADIUS server-based IP address pool for different NASs must be managed.

The solution is to configure different IP address pool profiles for different NASs on the RADIUS server. Different NASs use different pool usernames to retrieve them.

• RADIUS request message for sessions from different NASs must be differentiated.

One of the solutions is to configure different format strings for RADIUS attribute 32, NAS-Identifier, using the **radius-server attribute 32 include-in-access-req** command on different NASs.

# **Information About RADIUS NAS-IP-Address Attribute Configurability**

To simulate a large NAS RADIUS client using a cluster of small NAS RADIUS clients, as shown in Information About RADIUS NAS-IP-Address Attribute Configurability, page 106, a Network Address Translation (NAT) or Port Address Translation (PAT) device is inserted in a network. The device is placed between a cluster of NASs and the IP cloud that is connected to a RADIUS server. When RADIUS traffic from different NASs goes through the NAT or PAT device, the source IP addresses of the RADIUS packets are translated to a single IP address, most likely an IP address on a loopback interface on the NAT or PAT device. Different User Datagram Protocol (UDP) source ports are assigned to RADIUS packets from different NASs. When the RADIUS reply comes back from the server, the NAT or PAT device receives it, uses the destination UDP port to translate the destination IP address back to the IP address of the NAS, and forwards the reply to the corresponding NAS.

The figure below demonstrates how the source IP addresses of several NASs are translated to a single IP address as they pass through the NAT or PAT device on the way to the IP cloud.

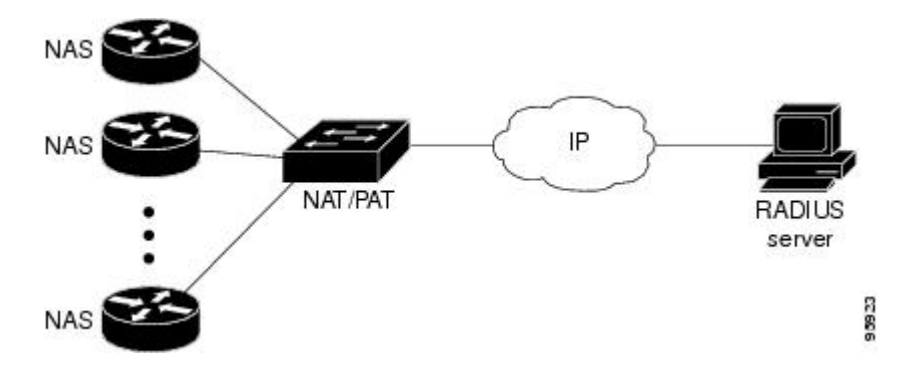

<span id="page-113-0"></span>RADIUS servers normally check the source IP address in the IP header of the RADIUS packets to track the source of the RADIUS requests and to maintain security. The NAT or PAT solution satisfies these requirements because only a single source IP address is used even though RADIUS packets come from different NAS routers.

However, when retrieving accounting records from the RADIUS database, some billing systems use RADIUS attribute 4, NAS-IP-Address, in the accounting records. The value of this attribute is recorded on the NAS routers as their own IP addresses. The NAS routers are not aware of the NAT or PAT that runs between them and the RADIUS server; therefore, different RADIUS attribute 4 addresses will be recorded in the accounting records for users from the different NAS routers. These addresses eventually expose different NAS routers to the RADIUS server and to the corresponding billing systems.

• Using the RADIUS NAS-IP-Address Attribute Configurability Feature, page 107

### **Using the RADIUS NAS-IP-Address Attribute Configurability Feature**

The RADIUS NAS-IP-Address Attribute Configurability feature allows you to freely configure an arbitrary IP address as RADIUS NAS-IP-Address, RADIUS attribute 4. By manually configuring the same IP address, most likely the IP address on the loopback interface of the NAT or PAT device, for all the routers, you can hide a cluster of NAS routers behind the NAT or PAT device from the RADIUS server.

# **How to Configure RADIUS NAS-IP-Address Attribute Configurability**

- Configuring RADIUS NAS-IP-Address Attribute Configurability, page 107
- [Monitoring and Maintaining RADIUS NAS-IP-Address Attribute Configurability](#page-114-0), page 108

### **Configuring RADIUS NAS-IP-Address Attribute Configurability**

Before configuring the RADIUS NAS-IP-Address Attribute Configurability feature, you must have configured the RADIUS servers or server groups and AAA method lists.

To configure the RADIUS NAS-IP-Address Attribute Configurability feature, perform the following steps.

#### **SUMMARY STEPS**

- **1. enable**
- **2. configure terminal**
- **3. radius-server attribute 4** *ip-address*

#### <span id="page-114-0"></span>**DETAILED STEPS**

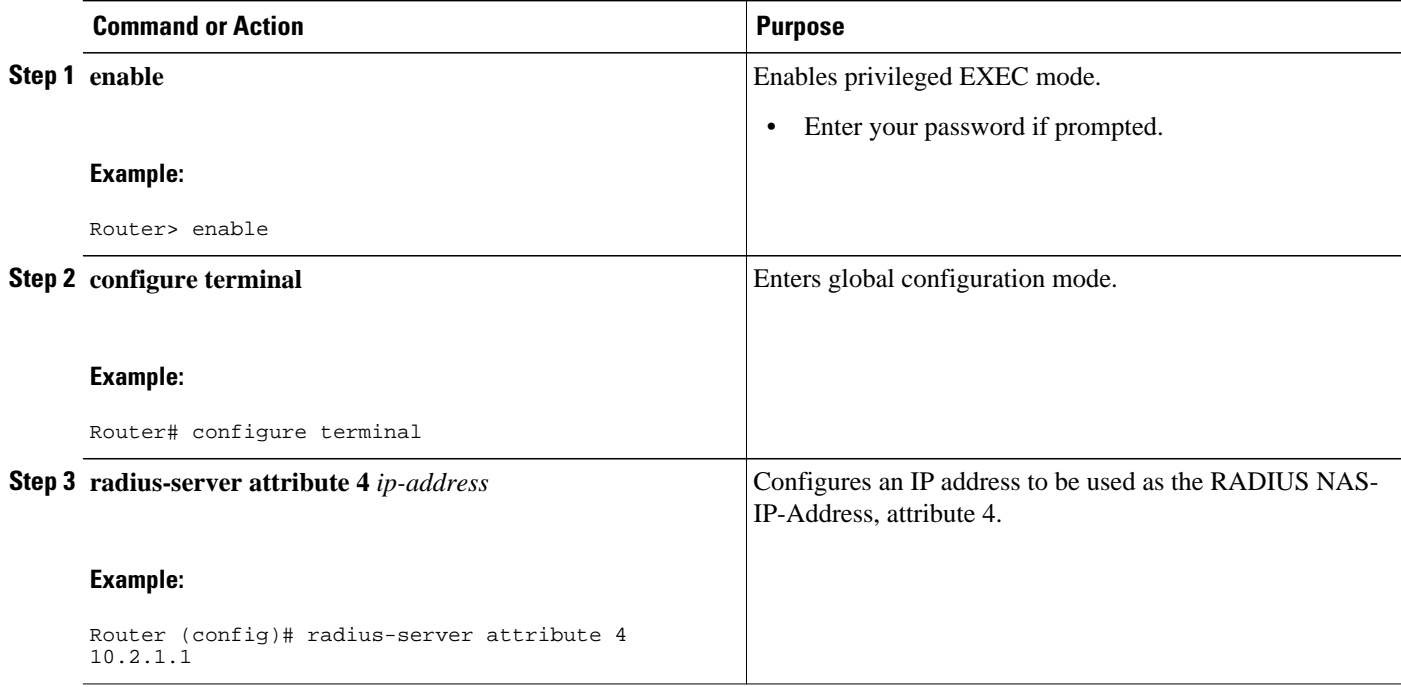

### **Monitoring and Maintaining RADIUS NAS-IP-Address Attribute Configurability**

To monitor the RADIUS attribute 4 address that is being used inside the RADIUS packets, use the **debug radius** command.

#### **SUMMARY STEPS**

- **1. enable**
- **2. debug radius**

#### **DETAILED STEPS**

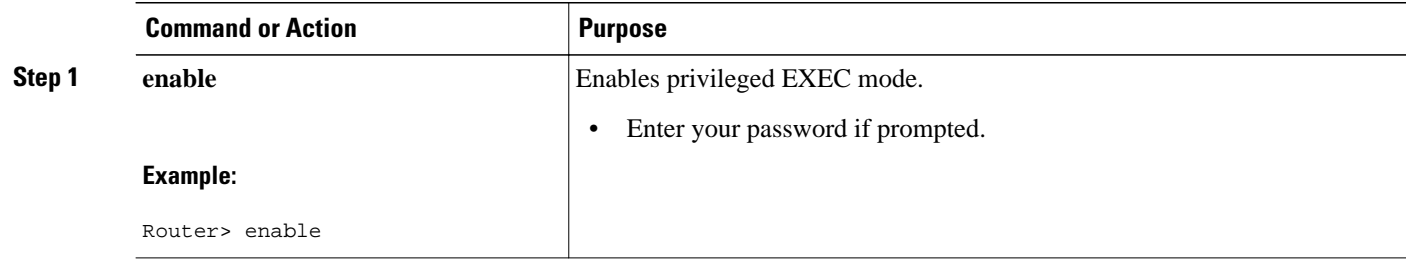

<span id="page-115-0"></span>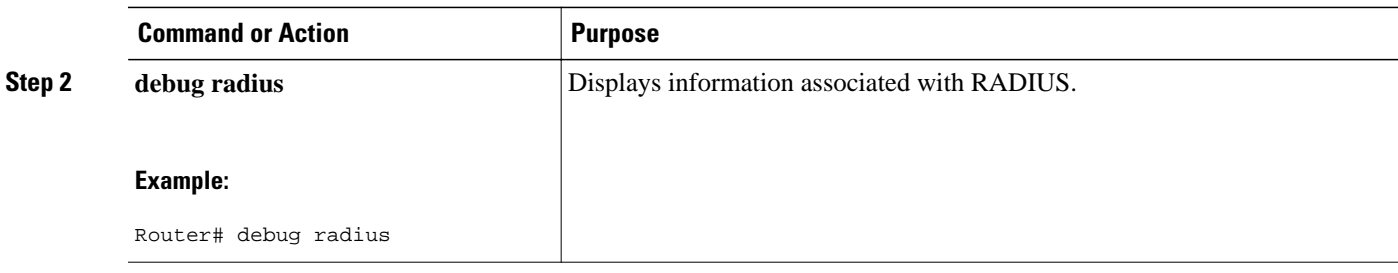

#### **Example**

The following sample output is from the **debug radius** command:

```
Router# debug radius
RADIUS/ENCODE(0000001C): acct_session_id: 29
RADIUS(0000001C): sending
RADIUS(0000001C): Send Access-Request to 10.0.0.10:1645 id 21645/17, len 81
RADIUS: authenticator D0 27 34 C0 F0 C4 1C 1B - 3C 47 08 A2 7E E1 63 2F
RADIUS: Framed-Protocol [7] 6 PPP [1]
RADIUS: User-Name [1] 18 "shashi@pepsi.com"<br>RADIUS: CHAP-Password [3] 19 *<br>RADIUS: NAS-Port-Type [61] 6 Virtual
RADIUS: CHAP-Password [3] 19 *
RADIUS: NAS-Port-Type [61] 6 Virtual [5]
RADIUS: Service-Type [6] 6 Framed [2]
RADIUS: NAS-IP-Address [4] 6 10.0.0.21
UDP: sent src=10.1.1.1(21645), dst=10.0.0.10(1645), length=109
UDP: rcvd src=10.0.0.10(1645), dst=10.1.1.1(21645), length=40
RADIUS: Received from id 21645/17 10.0.0.10:1645, Access-Accept, len 32
RADIUS: authenticator C6 99 EC 1A 47 0A 5F F2 - B8 30 4A 4C FF 4B 1D F0
RADIUS: Service-Type [6] 6 Framed [2]
RADIUS: Service-Type [6] 6 Framed<br>RADIUS: Framed-Protocol [7] 6 PPP [1]
RADIUS(0000001C): Received from id 21645/17
```
# **Configuration Examples for RADIUS NAS-IP-Address Attribute Configurability**

• Configuring a RADIUS NAS-IP-Address Attribute Configurability Example, page 109

### **Configuring a RADIUS NAS-IP-Address Attribute Configurability Example**

The following example shows that IP address 10.0.0.21 has been configured as the RADIUS NAS-IP-Address attribute:

**radius-server attribute 4 10.0.0.21 radius-server host 10.0.0.10 auth-port 1645 acct-port 1646 key cisco**

### **Additional References**

The following sections provide references related to RADIUS NAS-IP-Address Attribute Configurability.

- [Related Documents,](#page-116-0) page 110
- [Standards](#page-116-0), page 110
- [MIBs,](#page-116-0) page 110
- RFCs, page 110
- [Technical Assistance](#page-117-0), page 111

## <span id="page-116-0"></span>**Related Documents**

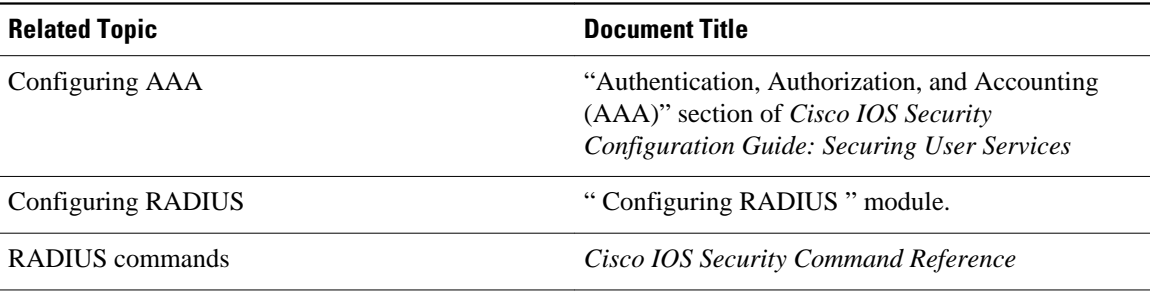

### **Standards**

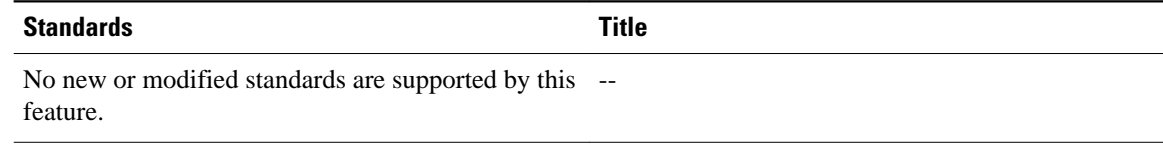

## **MIBs**

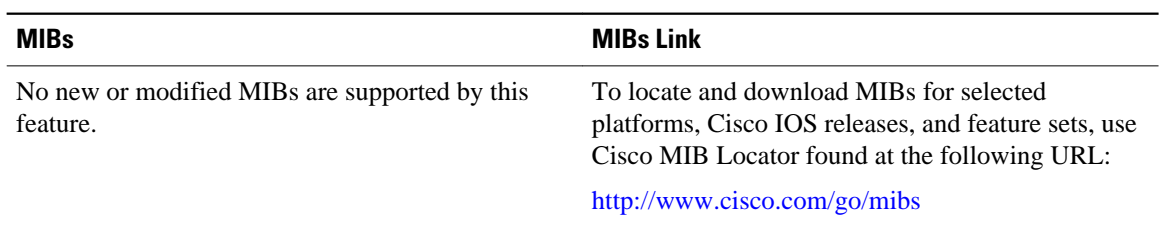

## **RFCs**

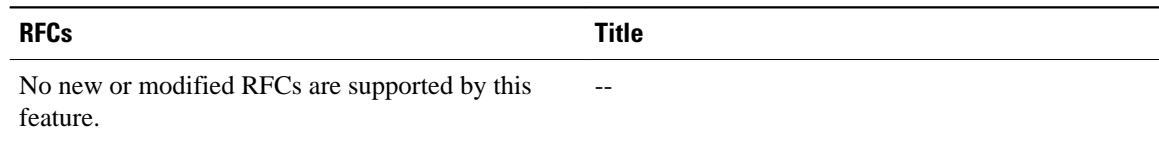

### <span id="page-117-0"></span>**Technical Assistance**

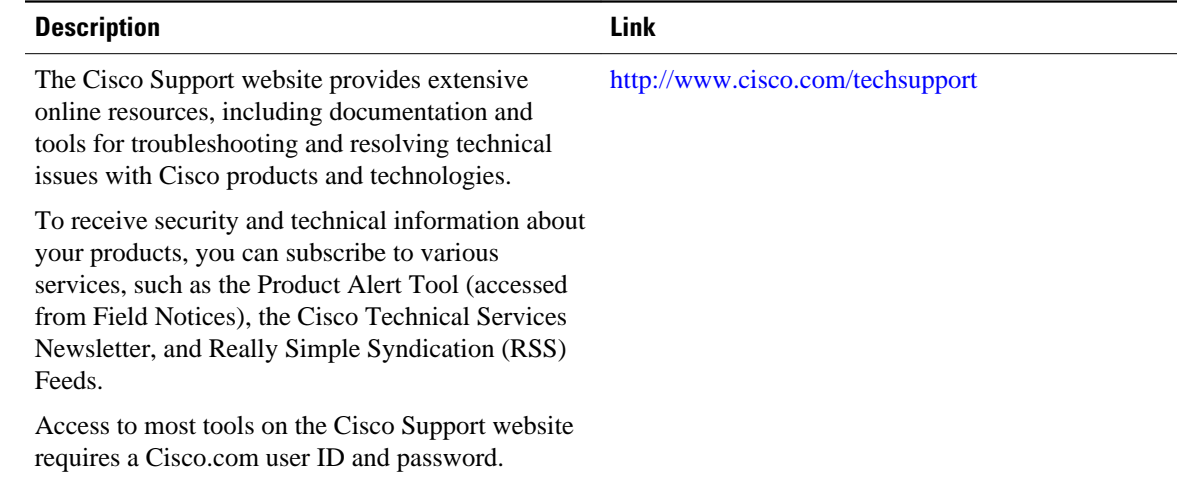

# **Feature Information for RADIUS NAS-IP-Address Attribute Configurability**

The following table provides release information about the feature or features described in this module. This table lists only the software release that introduced support for a given feature in a given software release train. Unless noted otherwise, subsequent releases of that software release train also support that feature.

Use Cisco Feature Navigator to find information about platform support and Cisco software image support. To access Cisco Feature Navigator, go to [www.cisco.com/go/cfn.](http://www.cisco.com/go/cfn) An account on Cisco.com is not required.

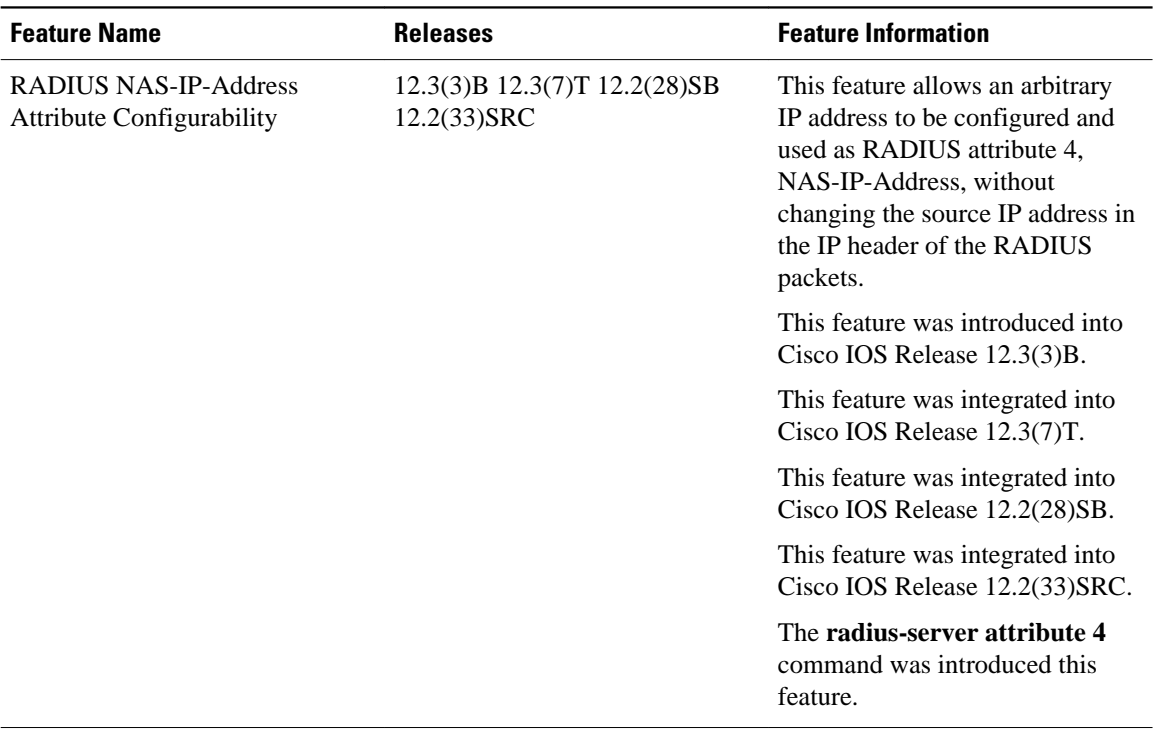

#### *Table 15 Feature Information for RADIUS NAS-IP-Address Attribute Configurability*

Cisco and the Cisco Logo are trademarks of Cisco Systems, Inc. and/or its affiliates in the U.S. and other countries. A listing of Cisco's trademarks can be found at [www.cisco.com/go/trademarks.](http://www.cisco.com/go/trademarks) Third party trademarks mentioned are the property of their respective owners. The use of the word partner does not imply a partnership relationship between Cisco and any other company. (1005R)

Any Internet Protocol (IP) addresses and phone numbers used in this document are not intended to be actual addresses and phone numbers. Any examples, command display output, network topology diagrams, and other figures included in the document are shown for illustrative purposes only. Any use of actual IP addresses or phone numbers in illustrative content is unintentional and coincidental.